# 9895A Flexible Disc Memory **Service Manual**

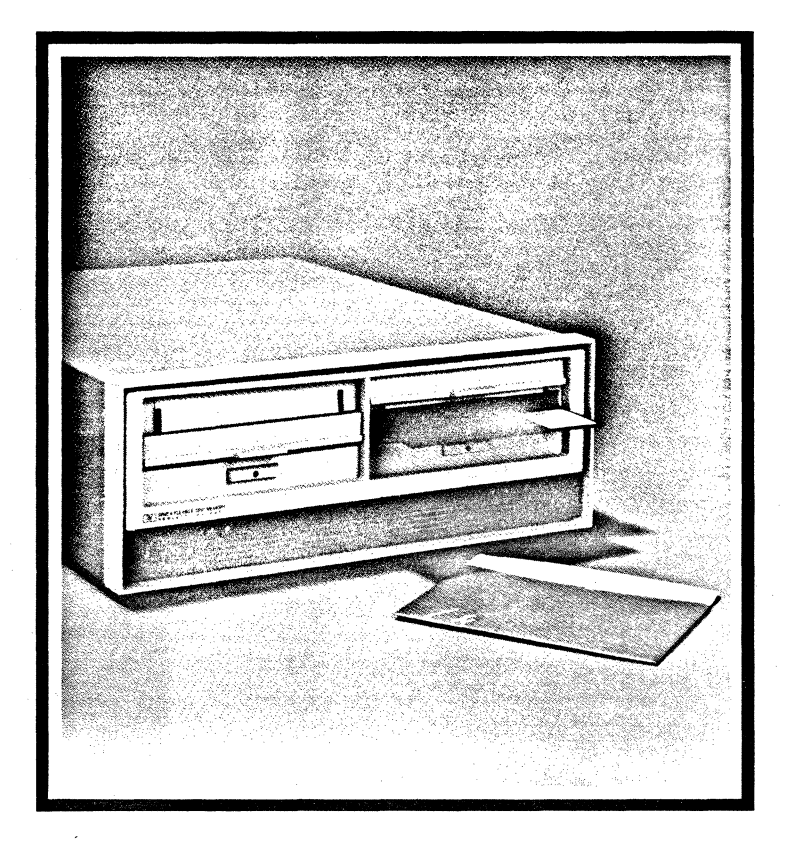

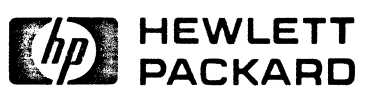

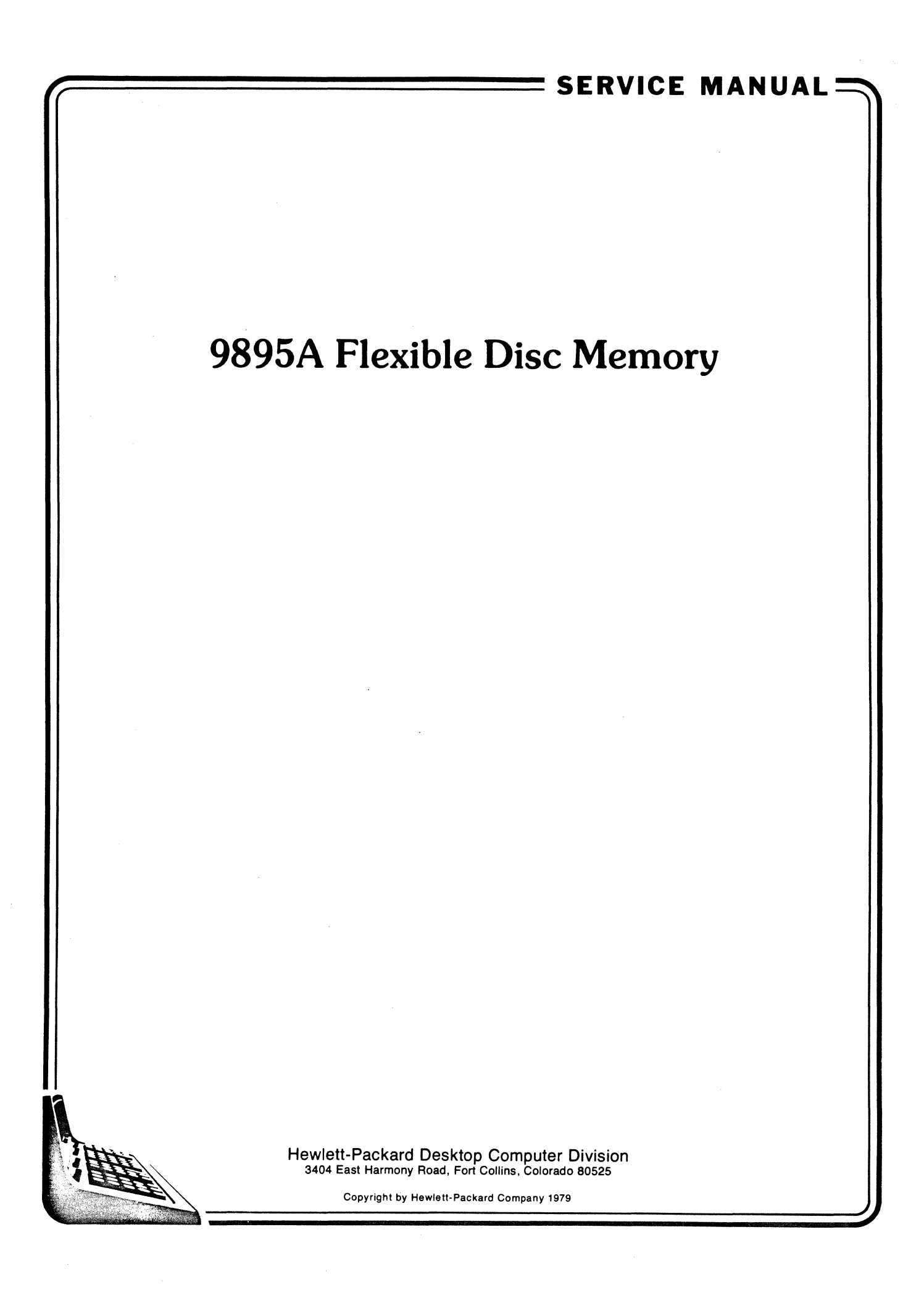

# **Table of Contents**

### **Specifications**

### **Safety Considerations**

 $\ddot{\phantom{1}}$ 

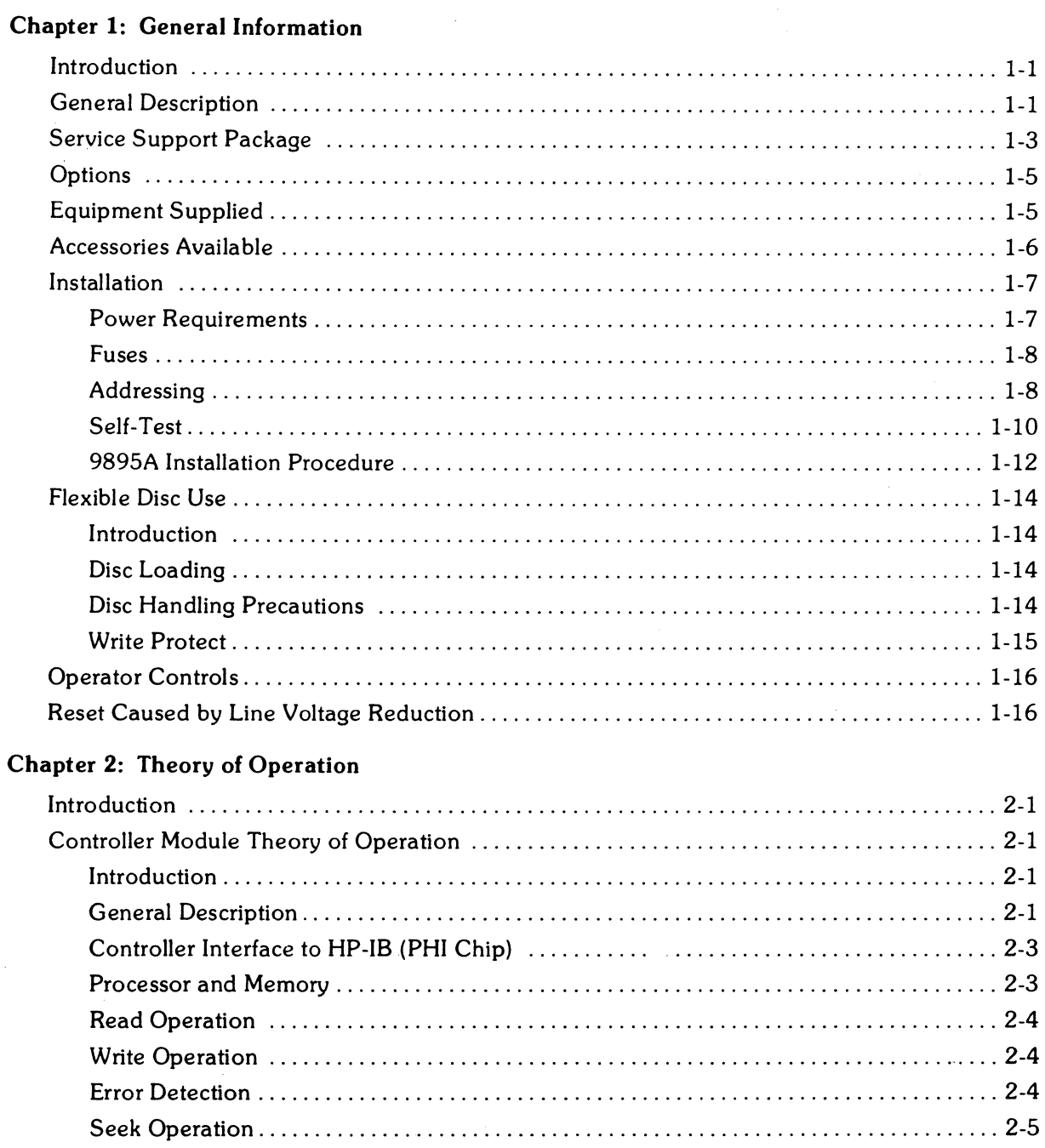

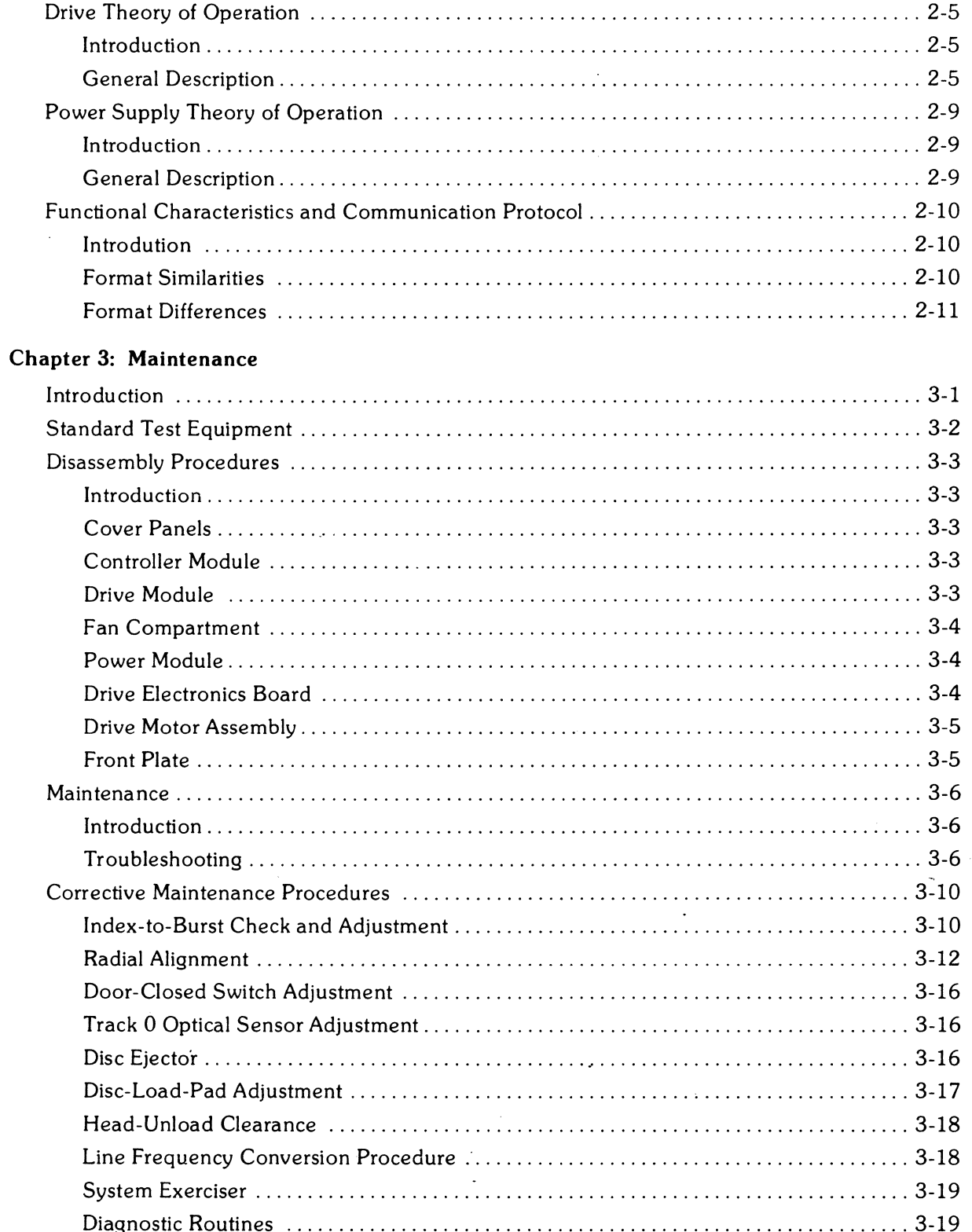

 $\mathbb{R}^2$ 

 $\ddot{\phantom{1}}$ 

 $\bar{z}$ 

### **Chapter 4: Status Display Board Diagnosis**

 $\ddot{\phantom{a}}$ 

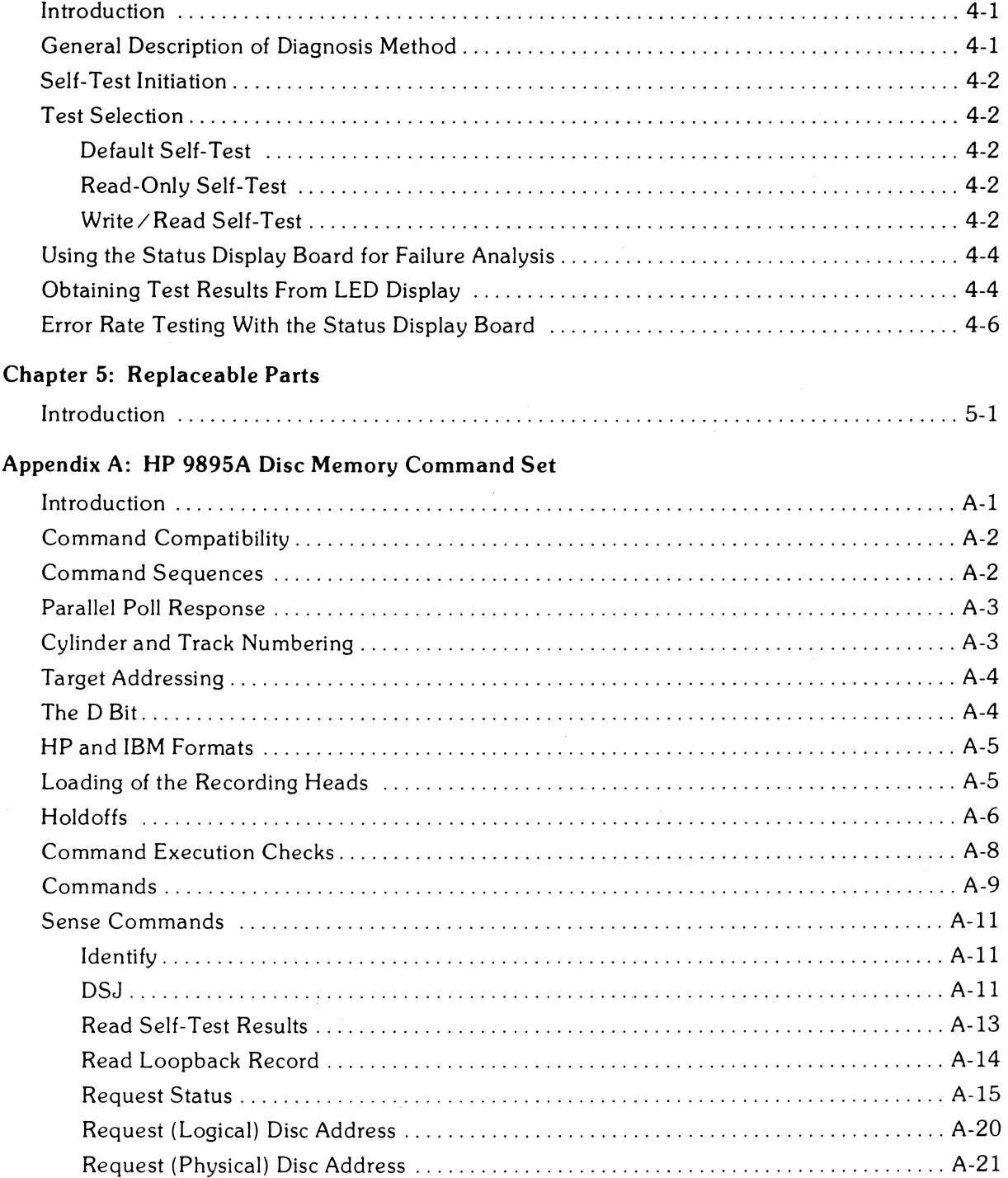

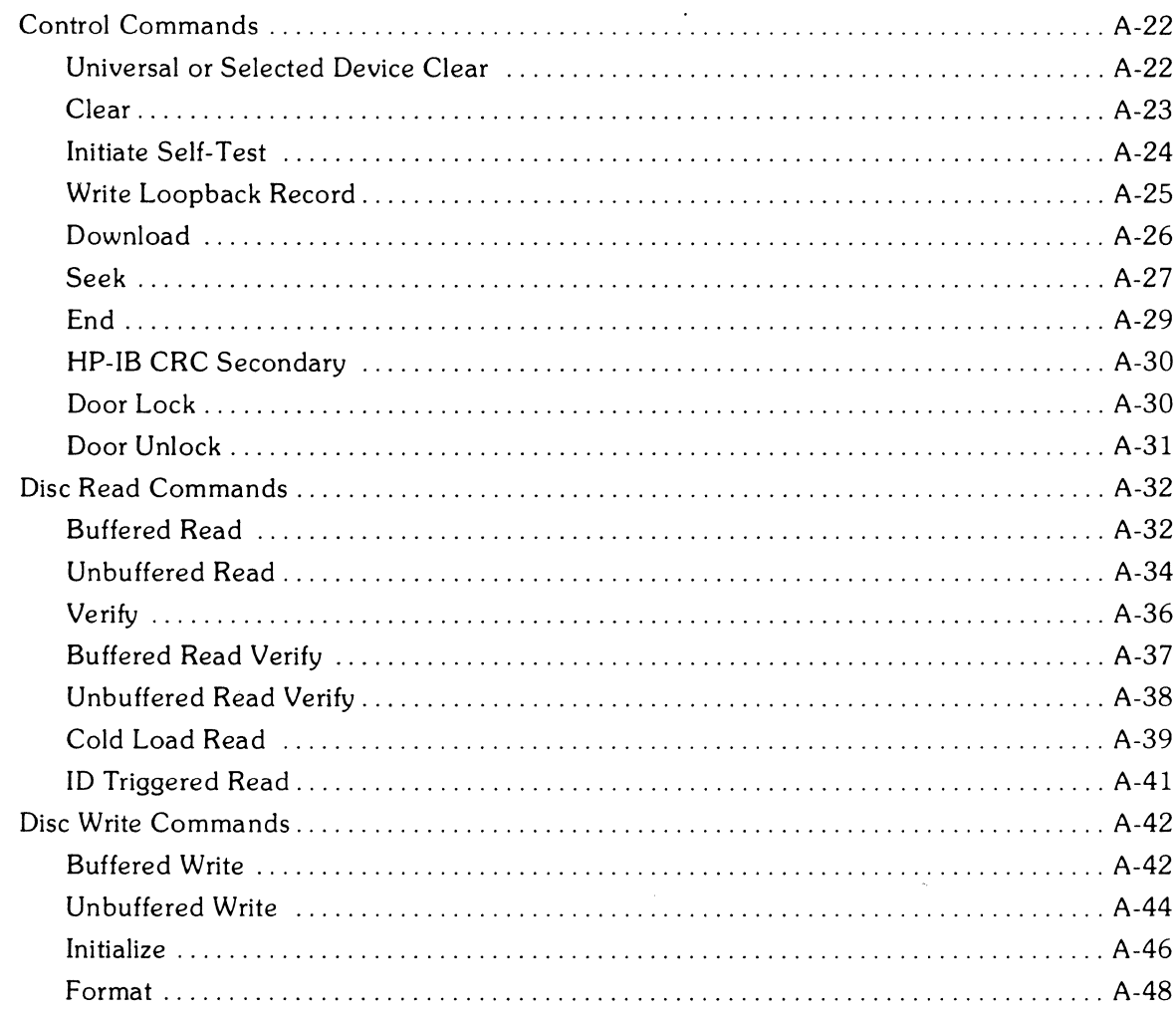

### Appendix B: Error Messages

 $\sim$ 

 $\bar{z}$ 

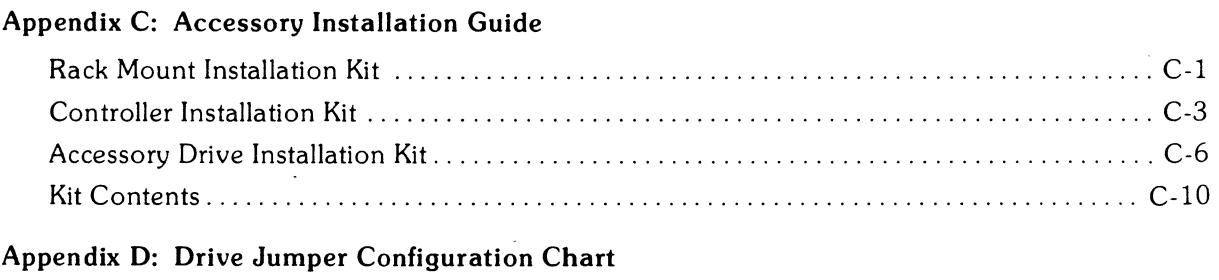

 $\mathcal{L}$ 

 $\bar{a}$ 

 $\sim 10^6$ 

 $\bar{\mathcal{L}}$ 

 $\mathcal{L}_{\mathrm{in}}$ 

Appendix E: In-Use LED Pattern List

 $\mathcal{A}$ 

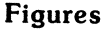

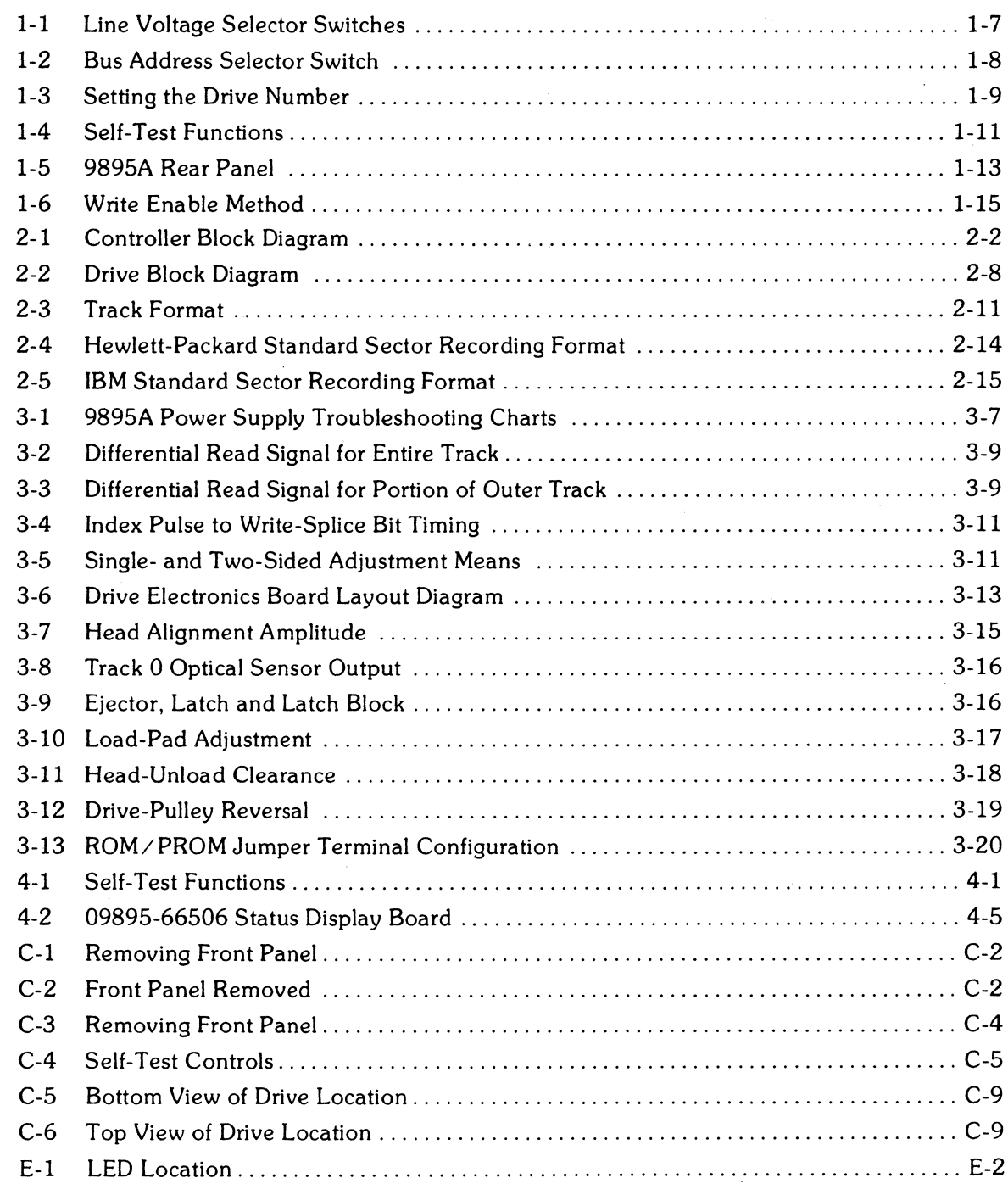

### **Tables**

 $\sim$ 

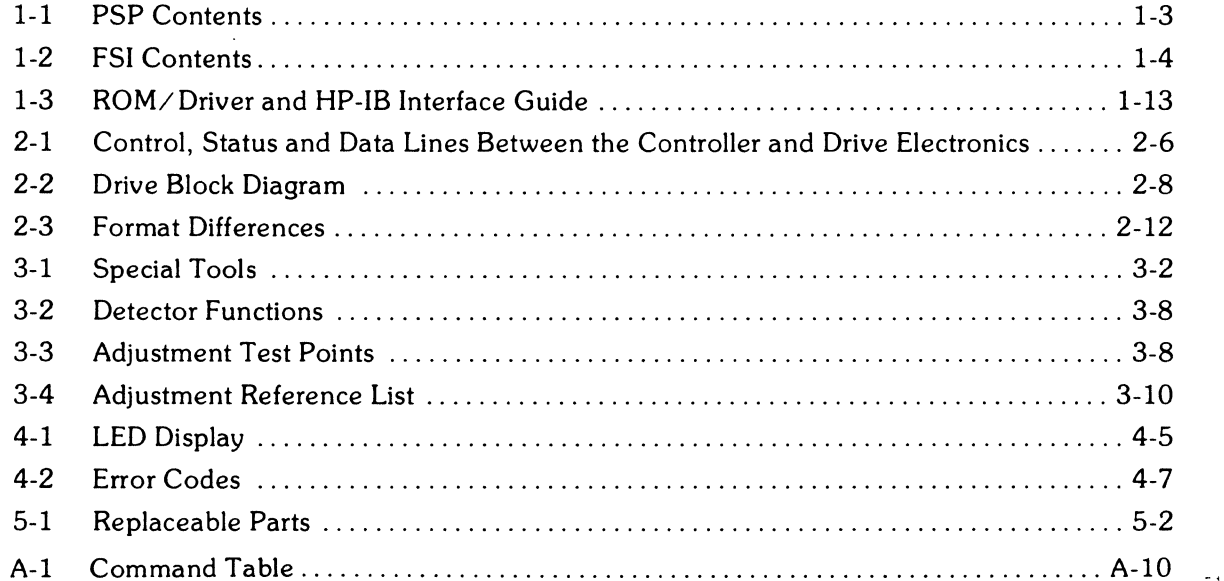

 $\bar{z}$ 

 $\pmb{\theta}$ 

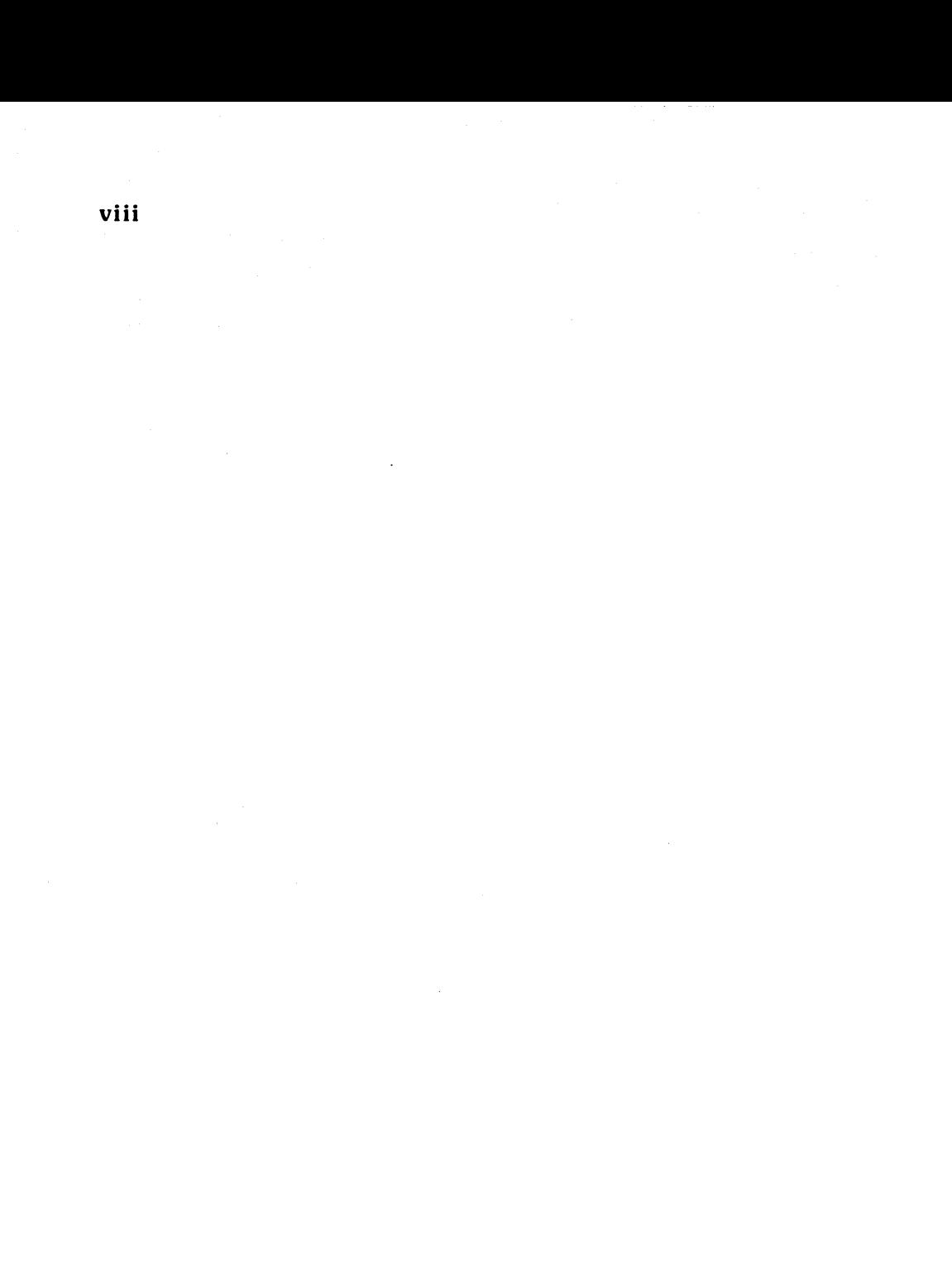

# **Specifications**

# Recording Specifications

### HP Double Density Format

Encoding:

**IBM** 

Modified modified frequency modulated 360 RPM, ±2.0% (±7.2 RPM)

Bit D

Rotational Speed:

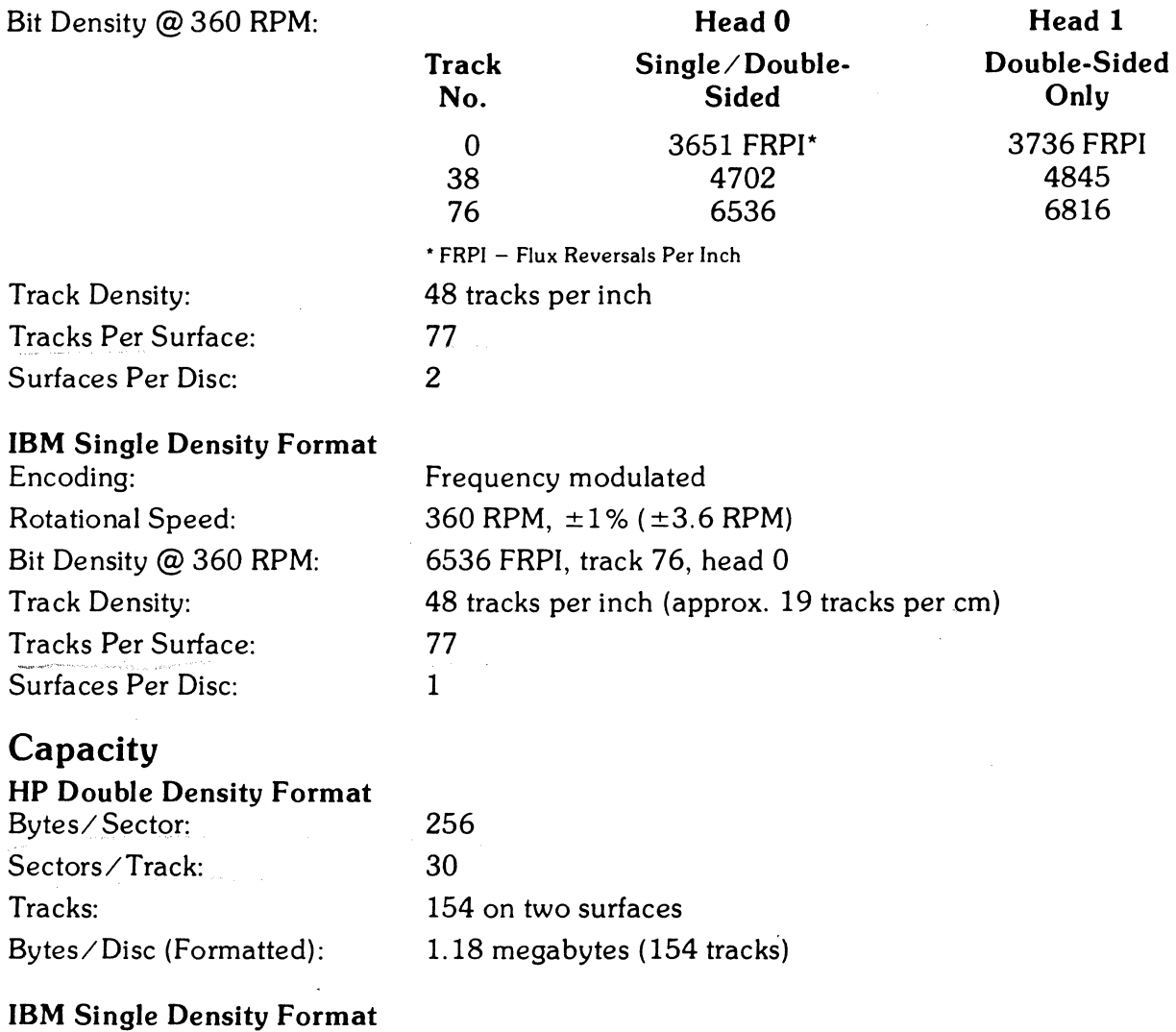

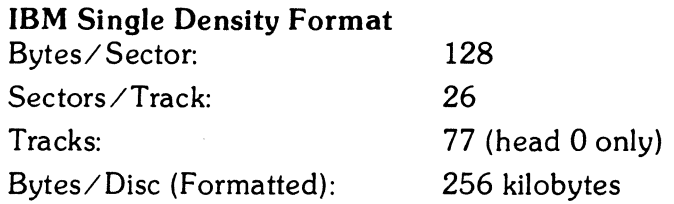

### Access Time

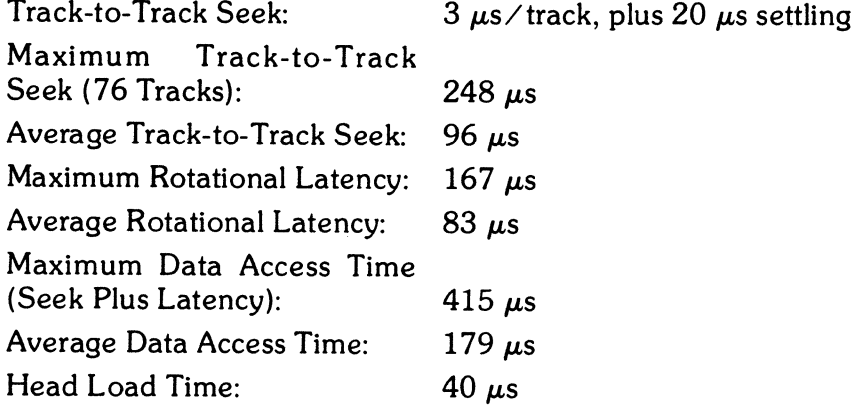

### Data Transfer Rate

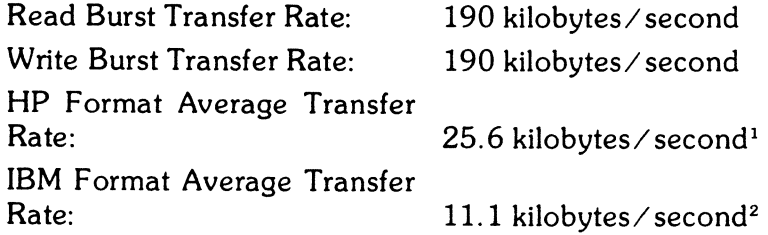

### Environmental Specifications

### Operating Limits

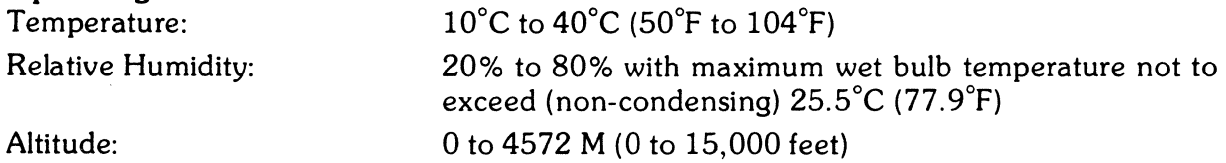

#### Non-Operating Limits (Storage and Transit)

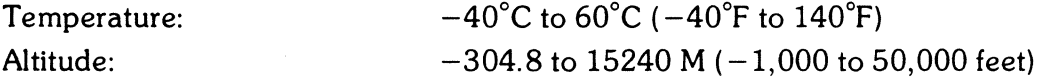

### Alignment Limits

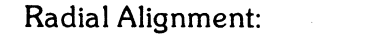

 $\pm 0.001$  inch (.025 mm) of track center at track 38 for both head 0 and head 1

 $1$  Interleave parameter dependent  $-$  best case every other sector.

 $\bf 2$  Interleave parameter dependent — best case every other sector. If sectors are not staggered, then only one sector per revolution can be transferred in buffered mode – 768 bytes/second.

### **Power Requirements**

100,120,220,240 volts ac, ±10% 2.5 amps max at 120 volts  $50/60$  Hz,  $\pm 2.0$ %

### **Media Life**

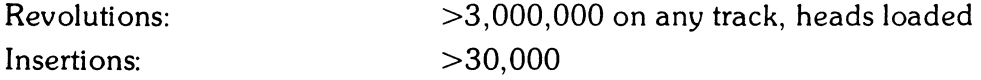

### **Head Life**

More than 15,000 hours of operation with use of HP approved media.

### **Dimensions**

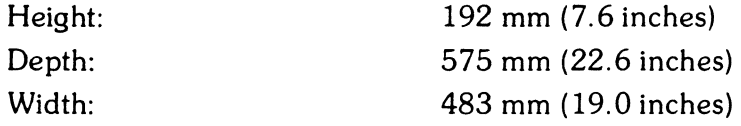

### **Weight**

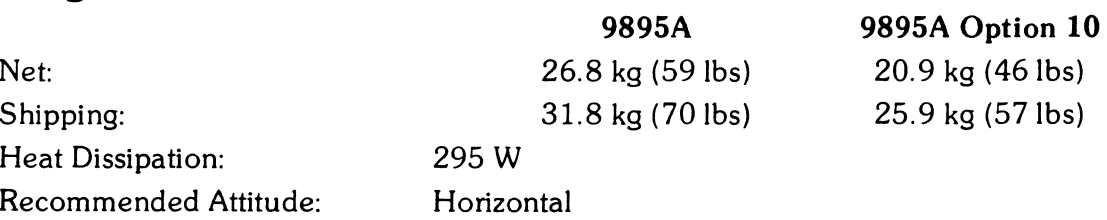

# **Safety Considerations**

#### **General**

This product and related documentation must be reviewed for familiarization with safety markings and instructions before operation.

#### **Safety Symbols**

,  $\triangle$ 

 $\zeta$ 

 $\ddot{=}$ 

**WARNING** 

**CAUTION** 

Instruction manual symbol: the product will be marked with this symbol when it is necessary for the user to refer to the instruction manual in order to protect the product against damage.

Indicates hazardous voltages.

Indicates earth (ground) terminal (sometimes used in manual to indicate circuit common connected to grounded chassis).

The WARNING sign denotes a hazard. It calls attention to a procedure, practice, or the like, which, if not correctly performed or adhered to, could result in injury. Do not proceed beyond a WARNING sign until the indicated conditions are fully understood and met.

The CAUTION sign denotes a hazard. It calls attention to an operating procedure, practice, or the like, which, if not correctly performed or adhered to, could result in damage to or destruction of part or all of the product. Do not proceed beyond a CAUTION sign until the indicated conditions are fully understood and met.

#### **Safety Earth Ground**

This is a safety class I product and is provided with a protective earthing terminal. An uninterruptible safety earth ground must be provided from the main power source to the product input wiring terminals, power cord, or supplied power cord set. Whenever it is likely that the protection has been impaired, the product must be made inoperative and be secured against any unintended operation.

#### **Before Applying Power**

Verify that the product is configured to match the available main power source per the input power configuration instructions provided in this manual.

If this product is to be energized via an auto-transformer (for voltage reduction), make sure the common terminal is connected to the earth terminal of the main power source.

#### **Servicing**

Any servicing, adjustment, maintenance or repair of this product must be performed only by service-trained personnel.

Adjustments described in this manual may be performed with power supplied to the product while protective covers are removed. Energy available at many points may, if contacted, result in personal injury.

Capacitors inside this product may still be charged even when disconnected from its power source.

To avoid a fire hazard, only fuses with the required current rating and of the specified type (normal blow, time delay, etc) are to be used for replacement.

# **Chapter 1 General Information**

### **Introduction**

This chapter contains a general description of the 9895A Flexible Disc Memory and a description of the recording formats which can be used.

## **General Description**

The 9895A Flexible Disc Memory is a random access storage system employing a flexible magnetic medium. It consists of a controller printed circuit module, two drive modules, a power supply and the chassis and cover package. The 9895A can be ordered in various optional configurations, which delete the controller, one drive or the controller and one drive.

The controller module accepts and interprets commands over the Hewlett-Packard Interface Bus (HP-IB), controls the interface to the drive electronics module, retrieves and stores data from the drive electronics module, and returns disc drive and disc operation status information to the host mainframe.

Each drive module contains all the mechanical parts for physically handling the disc. These include the drive spindle and motor, the read/write and erase heads, write protect and single-sided disc sensors, door open/closed sensor, door lock and various guides. Each drive module also contains all driver, positioning, loading and interface electronics needed by the mechanical parts. The electronics are located on a printed circuit board mounted on the bottom of the drive module.

The power supply module contains rectifiers, filters and regulators to provide  $+24$  volts,  $+12$  volts,  $+5$  volts and  $-12$  volts to the various electronic modules.

An internal transformer provides stepped down voltages to the power supply and 120 Vac to the spindle motors.

The flexible magnetic medium used in the 9895A is called a flexible disc. The flexible disc is 20 centimeters (7.9 inches) in diameter and has a 3.8 centimeter (1.5 inch) hole for alignment on the spindle of the disc drive. The disc is enclosed in a protective Polyvinylchloride (PVC) jacket with a slot for head access to the recording surface. Both sides of the flexible disc are used for data storage.

#### **1-2** General Information

The recording head in the drive module is positioned by a mechanism that includes a stepper motor, capstan and taut metal band. The mechanism operates in an open loop configuration, that is, there is no positive feedback to determine the actual position of the head. The head assembly has two read/write heads, one for each side of the flexible disc. When the heads are loaded, both contact the medium. The heads are automatically unloaded one and a half seconds after the last command is received.

The controller module contains a Micro CPU Chip (Z80), a processor-to-HP-IB Interface (PHI) Chip, Read-Only Memory (ROM), Random Access Memory (RAM) and the associated logic circuits necessary to provide an interface between up to four disc drive assemblies and the HP-IB interface channel. The Z80 handles data and commands directly at the byte level.

The controller module also contains an extensive self-test capability. Self-test functions include various combinations of read/write operations on numerous tracks. All self-test functions may be initialized by manual switching or HP-IB command except a pre-formatted read-only test, which is switch-initiated only. The controller module performs a subset of the self-test each time power is applied. This subset does not include reading from or writing to a disc. Self-test results are available as a four-bit binary word displayed on an LED array mounted on the controller module or as two bytes of status information which can be read by the host system.

The 9895A will read and write the HP standard flexible disc format as used on the HP 9885 Flexible Disc Drive, on either single-sided or double-sided discs. The 9895A will also read and write the IBM 128 bytes per sector standard data interchange format (IBM 3740) on a single-sided disc. When a formatted disc is loaded into the disc drive, the controller module will determine which format is being used and whether the disc is single- or double-sided. Format and disc type are both reported as status information. When a disc is re-formatted, the controller module performs defective track labeling and sparing as well as track reformatting.

Data transfers are buffered on a sector-to-sector basis. This allows devices connected to the flexible disc memory to access data at any rate up to the maximum burst rate.

A modular replacement philosophy has been implemented in the flexible disc memory to minimize on-site repair time. Troubleshooting the flexible disc memory is simplified by its self-test diagnostics.

## **Service Support Package**

Tools and parts needed for effective support of the 9895A are organized into two Service Support Packages. The Product Support Package (part number 09895-67100) contains tools, and the Field Service Inventory (part number 09895-67197) contains parts and assemblies. The contents of the PSP are listed in Table 1-1 and the contents of the FSI are listed in Table 1-2, although both inventories are subject to change as experience indicates that a different inventory would be more effective. The PSP and FSI may be ordered together under part number 09895-67190.

| <b>Description</b>          | <b>HP Part Number</b> | Quantity |
|-----------------------------|-----------------------|----------|
| Service Manual              | 09895-90030           |          |
| Pozidriv                    | 8710-0900             |          |
| Diagnostic Tape             | 98041-90010           |          |
| <b>Status Display Board</b> | 09895-66506           |          |
| Alignment Disc              | 9164-0098             |          |
| <b>Blank Disc</b>           | 9164-0141             | 10       |
| Diagnostic Cartridge        | 98041-90010           |          |

**Table 1-1. PSP Contents** 

### **Table 1-2. FSI Contents**

### **Exchange Assemblies:**

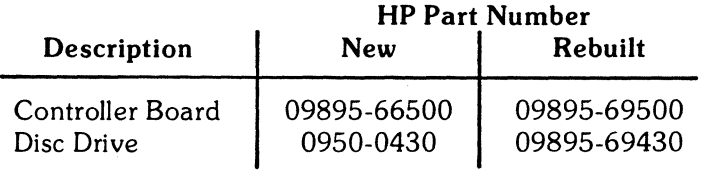

### **Other Parts or Assemblies:**

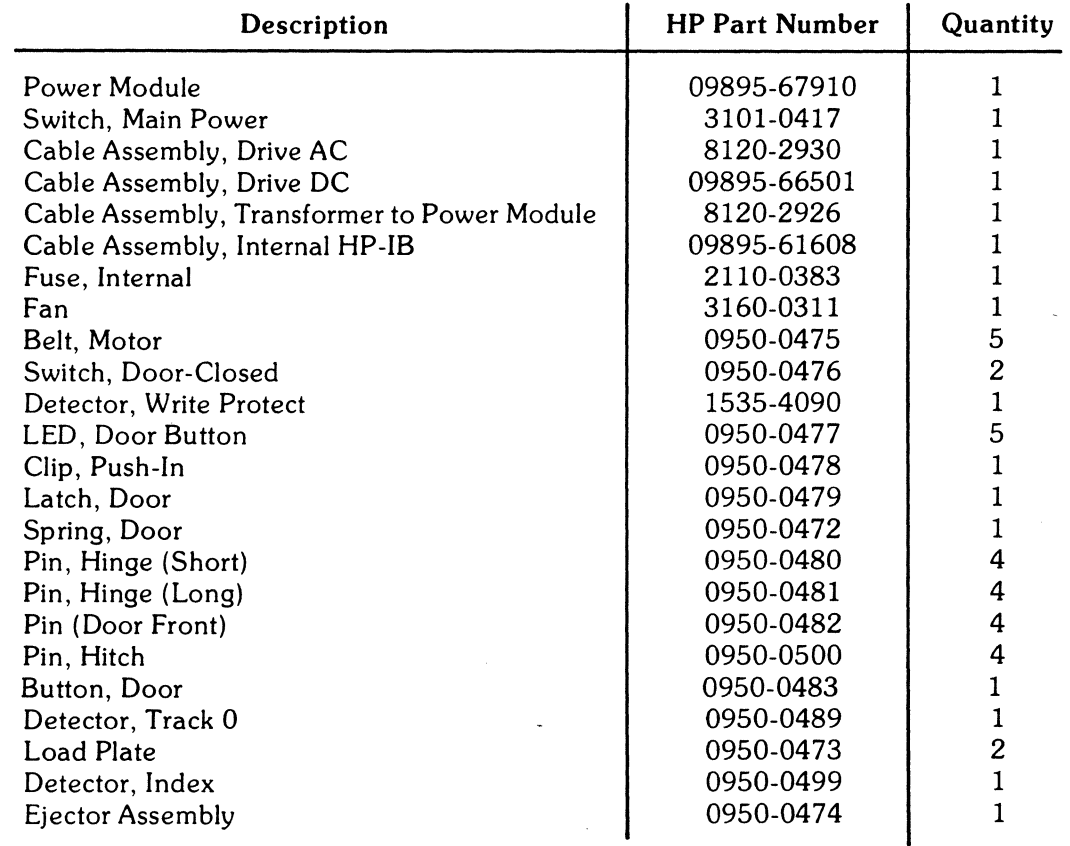

# **Options**

The following options are available with the 9895A.

### **Option 001 - 50 Hz Operation**

This option enables the drive to operate on a 50 Hz line frequency. It is installed at the factory if the unit is going to an area which utilizes 50 Hz power. The unit can easily be changed in the field from one frequency to the other.

### **Option 002 - Rack Mount**

This option enables the unit to be mounted in a standard 19-inch rack mount cabinet. It is usually installed at the factory, although a rack mount field installation kit (09895-88022) is available.

### **Option 010 - Single Drive Master**

This option deletes one drive from the unit.

### **Option 011 - Single Drive Slave**

This option deletes one drive and the controller from the unit.

### **Option 012 - Double Drive Slave**

This option deletes the controller from the unit.

# **Equipment Supplied**

The following equipment is supplied with the unit and should be checked for upon delivery.

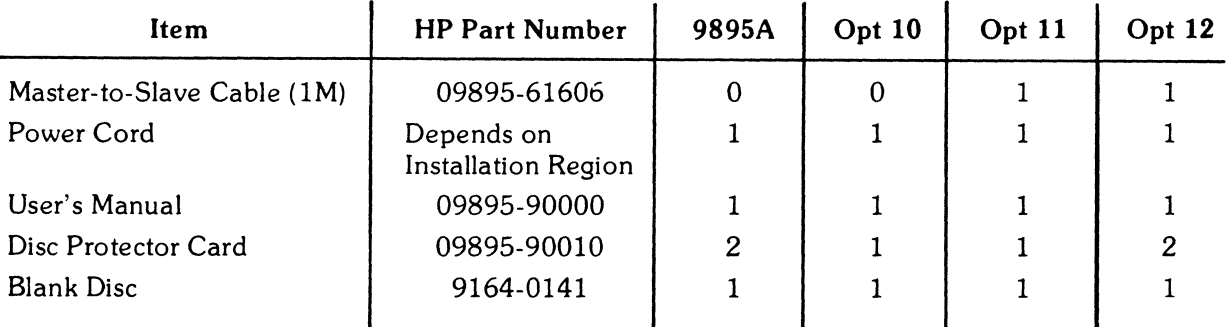

# **Accessories Available**

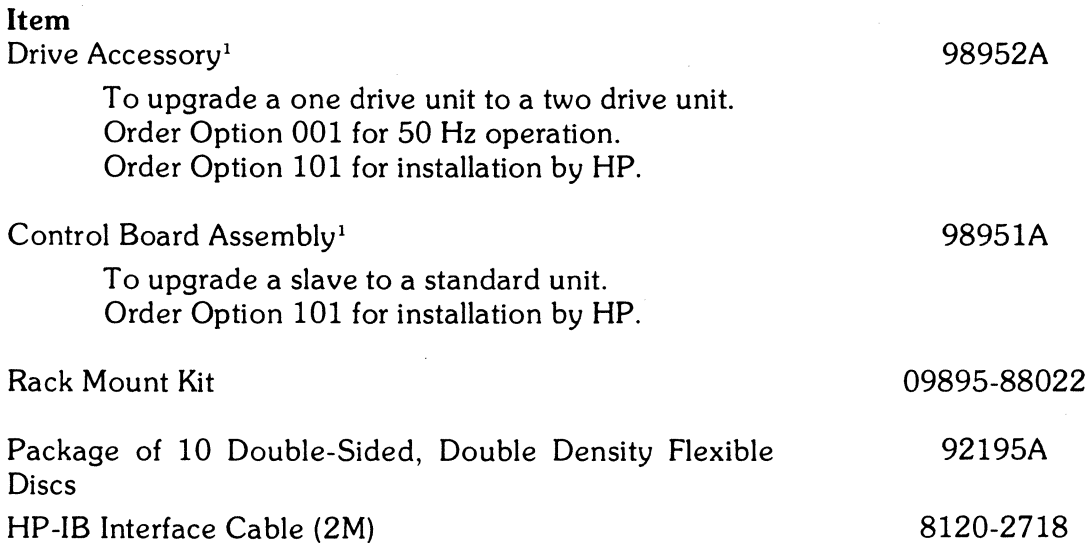

1 To ensure proper operating performance, these kits should be installed by a Hewlett-Packard Customer Engineer.

# **Installation**

This section provides information for installing a 9895A Dual Disc Memory and putting it into operation.

The 9895A Disc Memory may contain either one or two drives, depending on purchaser preference. It may also control one or two other drives in another 9895A (Option 011 or 012). It is connected to a controlling mainframe by means of an HP Interface Bus (HP-IB) System. It is connected to other 9895A's by means of a cable furnished with Option 011 and 012 units (part number 09895-61606). The disc memory is controlled by a standard set of commands (see Appendix A), utilizing HP-IB timing and protocol. Many HP computers provide a high-level language subsystem to control a disc memory. Methods for controlling the disc memory are contained in the computer's programming or subsystem reference manual. If a high-level disc control language is not available with your mainframe, refer to the disc memory command set description in the appendix. Contact the local HP Sales and Service office for assistance.

Please follow these instructions carefully, as a mistake made in the installation can cause impaired operation.

### **Power Requirements**

The 9895A can operate on line voltages of 100, 120, 220 or 240 Vac  $(\pm 10\%)$ . The line frequency must be within 2.0% of 50 or 60 Hz. The voltage selector switches on the rear panel must be set to the nominal ac line voltage for the area it is operating in. Figure 1-1 shows the setting of the voltage selector switches for the various line voltages.

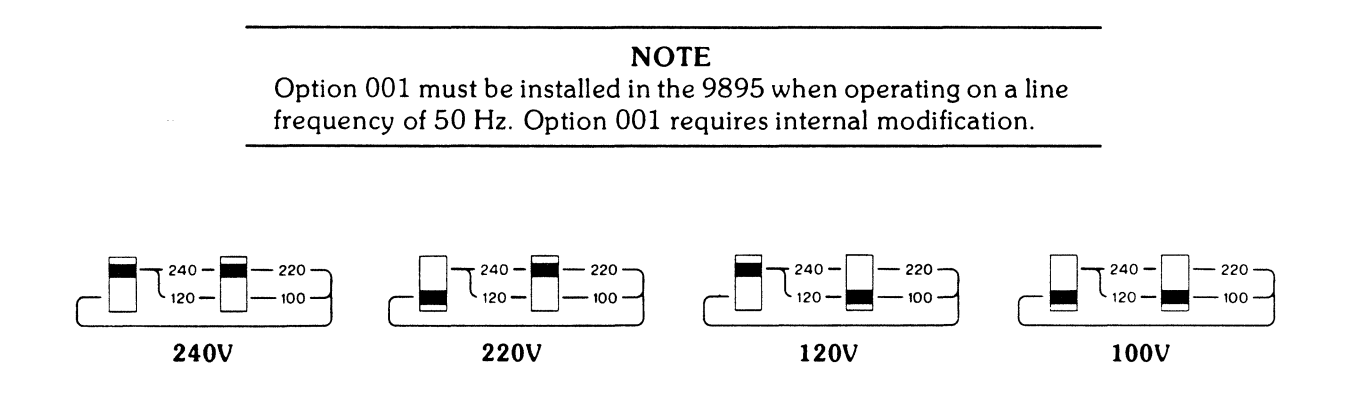

#### Figure 1-1. Line Voltage Selector Switches

### Fuses

A different fuse is required for each of the two voltage ranges of 100-120 and 220-240 Vac. Table 1-3 gives the correct fuse ratings and part numbers.

| <b>Voltage Range</b> | <b>Fuse Rating</b>  | <b>HP Part Number</b> |  |  |
|----------------------|---------------------|-----------------------|--|--|
| $100 - 120$          | 3 Amp Normal Blow   | 2110-0003             |  |  |
| $220 - 240$          | 1.5 Amp Normal Blow | 2110-0043             |  |  |

Table 1-3. Fuses

### Addressing

The address of each individual drive is composed of two parts, the bus address and the drive or unit number. Each of these parts is set on a different switch in a different location, using a different set of rules. Since it is essential that this address be set correctly, these will be covered in detail.

#### Bus Address

The various devices on an HP-IB channel are differentiated by the bus address portion of the address. The 9895A must use a bus address between 0 and 7. The bus address select switch is located on the front of the controller board (see Figure 1-2). Removing the front cover provides access to the switch. Note that although as many as four drives may be controlled by one controller board, they all have the same bus address. If several controller boards are connected to an HP-IB, each must have a different bus address. If you change the bus address, change the number on the front panel, also.

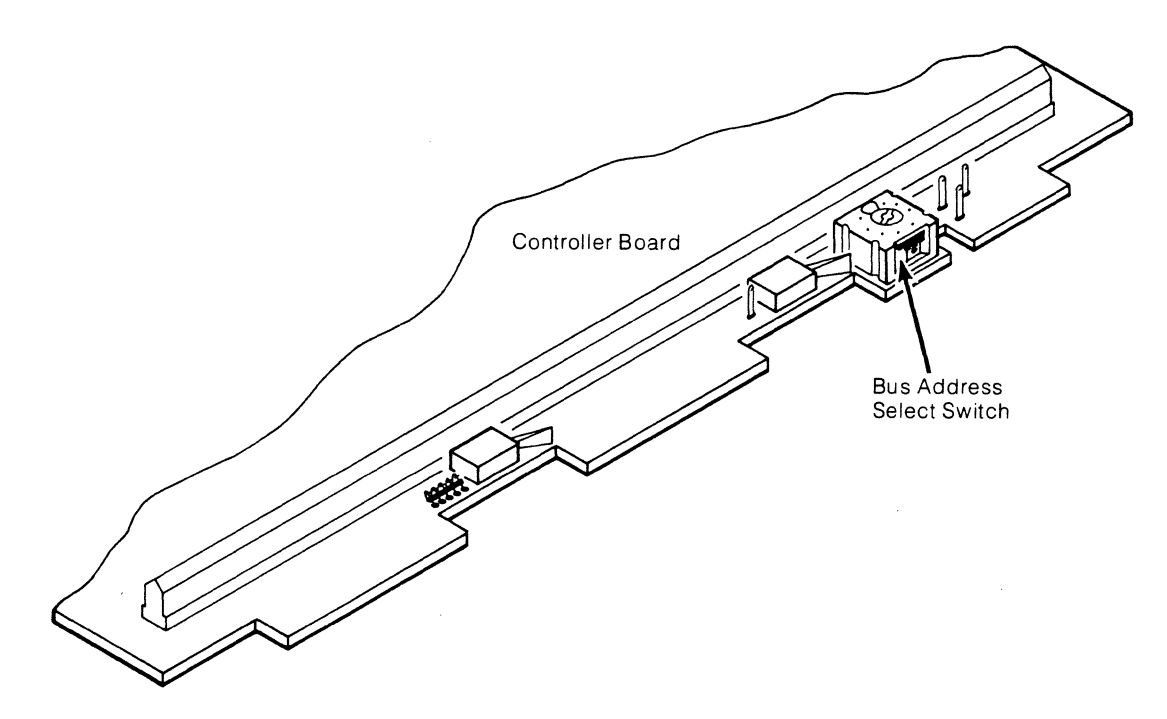

Figure 1-2. Bus Address Selector Switch

#### **Drive or Unit Number**

The drives connected to a controller board are differentiated by their drive number. The drive number must be between 0 and 3. The factory sets 9895A drives to 0 and 1, and 9895A Option 011 or 012 to 2 and 3. The drive number can be found on the front cover, beneath the disc insertion opening. If this number must be changed (to eliminate conflicts or other reason), follow this procedure.

- 1. Remove front, top and bottom covers (see disassembly procedures in Chapter 3).
- 2. Place the unit on it's top.
- 3. Remove the controller board.
- 4. Remove the four screws holding the drive into the chassis.
- 5. Slide the drive forward to clear the aluminum plate covering the back portion.
- 6. Locate the eight segment drive select switch on the rear of the drive electronics board mounted on the underside of the drive module (see Figure 1-3).
- 7. Set the switch segments according to the following diagram.

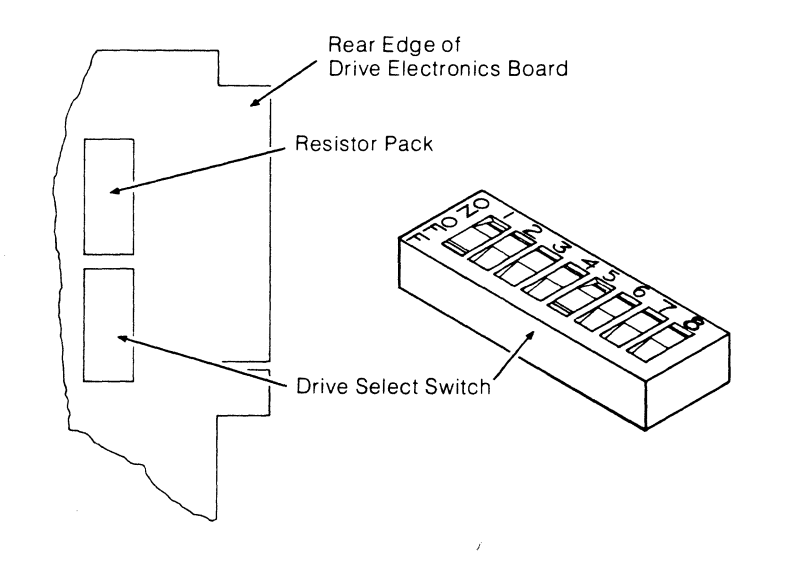

|                    | Segments |                |     |                                         |      |           |         |     |
|--------------------|----------|----------------|-----|-----------------------------------------|------|-----------|---------|-----|
| <b>Select Code</b> |          | $\overline{2}$ | 3   |                                         |      |           |         |     |
| 3                  | OΝ       | OFF            |     |                                         |      |           | OFF OFF | OFF |
| 2                  | OFF      | ON.            |     | OFF OFF ON<br>OFF OFF OFF<br>ON OFF OFF |      | <b>ON</b> | OFF     | OFF |
|                    | OFF      | OFF            |     |                                         |      | OFF       | ON      | OFF |
| 0                  |          | OFF            | OFF | ON                                      | OFF. | OFF       | OFF     | OΝ  |

**Figure 1-3. Setting the Drive Number** 

- 8. If you changed the drive number, be sure to change the number on the front of the drive.
- 9. Re-assemble the unit.

### **Self-Test**

During installation you may wish to check the electrical performance of the drive. The drive can be checked with or without a disc installed. To conduct the self-test, follow this procedure:

- 1. Remove the front cover of the 9895A, thereby exposing two toggle switches and an LED display on the front edge of the controller (see Figure 1-4).
- 2. Press and release the right-hand toggle switch. The LED's should now start blinking, indicating that the self-test routine has begun.
- 3. The routine should terminate with only the right-most LED lit. Any other result indicates a failure. Try running the self-test several times to verify pass or failure. This self-test verifies operation of:
	- a. HP-IB interface chip (PHI),
	- b. Read-only memory,
	- c. Z80 processor,
	- d. Random access memory,
	- e. Serializer / deserializer,
	- f. Encoder,
	- g. Decoder,
	- h. Stepping circuit and mechanism,
	- i. Rotational timing (if disc installed).

If the drive fails self-test, turn to the troubleshooting section of Chapter 3.

A more elaborate test, the read/write self-test, is run using the following procedure:

- 1. Install a write enabled, formatted, scratch disc in each drive.
- 2. Press and hold the left-hand switch.
- 3. While holding the left-hand switch, press and release the right-hand switch.
- 4. Release the left-hand switch. Read/write self-test should now start.

This routine writes on the disc and then reads back, comparing what it read with what it wrote. It checks the read/write circuitry and the CRC generator/checker, as well as everything checked by the previous routine.

A final check, the read-only self-test, may be run using the following procedure:

- 1. Install a formatted scratch disc in all drives.
- 2. Press and hold the right-hand switch.

This routine compares the location of a sector with where the controller thinks it should be. lt starts on the outermost track and increments inward at about two tracks per second.'!f the sectors are located differently than the controller thinks they should be, the routine will halt on an error. Continue the test until it is apparent that it is running correctly (several seconds).

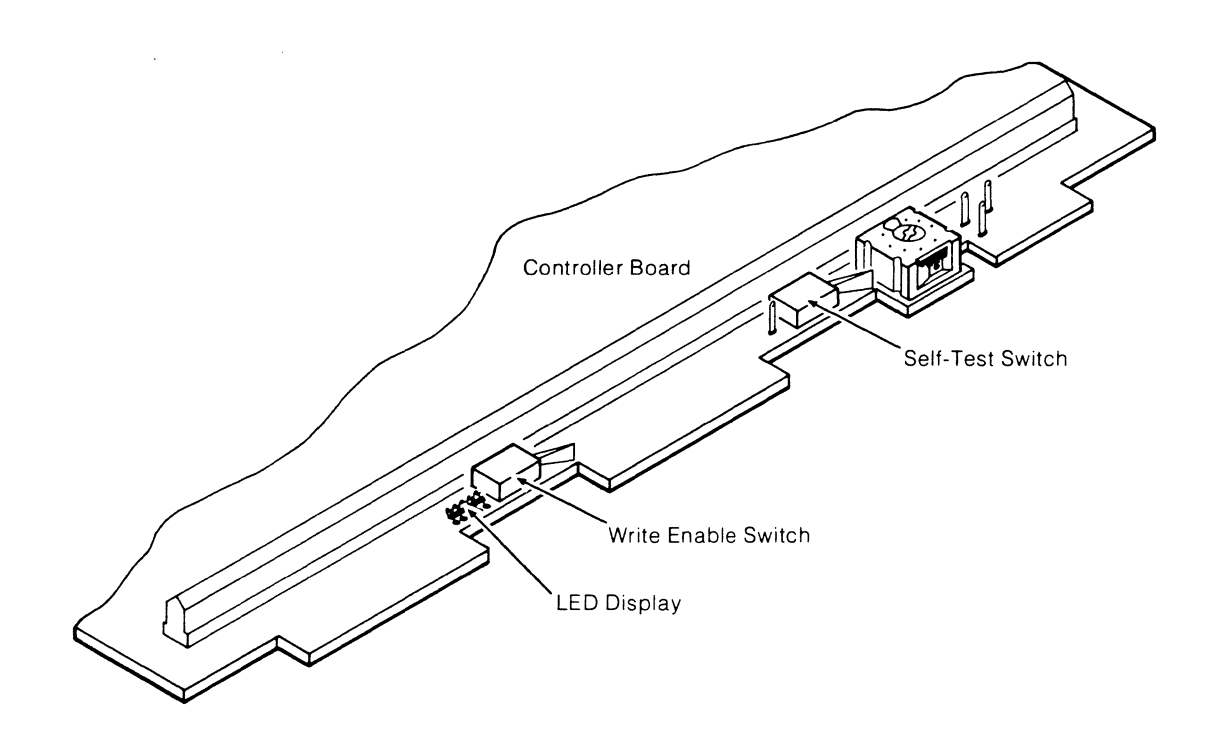

Figure 1-4. Self-Test Functions

### *9895A* **Installation Procedure**

To install a 989SA, follow this procedure:

- 1. Unpack the 989SA and account for all furnished equipment.
- 2. Check the voltage selection switches on the rear panel (see Figure 1-1). If the setting is incorrect, change it to the correct voltage.
- 3. Ensure that the fuse in the rear panel is the correct rating (see Table 1-3).
- 4. Set the bus address select switch on the front of the controller board on the master unit.
- S. Connect the ac power cord to the power input connector on the back of the unit (see Figure 1-5) and to an appropriate ac power source.
- 6. Turn the 989SA on and run the exercises described in the Self-Test section.
- 7. Turn to the section for the appropriate mainframe.

#### **HP** 9835A/B, **HP** 9845B/C

- 8. Install the appropriate ROM in the mainframe ROM drawer (see Table 1-4).
- 9. If connecting the 989SA to an existing HP-IB bus, plug one end of the 8120-2718 cable into the socket on the rear panel of the 989SA and the other end into the socket on a nearby mass storage device (see Figure 1-S).

If connecting directly to a mainframe, set the select code on the interface body and plug it into the socket on the rear panel of the mainframe. Then plug the other end into the socket on the rear panel of the 9895A (see Figure 1-5).

If connecting a slave unit, use the 989S-61606 cable to connect the slave to the master (see Figure 1-5).

- 10. Turn the mainframe and all peripherals on. All peripherals connected to a bus should be turned on for the system to operate properly.
- 11. Install the System Exerciser Cartridge in the mainframe.
- 12. Select the 989SA exerciser from the menu and load it.
- 13. Install an initialized scratch disc in all drives. Close the doors.
- 14. Allow the Exerciser to run. It will repeat for all drives.
- IS. Blank discs can now be initialized on the drives.

#### **HP 300, HP 3000**

8. Plug one end of the 8120-2718 cable into the socket on the rear panel of the 9895A (see Figure l-S). Plug the other end into the General Interface Controller (Part Number 31262-60001).

#### $1000 - M.E.F.$

- 8. Install the DVA 32 Driver ROM and the 12992H Loader ROM in the mainframe.
- 9. Plug the 12821A Interface into the mainframe, then plug one end of the 59310-60002 cable into the interface, and the other end into the socket on the rear panel of the 9895A.

If connecting a slave unit, use the 9895-61606 cable to connect the slave to the master (see Figure 1-5).

10. Turn the mainframe and all peripherals on. All peripherals connected to a mainframe should be connected for the system to operate properly.

| <b>HP</b> System   | ROM/Driver    | Interface                    |
|--------------------|---------------|------------------------------|
| 9835A/B            | 98331B        | 98034A                       |
| 9845B/C            | 98413A        | 98034A                       |
| HP 1000-10         | DD.30         | 12009A                       |
| HP 1000-20, 40, 45 | <b>DVA 32</b> | 12821A                       |
| HP 300, 3000       | None Needed   | General Interface Controller |

Table 1-4. ROM/Driver and HP-IB Interface Guide

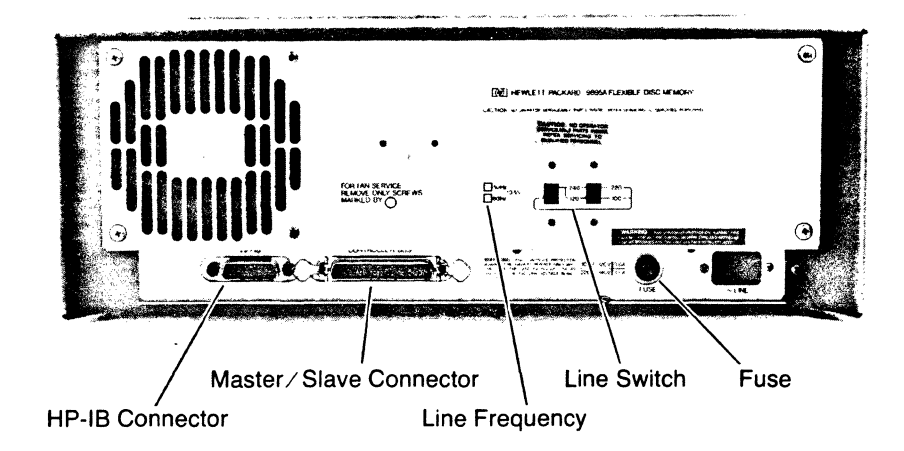

Figure 1-5. 9895A Rear Panel

# Flexible Disc Use

### Introduction

This section contains flexible disc loading instructions, disc handling precautions and details of the disc write protect capability.

### Disc Loading

Figure 1-6 shows the proper method of loading the disc into the disc drive. To load a disc, proceed as follows:

> **NOTE** Disc loading/unloading should be done with disc drive power on and the drive spindle rotating.

- 1. Open the door on the front of the drive by pressing in on the door latch.
- 2. Insert the disc into the drive, with the label on the disc facing up, as shown in Figure 1-6.
- 3. Press the handle down until it locks in place.

### Disc Handling Precautions

The disc is enclosed in a plastic jacket which is lined with a wiping material that cleans the disc of foreign matter. When not in use, the disc should always be stored in its protective envelope and returned to the box. To ensure error-free disc drive operation, the following additional precautions should be observed:

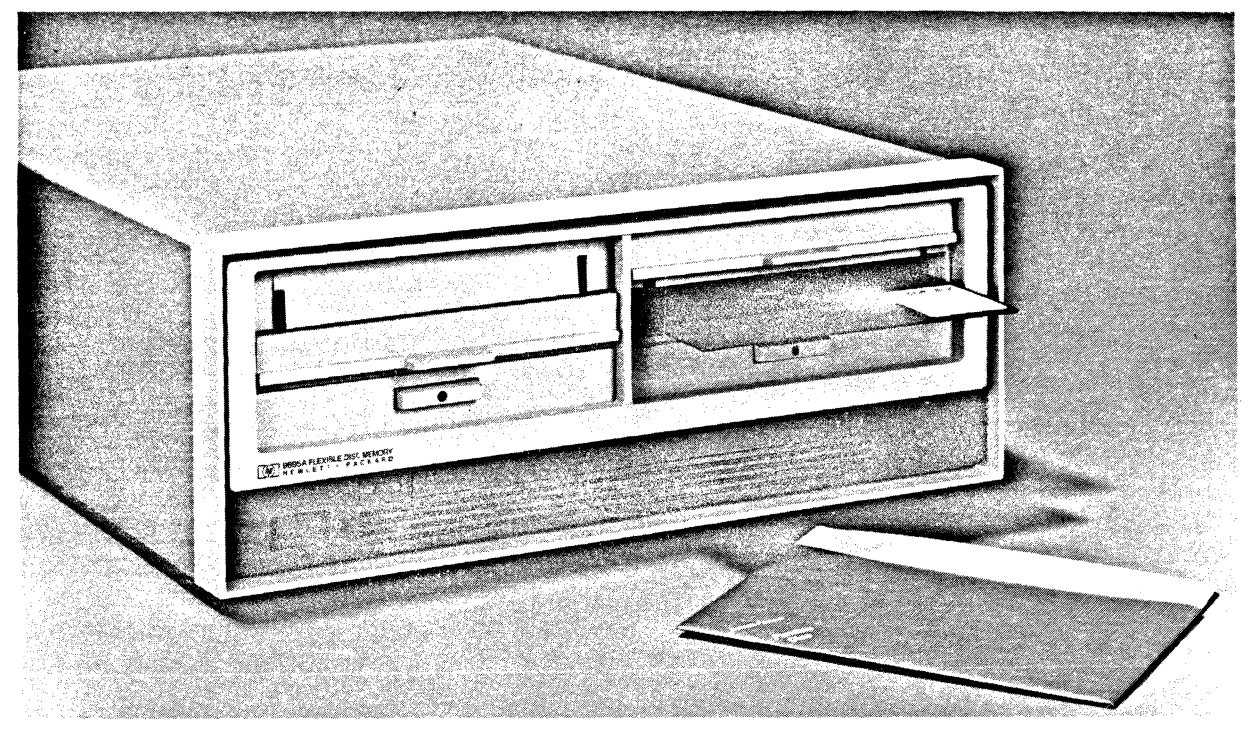

Figure 1-6. Loading a Disc

- 1. Use only HP-approved discs. Use of any others can result in damage to the drive mechanism, high maintenance costs and data loss.
- 2. Return the disc to its storage envelope and replace in the box whenever it is removed from the disc drive.
- 3. Replace storage envelopes when they become worn, cracked or distorted.
- 4. Do not touch or attempt to clean the surface of the disc. Abrasions may cause the loss of stored data.
- 5. Do not write on the plastic jacket of the disc with a lead pencil or ballpoint pen. Use a felt-tip pen and write only on the label.
- 6. Do not expose the disc to extremes of temperature or humidity.
- 7. Keep the discs away from magnetic fields and ferromagnetic materials that may become magnetized. Strong magnetic fields can destroy the data recorded on a disc.

### **Write Protect**

The disc has the capability of being write protected. This feature prevents the accidental erasure of data recorded on the disc. The write protect feature is enabled when the write protect notch on the cover of the disc is uncovered (see Figure 1-7). When the notch is covered, writing is allowed on the disc.

The write protect notch may be covered by placing a tab over the notch on the top side of the disc jacket and then folding the tab over the edge to cover the notch on the bottom side. The installation of the tab is shown in Figure 1-7. The notch must be covered with an opaque material, as it is sensed optically.

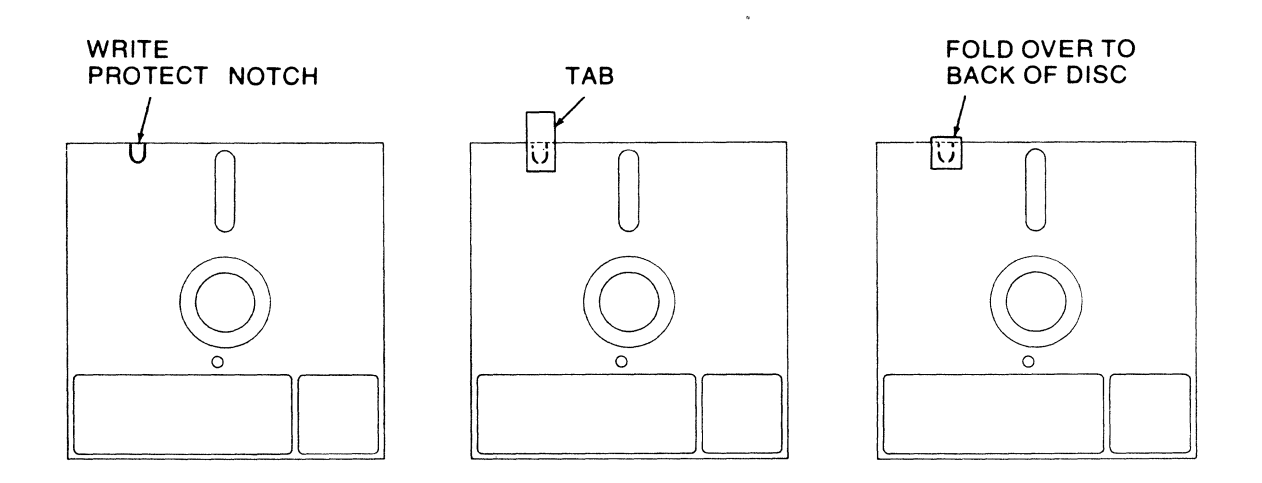

Figure 1-7. Write Enable Method

#### **Operator Controls**

There are no operator controls on the 9895A Disc Memory.

#### **Reset Caused by Line Voltage Reduction**

If the 9895A experiences a momentary line voltage reduction, or sag, It may lose data bits during a transfer while appearing to operate properly. In order to prevent this situation, the 9895A will go into a Reset mode if a sag of roughly 30% from nominal for about half a second occurs. This warns the operator that data bits may have been lost, so that this condition can be checked for and remedied immediately. There are two ways of recovering from the Reset condition. The power switch may be turned off and then turned back on, or the reset switch on the controller board may be pressed (it is the right-hand switch on the front edge of the controller board).

# **Chapter 2 Theory of Operation**

### **Introduction**

This chapter contains the 9895A theory of operation and block diagrams. The 9895A can be broken down into a controller module, a drive module and a power supply. The controller is described first, then the drive, followed by the power supply.

# **Controller Module Theory of Operation**

### **Introduction**

This section provides a functional description of the controller, part number 09895-66500.

### **General Description**

The controller module provides an interface between a Hewlett-Packard Interface Bus (HP-IB) channel and up to four disc drives. Commands are accepted from the HP-IB channel and interpreted to provide the proper operating sequences for the selected disc drive. This includes:

- Providing control and timing signals,
- Sending data to the disc drive,
- Receiving data from the disc drive,
- Handling all input/ output communication with the drive channel.

The controller provides control signals to the drive and receives the resulting status information.

If an error occurs, or when a disc is removed or inserted into a disc drive, the controller requests attention from the HP-IB. **It** also generates and decodes error detection bits which are recorded with the data. **In** addition to these normal operations, self-tests are performed on the controller and the disc drives.

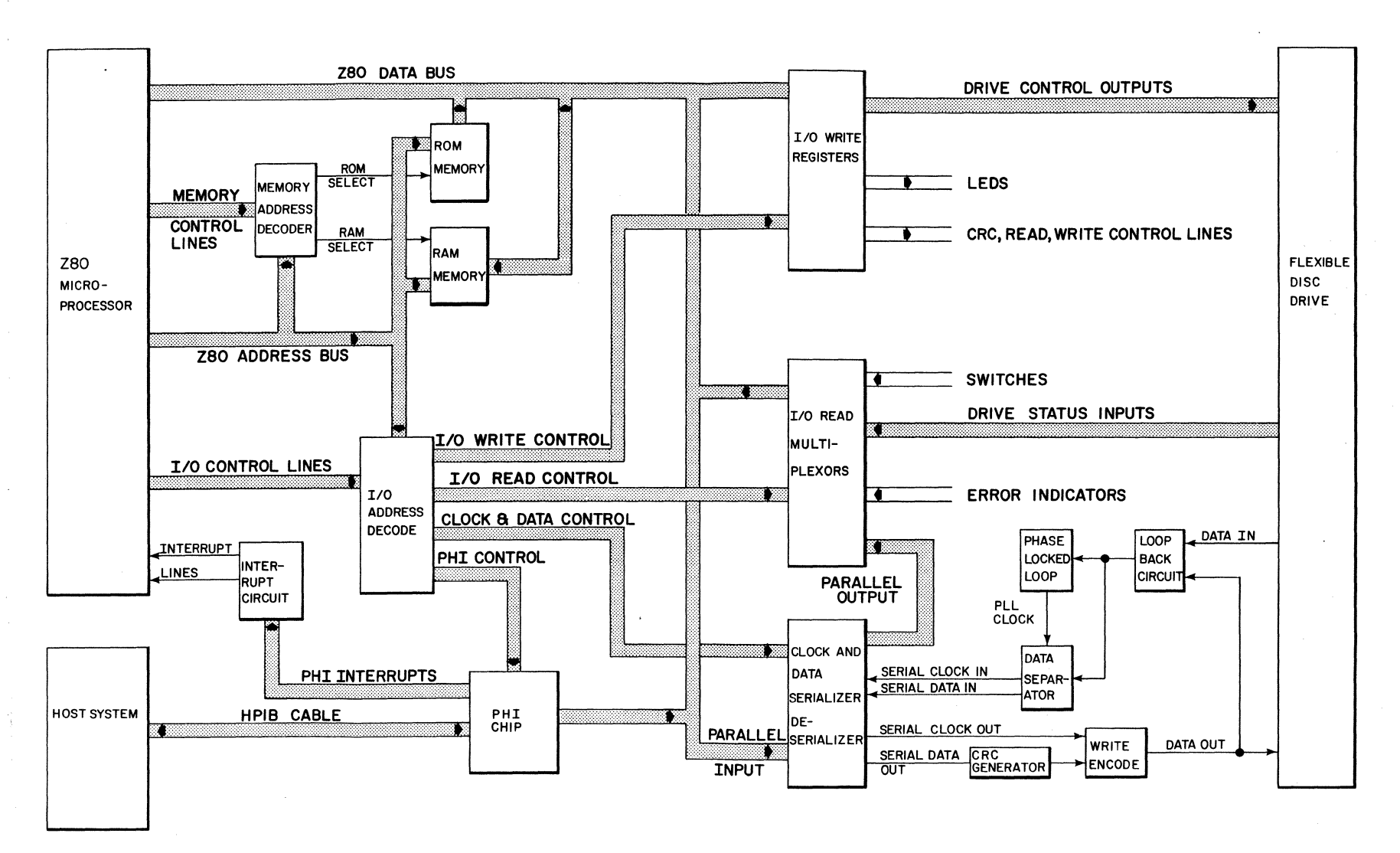

Figure 2-1. Controller Bloc. Agram

### **Controller Interface to HP-IB (PHI Chip)**

The **PHI** chip provides a high-speed interface to the HP-IB via PHI/HP-IB converters for the host system and the 280. The **PHI** appears to the 280 as a bank of eight addressable registers. All interaction with the HP-IB is performed by reading from or writing to these registers. **In** addition, the **PHI** chip provides buffering for in-bound and out-bound data through two 8-byte, first-in, first-out buffers (FIFO's) which can be accessed by the host processor. The lines provided by the **PHI** chip for interfacing to the 280 include:

- An 8-bit-wide data bus,
- Three register select lines for selecting the eight registers,
- A data direction line for specifying either reading or writing of the selected register,
- Two handshake lines to coordinate data transfer,
- An interrupt line to alert the host processor to selected events.

Four, quad instrumentation bus transceivers are used with the **PHI** chip for interfacing with the HP-IB. Two transceivers are assigned for 8-bit data transfer between the HP-IB and the **PHI** chip, and two are used for HP-IB commands and handshakes.

### **Processor and Memory**

The processor on the controller is a 280A microprocessor. It is a single chip, 4 MHz, 8-bit microprocessor. The 280A executes the programs stored in four, 2048 x 8-bit Programmable Read Only Memory (PROM) chips or one, 8192 x 8-bit Read Only Memory (ROM) chip to perform the controller functions. Also available are two, 1024 x 4-bit Random Access Memory (RAM) chips for stack operations, scratchpad memory, and buffering the data sent to and from the disc drive.

The 280A microprocessor is constantly monitoring the **PHI** chip for in-bound commands from the HP-IB. If it receives a command, the 280A will execute the necessary programs from ROM to implement the command. On completion, the 280A goes back to monitoring the **PHI** chip for a command.

The 280A communicates with the **PHI** chip and several registers on the controller via its I/O ports. The PHI chip's registers are assigned  $I/O$  ports  $10<sub>16</sub>$  through 17<sub>16</sub>, and the controller registers are assigned  $I/O$  ports 6016 through 6716.

The controller registers contain:

- Status information from the disc drives,
- Control signals sent to the disc drives,
- Status of switches and error indicators on the controller,
- Control signals to enable read, write, and error detection electronics on the controller, the serializer / deserializer (SERDES) registers, and the self-test LED display.

### **Read Operation**

When the Z80A receives a command from the HP-IB to read a sector from the disc, it selects the specified drive, enables the drive to read, and enables the read electronics on the controller. The disc drive begins sending a pulse stream which represents the flux transitions on the disc. The phase locked loop synchronizes to the clock bits recorded with the data to generate a bit clock. The pulse stream is then clocked into the data separator circuit which separates the pulses into clock bits and data bits according to the recording format of the disc. The serial clock and data bits are then shifted into the SERDES shift registers and presented to the Z80A as two 8-bit parallel bytes. The Z80A then reads the I/O ports corresponding to the SERDES registers and stores the data in a RAM buffer. When an entire sector has been read and is stored in the RAM buffer, the Z80A transfers the buffer to the host system via the HP-IB.

### **Write Operation**

When the Z80A receives a write command from the HP-IB, it fills the RAM buffer with a sector of data from the HP-IB. It then enables the write electronics and writes eight bits of parallel data and eight bits of parallel clock to the SERDES. The SERDES changes the parallel clock and data bytes to serial bit streams which are input to the write encoder. The write encoder combines the clock and data bits into a single pulse stream according to the recording format of the disc. This pulse stream, which represents the flux transitions to be stored on the disc, is then sent to the disc drive.

### **Error Detection**

Several types of errors are detected by electronics on the controller. These are CRC error, overrun error and margin error.

The Cyclic Redundancy Check (CRC) is two, 8-bit data bytes that are written on the disc with every sector. As the serial data is sent to the write encoder, it also goes to a CRC chip which computes the CRC for the data stream. After the last data byte is written on the disc, the two CRC bytes are written. When a sector is read back, the separated serial data, including the two CRC bytes, are again input to the CRC chip. The CRC bytes are computed such that when the data field and its CRC are input to the CRC chip, the chip can detect an error in the bit stream. After reading the data field, the Z80A checks a bit in the controller status register to see if a CRC error occurred. If so, the error is reported to the host system via HP-IB.

An overrun error occurs if the Z80A is not sending or receiving data fast enough to keep up with the bits coming off the disc. This is detected by a logic circuit on the controller. At the conclusion of the read or write operation, the Z80A checks a bit in the controller status register to see if an overrun occurred, and notifies the host system accordingly.

A margin error occurs when a clock or data bit occurs too close to the edge of the clock or data window of the bit stream. This does not indicate that the data was read incorrectly, but only that the controller may not be able to read the sector in the future if the bits shift any further within the window. This error is checked by the Z80A following a read operation and reported to the host system only if the host system requests a verify or read verify operation.

### **Seek Operation**

Before reading or writing a sector of data, the controller must position the read/write head of the disc drive over the desired sector. To do this, the controller sends signals to the disc drive to step the head to the desired track. The controller then begins to read the disc. Track and sector information is stored as a preamble to each sector, and the disc is formatted in a manner to allow the controller to detect the beginning of a preamble. On finding a preamble, the Z80A first checks that the track number is correct. If not, it will continue to step the head until the correct track is found. The sector number is then compared. If correct, the Z80A waits for the mark to indicate the beginning of the data field and then begin reading or writing the data field. If incorrect, it passes over this sector and looks for the next until it finds the desired sector. If it can't find the sector after two revolutions of the disc, an error condition is indicated to the host system.

# **Drive Theory of Operation**

### **Introduction**

This section provides a general description of the drive module, part number 09895-69430. Since this module is still being modified, this description will only cover those areas common to all versions.

### **General Description**

The basic function of the drive is to indicate to the controller when it is ready to operate, and respond to the commands of the controller to:

- Receive and generate control signals,
- Position the read/write heads to selected tracks,
- Read or write data on the disc when selected.

Signals received and transmitted by the drive are shown in Table 2-1. Some signals received by the drive are gated with drive select so that no stepping, reading or writing can be performed on an unselected drive. Also, some signals generated within the drive are gated with drive select so that they can't be transmitted from an unselected drive.
$\bar{\mathbf{A}}$ 

 $\mathbb{R}^2$ 

 $\bar{z}$ 

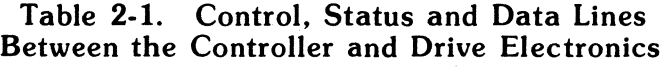

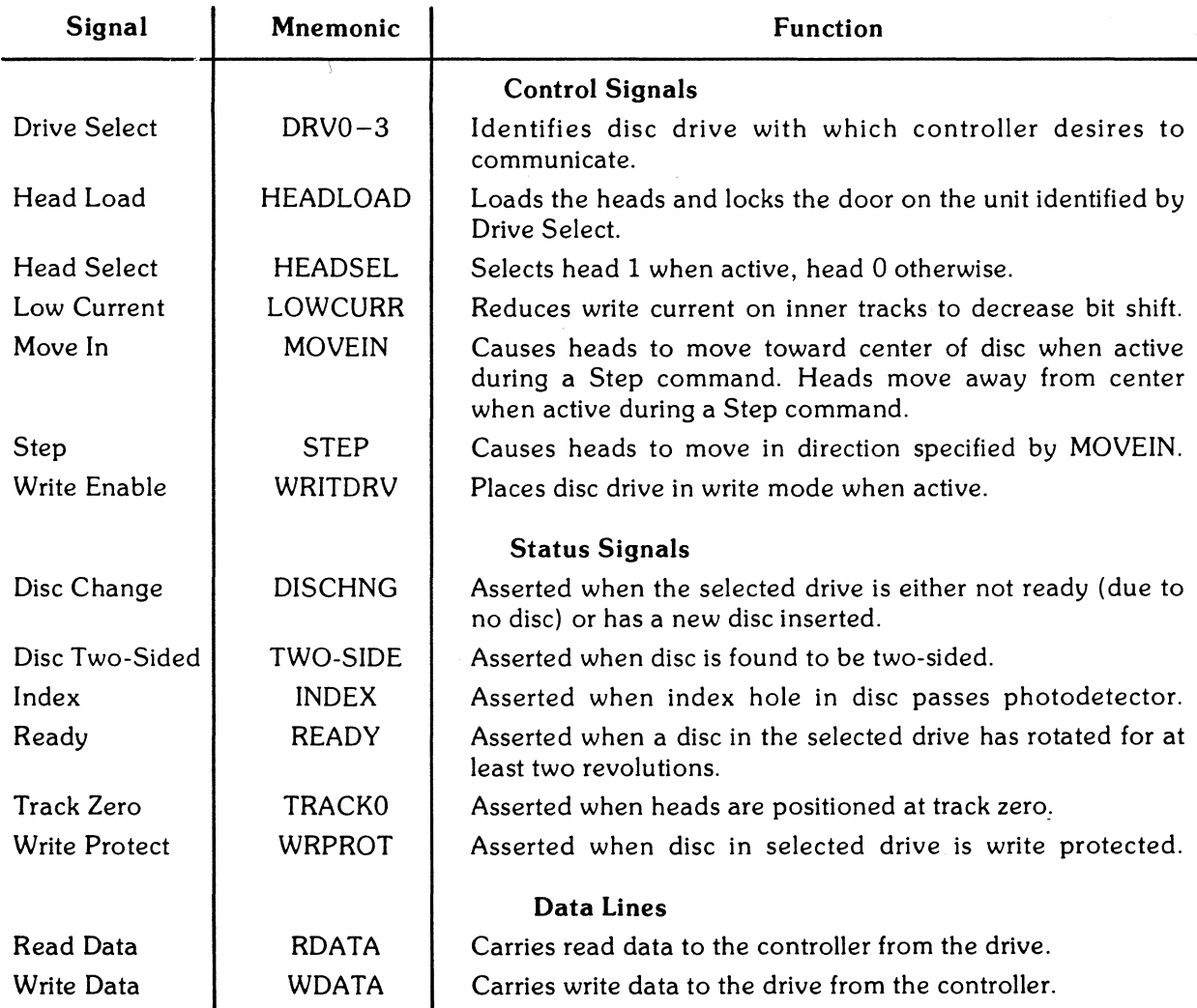

During the write operation, the selected drive must have head-load, head select, write enable and write data signals. During the read operation, the selected drive will perform a head load. The write enable line remaining high implies a read operation. Under these conditions the drive will transfer read data to the controller. Controller step and direction commands are received initiating a track-seek operation on a selected drive. The selected drive transmits a track 00 signal to the controller whenever the read/write heads are at track 00.

Positioning the carriage-mounted read/write heads is accomplished by a band-driven stepper motor. Each step command from the user system increments the stepper motor which, in turn, moves the band. The band increments the read/write heads one track for each step command.

A read or write operation begins by placing the read/write heads in contact with the disc with a Head-Load command at the desired track. To write on the disc, write enable is sent by the controller to condition the write logic. The write current then in the head reverses polarity synchronous with the high-to-low transitions of the write-data pulses from the controller. The current reversals cause magnetic flux reversals on the desired disc track. Erasure of previously recorded data is simultaneously accomplished during the writing operation in addition to a delayed tunnel erase which ensures disc interchangeability.

To read from the disc, magnetized bits in the format of the pre-recorded data are sensed by the read/write heads. This signal is amplified, digitized and transmitted to the controller.

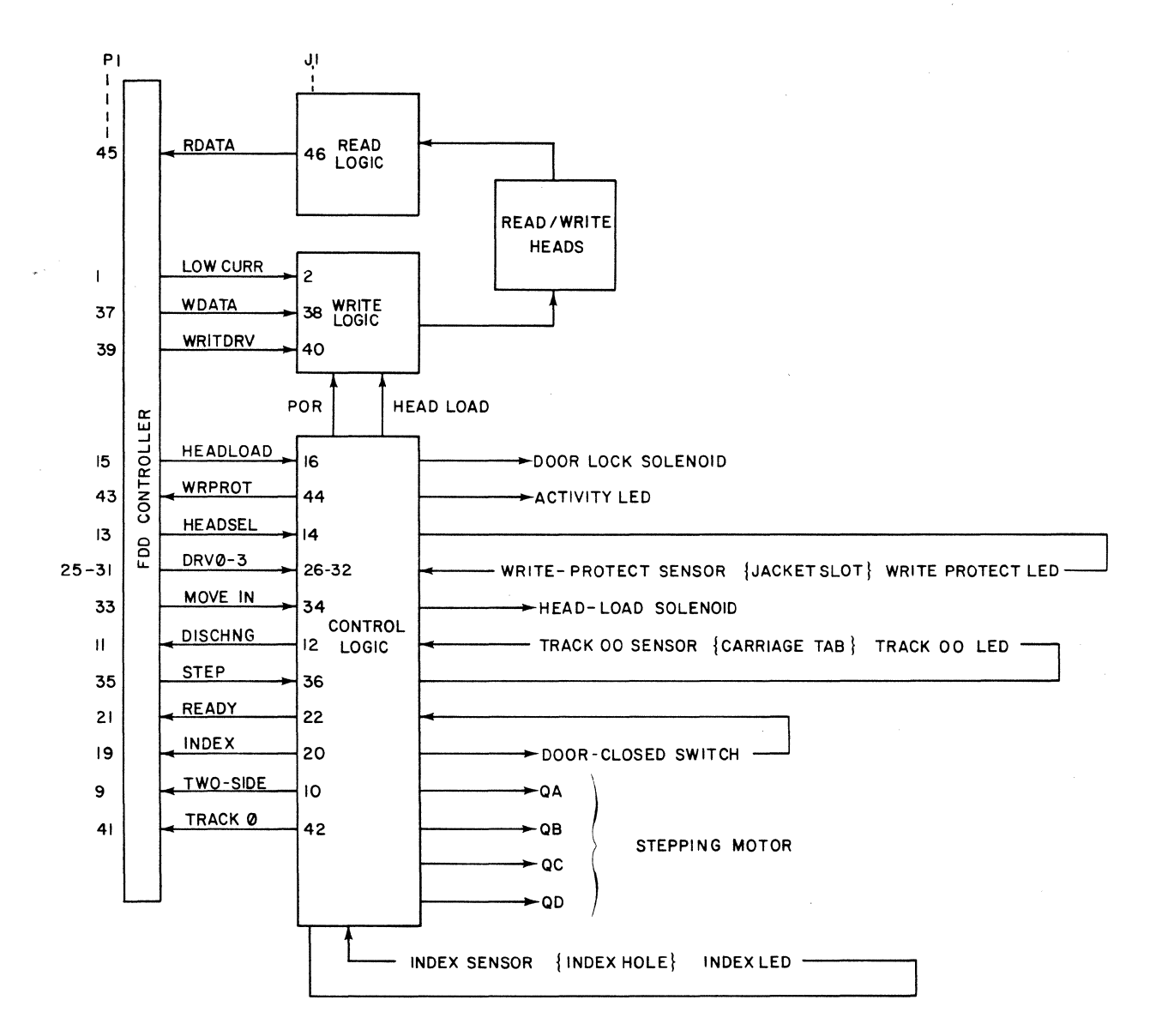

**Figure 2-2. Drive Block Diagram** 

# **Power Supply Theory of Operation**

#### **Introduction**

This section provides a general description of the power supply, which includes the power module, part number 09895-67910, and the associated ac input circuitry mounted on the chassis and fan compartment.

#### **General Description**

Ac power enters through fuse A3Fl and is switched by SI, the front panel power switch. It passes through S2 and S3, the voltage selection switches, into the proper windings of transformer Tl. Tl has three secondary windings.

One secondary winding supplies rectifier CRI0 through fuses AIFI and AIF2. CRI0 supplies unregulated  $+12$  volts and  $-12$  volts. The  $+12$  volt line is regulated to  $+5$  volts by Ul, an LM723 voltage regulator, which functions by changing the bias on Ql, a Darlington pass regulator. Ul receives inputs from the current limiter (U2 pin 1), regulated +5V line and regulated + 12V line (see next paragraph). U2 senses the voltage across R4. As the current through R4 increases, the voltage across it increases. When it reaches a predetermined threshold, pin 1 changes rapidly from zero to  $+12$  volts, turning VOUT of U1 off, which turns Q1 off.  $+5V$  enters the inverting input of U1 and  $+12$  volts biases CR7, a 4.99 volt precision zener diode at the non-inverting input. Note that in this configuration there will be no  $+5$  volts until the  $+12$  volt line is up. CR4 and CR5 form a crowbar. CR5 conducts when the potential across it reaches 6.19 volts, turning on CR4 which blows fuses F1 and  $\gamma$  or F2, or current limits the  $+5$  volt supply. U2 and U3 produce the PON signal. U3 produces a power-up signal when the potential on pin 2 reaches 4.75 volts (which occurs after a time delay to charge CI2).

Another secondary winding supplies rectifier CRI through fuse F3. CRI supplies unregulated  $+24$  volts. U4 is a  $+12$  volt regulator. CR8 and CR9 form a crowbar. When the potential on CR9 exceeds 14.7 volts, it conducts, turning CR8 on, which shorts the  $+24$  volt line to ground, blowing fuse  $F3$ . Note that the crowbar operates from the  $+12$  volt line, but affects the  $+24$  volt line. CR2 and CR3 are negative voltage protection.

The third secondary winding provides 120 Vac for the fan motor and the drive motors.

### **Functional Characteristics and Communication Protocol**

#### **Introduction**

This section describes the recording formats used in the HP disc memory and the HP disc command set.

#### **Recording Formats**

The HP disc drive supports both the HP Standard Disc Format (hereafter referred to as the HP Format) and the IBM (IBM 3740) Standard Data Interchange Format (hereafter referred to as the IBM Format). Format similarities and differences are described in the following paragraphs.

#### **Format Similarities**

The following features are common to both the IBM Format and the HP Format.

Media. A double-sided disc is used as the recording medium. The disc is composed of recording material and is enclosed in a square plastic jacket. An index hole in the disc is used to provide a rotational position reference. The disc drive will also accept a single-sided disc. Single-sided discs must be used for the IBM Format mode of operation.

Tracks. There are 77 physical tracks on each side of the disc, with a spacing of 0.0208 inch between track centers (48 tracks per inch). The outermost track is Track 0 and the innermost track is Track 76.

Recording. Information is stored on the disc as a series of magnetic flux reversals. Since a single head is used to read from and write on each side of the disc, a self-clocking code must be used to store the information.

The portion of the disc or the duration of the time used to store a single bit is referred to as a . bit cell. The first part of the bit cell is called the clock window and the remainder of the bit cell is called the data window. A flux reversal in the clock window is called a clock transition and a flux reversal in the data window is called a data transition. A bit cell that contains a data transition stores a 1 and a bit cell with no data transition stores a O.

Track Format. Each track is divided into sectors, as shown in Figure 2-3. The data contained in one sector is the smallest amount of information that can be written at a time. The disc is soft-sectored, that is, there is no hardware indication of where each sector starts. Instead, the beginning of each sector is indicated by information recorded on the disc.

In order to allow soft-sectoring, each sector is divided into two fields. First, there is an ID field which contains information to identify the sector. Next, there is a data field which contains the actual data. The ID field is written only when the disc is formatted, never during actual operation. Thus, an ID field serves as a fixed marker for the beginning of each sector. The entire data field is re-written each time a write operation occurs to the sector.

The makeup of the ID and data fields is similar. Both fields start with a series of sync-up bytes. These bytes end with a long string of identical bits. During a read, the bit string allows the controller's decoder circuitry time to synchronize itself with the data on the disc. Next comes an address mark byte, which indicates that the beginning of an ID or data field has been found. The data stored in this byte indicates which type of field it is part of. In order that no other byte can be mistaken for an address mark, the address mark byte contains an abnormal pattern of clock transitions. The first bit of an address mark is the opposite type from the last bit of a sync-up field. This feature simplifies detection of address marks.

Following the address marks comes a series of information bytes. In an ID field, these bytes indicate the logical track, head and sector address. In a data field, these bytes are the data being stored in the sector.

At the end of each field are two Cyclic Redundancy Check (CRC) bytes. These bytes allow the detection of most errors that occur in the storage and recovery of information from the disc.

There are gaps between each field on a track. The gaps allow for variations in disc rotational speed. The sectors are logically numbered consecutively. However, the sectors may occur in any physical order around the track. This allows the sectors to be staggered to optimize system performance.

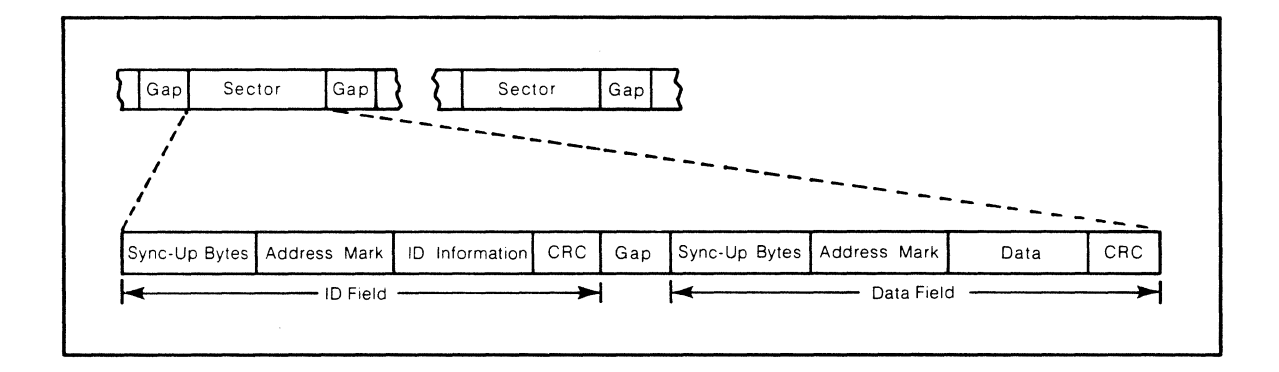

Figure 2-3. Track Format

Track Numbering. Each track has a physical address as previously described. There is also a logical track address associated with each good track. The logical track address is written in the ID field of each sector on the track. If a disc has no bad tracks, the logical address of a track is the same as the physical address.

A disc with N bad tracks can be made to look like a  $77 - N$  track disc with no bad tracks. To do this, the logical track address stored in the ID field of each sector of every bad track is set to !FF. Tracks of this type are known as invisible tracks. All visible tracks are then sequentially assigned logical track numbers. Logical Track 0 is the outermost good track, not necessarily physical Track O.

#### Format Differences

Table 2-3 summarizes the principal differences between the IBM Format and the HP Format. Details of these differences are provided in the following paragraphs.

Coding. The IBM Format uses a single-density encoding scheme known as frequency modulation (FM). The rules for FM coding are as follows:

- A 0 bit cell has no data transition.
- A 1 bit cell has a data transition.
- Every bit cell has a clock transition.

The minimum distance between transitions is one-half the bit cell, that is, the distance from a clock transition to a data transition.

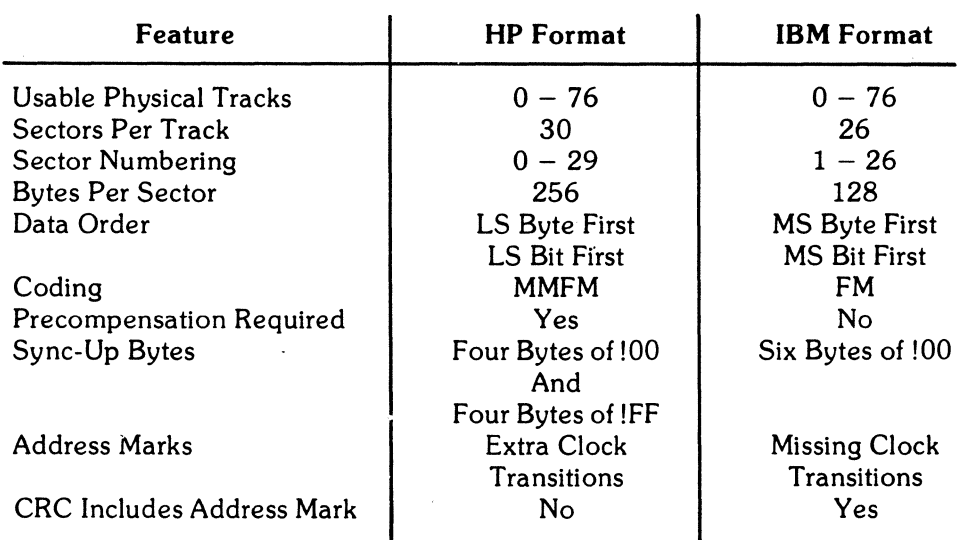

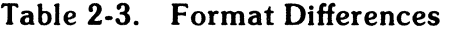

The HP Format uses a double-density encoding scheme known as Modified Modified Frequency Modulation (MMFM). The rules for MMFM coding are as follows:

- $\bullet$  A 0 bit cell has no data transition.
- A 1 bit cell has a data transition.
- $\bullet$  A 0 bit cell has a clock transition if there is no transition in the preceding bit cell.
- A 1 bit cell never has a clock transition.

For the same recording density (flux transitions per inch), there are twice as many data transitions in MMFM coding as in FM coding.

Precompensation. Transitions which are written close together tend to appear shifted apart when they are read back. This effect is known as bit shift. Due to its large bit cell, the IBM Format is not affected by bit shift. However, because of the smaller bit cell used in the HP Format, bit shift is noticeable. To compensate for bit shift, certain MMFM transitions are written closer together. This action is called precompensation. The actual precompensation used on a transition is dependent upon the pattern being recorded.

Address Marks. There are four types of HP address marks. All are unique in that they include a bit cell with an extra clock transition. The HP address mark byte is not included in CRC generation. Address mark is abbreviated AM.

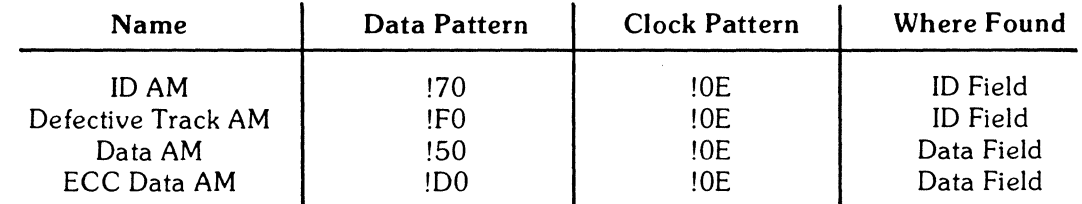

At the command set level, a clear D bit indicates an ID AM in the ID field, and a set D bit indicates a defective track AM in the ID field.

There are four types of IBM Format address marks. All are unique in that they include bit cells which contain no clock transition. The IBM address mark byte is included in CRC generation.

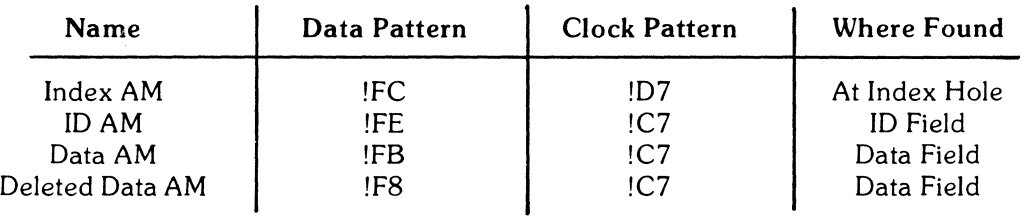

#### **2-14 Theory of Operation**

**At the command set level, a clear D bit indicates a data AM in the data field and a set D bit indicates a deleted data AM in the data field.** 

**Presently, all data fields contain a data AM. If error correcting code (ECC) bytes are added to the data field in the future, an ECC data AM will be used, allowing interchange between ECC and non-ECC systems.** 

**Track Format. Detailed track formats for the HP Format and IBM Format are shown in Figures 2-4 and 2-5, respectively.** 

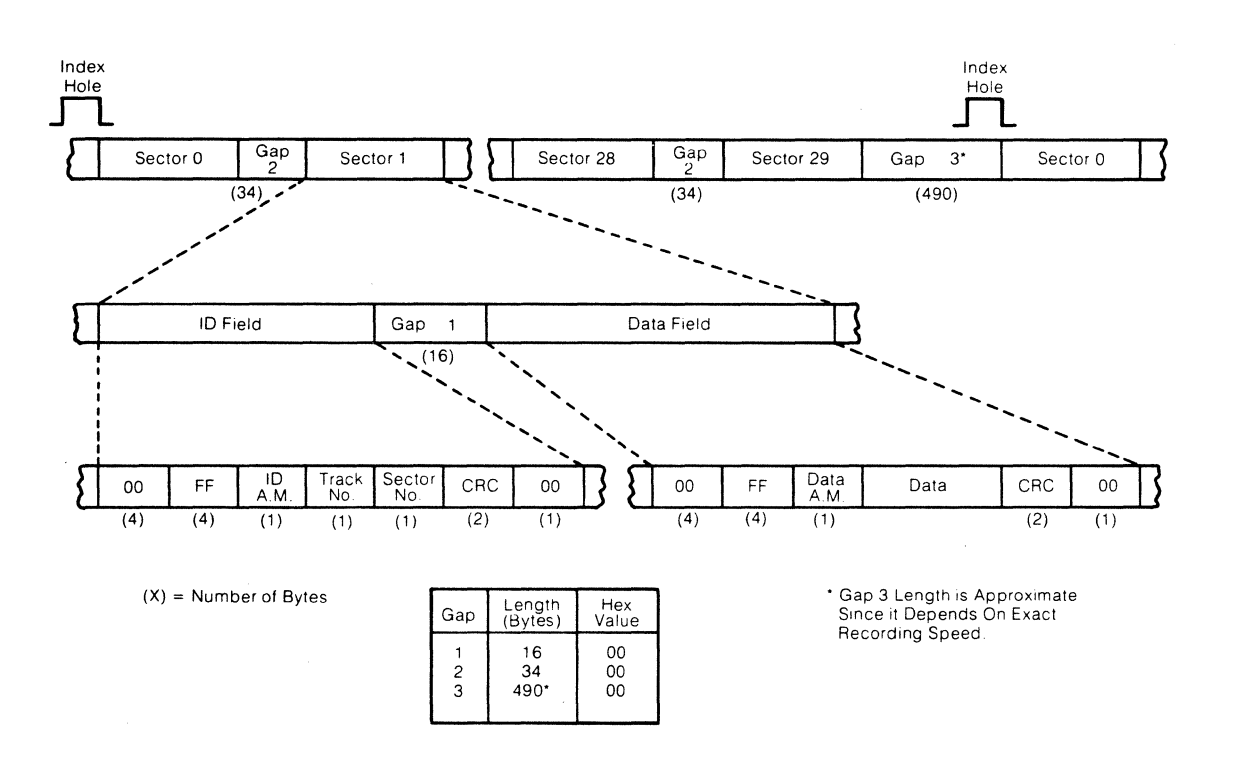

**Figure 2-4. Hewlett-Packard Standard Sector Recording Format** 

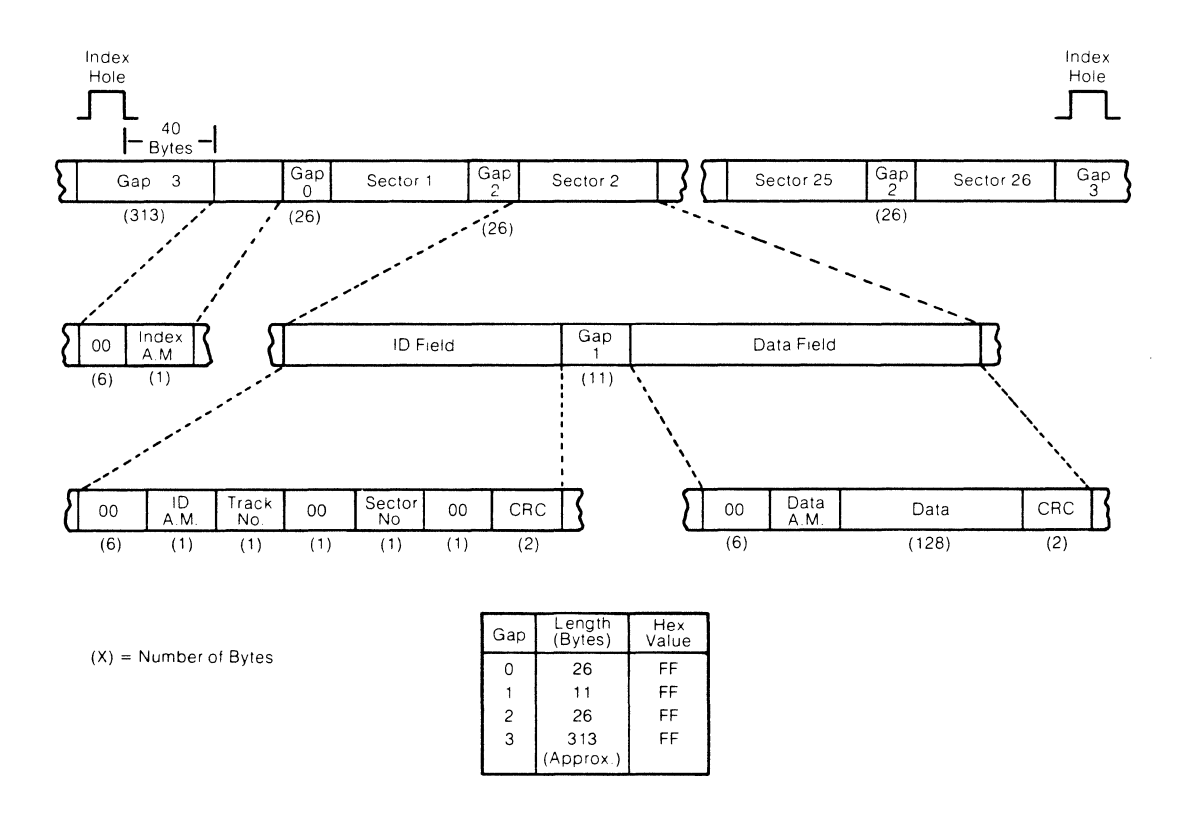

**Figure 2-5. IBM Standard Sector Recording Format** 

# **Appendix A**

# **HP 9895A Disc Memory Command Set**

### **Introduction**

The following description of the **HP** 9895A Flexible Disc Memory command set is HP-IB rather than CPU oriented. It is given in terms of operations (mainly bytes sent) over the HP-IB. Since this level is common to any interface to the 9895A, it is machine independent.

A basic knowledge of the HP-IB operation including primary commands, secondary commands, and parallel poll operation is assumed. An **HP** publication "Condensed Description of the Hewlett-Packard Interface Bus", Part No. 59401-90030, is available for background information. HP-IB is an implementation of IEEE Standard #488-1978.

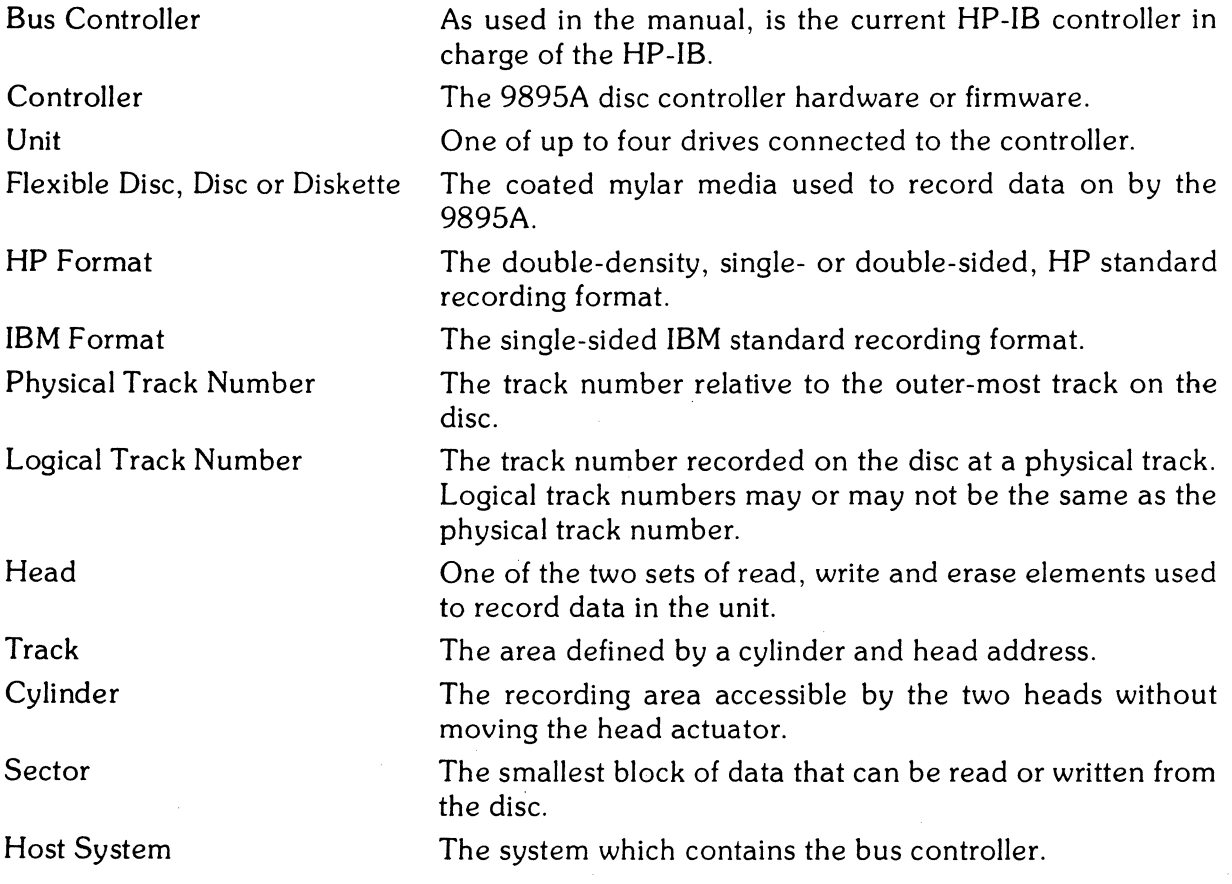

# **Command Compatibility**

The 9895A belongs to a set of command compatible HP-IB interface discs. All of these discs meet the "HP-300 Compatible HP-IB" standards. In addition, the same sequence of HP-IB operations can be used to transfer data to and from any of these discs.

There are some subtle differences between HP-300 Compatible HP-IB and IEEE Standard #488-1978.

- 1. An identify code sequence by the host to determine what class of devices and which device is connected, is not supported by IEEE #488-1978.
- 2. Disc read and write operations cannot be suspended and then resumed; i.e., an Untalk or Unlisten command terminates command operation. This is not consistent with IEEE #488-1978.

Sipce the capacity and organization of a flexible disc is different from other HP-IB compatible discs, the allowable range of certain parameters is also different from the other discs.

Certain commands used in formatting a disc or for diagnostic purposes are unique to the 9895A. Similarly, certain commands supported by other discs are not supported by the 9895A. An unrecognized command causes an error to be set, but has no detrimental effect on controller operation.

## **Command Sequences**

Much of the 9895A command set shown in this section is made up from two basic types of HP -IB sequences.

To send information (commands or data) to the 9895A, the bus controller addresses it to listen, and then sends a secondary command byte followed by a series of information bytes.  $\sim$  The last information byte sent must be tagged with an EOI. Finally, the bus controller sends an Unlisten command, and the sequence is complete.

To receive information (status or data) from the 9895A, the bus controller addresses it to talk, and then sends a secondary command byte. At this point the device sends back a series of information bytes. In some cases the last information byte will be tagged with an EOl. In cases where the last information byte is not tagged with an EOI, an additional byte tagged with an EOI is made available. The extra byte may be used to detect that a byte was dropped on.the HP-IB, or it can be used to determine the end of a transfer without maintaining a byte count. Finally, the bus controller issues an Untalk and the sequence is complete.

Sequences other than the ones shown may, in some cases, work; but there is no guarantee that they will be compatible with other HP-IB discs or with future HP disc memories.

The controller only operates on a single command at any given time; i.e., overlapped operations on multiple drives are not possible.

# **Parallel Poll Response**

Parallel poll is used as an additional means of communication between the 9895A and the bus controller. If the 9895A is ready to accept the next part of a command sequence, it will respond to the parallel poll conducted by the bus controller.

After accepting most secondary command bytes, the 9895A disables the parallel poll response. This indicates that the device is busy processing the current part of the command sequence. The actual disabling of parallel poll response may occur up to 100 microseconds after the secondary is accepted by the 9895A. Thus, if the 9895A has parallel poll enabled, and the bus controller is fast enough to send a command sequence and then conduct a parallel poll before the 9895A has disabled the poll, the bus controller would see the wrong parallel poll response. To solve this problem, an intentional delay can be introduced, or a DSJ command (this disables parallel poll) can be issued before other commands.

The exception to the parallel poll response interlock concerns the Clear commands. The DSJ command, unlike the Clear commands, may not be a valid or recognized command in all states of the controller. Thus, the controller may reject or not even see the DSJ command and not disable the parallel poll response. If the bus controller had expected the DSJ to lower the parallel poll in the case where the controller can not accept the DSJ, the bus controller would see the wrong parallel poll after the Clear command.

## **Cylinder and Track Numbering**

Starting from the outer cylinder, cylinders are numbered sequentially from 0 to 76. These numbers are also the physical track addresses. A track is the intersection of a cylinder and a head. There is also a logical track address associated with each good track. If a disc has no bad tracks, the logical address of a track is the same as the physical address.

A disc with bad tracks can be made to look like a slightly smaller disc with no bad tracks. To do this, the bad tracks are specially marked to indicate that they have no logical address. A track marked in this way is referred to as an invisible track. The remaining good tracks are sequentially assigned logical track numbers. Logical track 0 is the outer-most good track (it mayor may not be physical track 0).

During normal operations, the user need be concerned only with logical addresses. The 9895A controller will take care of finding the proper physical address.

#### **A-4** HP 9895A Disc Memory Command Set

#### **Target Addressing**

Each unit has a target address associated with it. This is the logical address of the next sector which will be accessed by a Data Transfer command or return for an address request. This sector is referred to as the target sector. It is uniquely determined by a target cylinder address, a target head address and a target sector address.

Following a power up or a Clear command, the target address will be set to cylinder 0, head 0 and sector 0 for HP format and 1 for IBM format.

A Seek command sets the target address to the cylinder, head and sector indicated in the command sequence.

During a data transfer, the target address is automatically updated so the successive logical sectors can be read without issuing a seek to each sector. This includes updates which cross track or cylinder bounds. The 9895A is always in cylinder mode; that is, the head address will be incremented before the cylinder address.

If a data transfer terminates abnormally, the target address is left pointing at the sector which caused the termination.

## **The D Bit**

Each sector has a flag called the D bit. It is used to indicate that a track is defective (which is different than invisible). The D bit can be set or cleared using the Initialize command. A set D bit affects the Read, Write and Format commands and is indicated in the returned status.

The Format command is used to convert all tracks flagged with the D bit into invisible tracks.

# **HP and IBM Formats**

The 9895A can work with discs which use either the HP single- or double-sided formats or the single-sided IBM format. After a disc is inserted in a unit, the first status request for that unit will cause the controller to determine which format is present. This information is available as part of the returned status.

Many details of operation vary slightly for the two formats. These include the allowable range of target address, the updating of target addresses and the effect of the D bit. These differences will be noted in the appropriate command descriptions.

## **Loading of the Recording Heads**

Control of the position of the heads is done by the controller. Any command received correctly that needs to read or write the disc will load the heads for its operation. In addition, the controller will keep the heads loaded for approximately 2 seconds after the command completes the operation in anticipation of a subsequent command. In multiple drive configurations, the time the heads remain loaded on inactive drives can increase from 2 seconds to approximately 10 seconds, as a function of the operation in progress on some active drive, the interleave of the disc in the active drive and the frequency of the command from the host system. If the host system should malfunction, and leave the controller in a state expecting to receive or send data, the controller will abort the operation in approximately 60 seconds and proceed to its idle-loop where the heads could be unloaded. The host system has the ability to lock the access door on any / all of the drives to prevent unwarranted access to the discs; in this case, the doors will not be unlocked if the above error condition should occur.

### **Holdoffs**

The 9895A will not execute most operations when it enters either of the two states described below. It is very important to know these states and the commands that will remove the holdoffs.

1.  $DSJ = 2$  or Power On State

This state is entered after:

a. The 9895A is powered up.

b. After the execution of the Initiate Self-Test command.

As long as  $DSJ = 2$ , a value unique to this state, the commands listed below will not be executed. There are, however, three commands which may be executed either to change the DSJ or override its holdoff. These commands are:

- a. The DSJ command,
- b. The Clear commands,
- c. The Cold Load Read command.

For both DSJ and Clear, the DSJ value becomes 0, the cold load read will override the holdoff and set the DSJ according to the outcome of the read.

The only way for the bus controller to realize that the device was in the Power On state is by sending the DSJ command (which clears the state).

The purpose of this holdoff state is to withhold all operations that may occur during normal usage until the bus controller can become aware that the power has been interrupted.

The following is a list of the commands not executed while in the  $DSJ = 2$  state:

- a. All Read commands
- b. All Write commands
- c. Verify
- d. Initialize
- e. Format
- f. Seek
- g. End
- h. Request status
- i. Request disc address commands

The 9895A will, however, respond to a Talk command from the above group by sending one byte (of value I) tagged with an EOL Also, all data bytes sent to the 9895A as part of the commands listed above will be accepted but ignored. These actions will cause the 9895A not to hang (timeout) the HP-IB until the bus controller is aware of the holdoff.

#### 2. First Status State

This state is entered for a particular drive after:

- a. A disc is inserted in the drive during normal operation,
- b. The 9895A is powered up with a disc in the drive,
- c. The 9895A is issued an Initiate Self-Test command, with a disc in the drive.

When this state is entered, a flag in the status  $2$  word for the drive(s) affected is set. All operations requiring access to the newly inserted disc are disabled until the status of the drive is requested or the Cold Load Read command is issued.

The holdoff ensures that the HP-IB controller is aware that the disc is a newly inserted one before ifis actually accessed. In addition, the first request of status for that drive will cause the device to find out the format of the newly-inserted disc, thereby enabling proper use of the disc.

Commands not executed while first status is set are:

- a. Read commands
- b. Write commands
- c. Verify
- d. Initialize
- e. Format
- f. Seek

It should be noted that after a power-on has occurred or after the execution of the Initiate Self-Test command, the DSJ is set to 2 and the first status bit is set for any drive containing a disc. Thus, both holdoffs, DSJ and first status, will be in effect.

Therefore, to enable access to a disc, two command sequences may be used. They are:

- a. A DSJ or Clear followed by a Status command,
- b. A Cold Load Read command.

### **Command Execution Checks**

In addition to the above holdoffs, the controller will verify other conditions before a particular operation is permitted to execute.

1. Correct number of command bytes.

Obviously, the correct command syntax must be received, or else an  $I/O$  program error is defined by the controller.

2. DSJ = 1 and status  $1 \leq I/O$  program error  $DSJ = 1$  and status  $1 \le y$  illegal opcode

The above condition exists when the most recent command terminated with an error. The following commands are disabled when this condition exists until the host system requests status and hence is aware of the status of that last operation:

- a. Read commands,
- b. Write commands,
- c. Door lock/unlock.
- 3. Disc format.

Most commands that operate on the disc will verify that the format is either HP or IBM. If an unknown disc is in the requested drive, these operations will abort with a status 2 error. The commands are:

- a. Seek,
- b. Read commands,
- c. Write commands,
- d. Initialize command.
- 4. Obviously, the disc must not be write protected when any command that needs to write information on the disc is given. The commands that make this check are:
	- a. Write commands,
	- b. Initialize command,
	- c. Format command.

## **Commands**

The details of the 9895A HP-IB command set are given in this section. The following conventions are used:

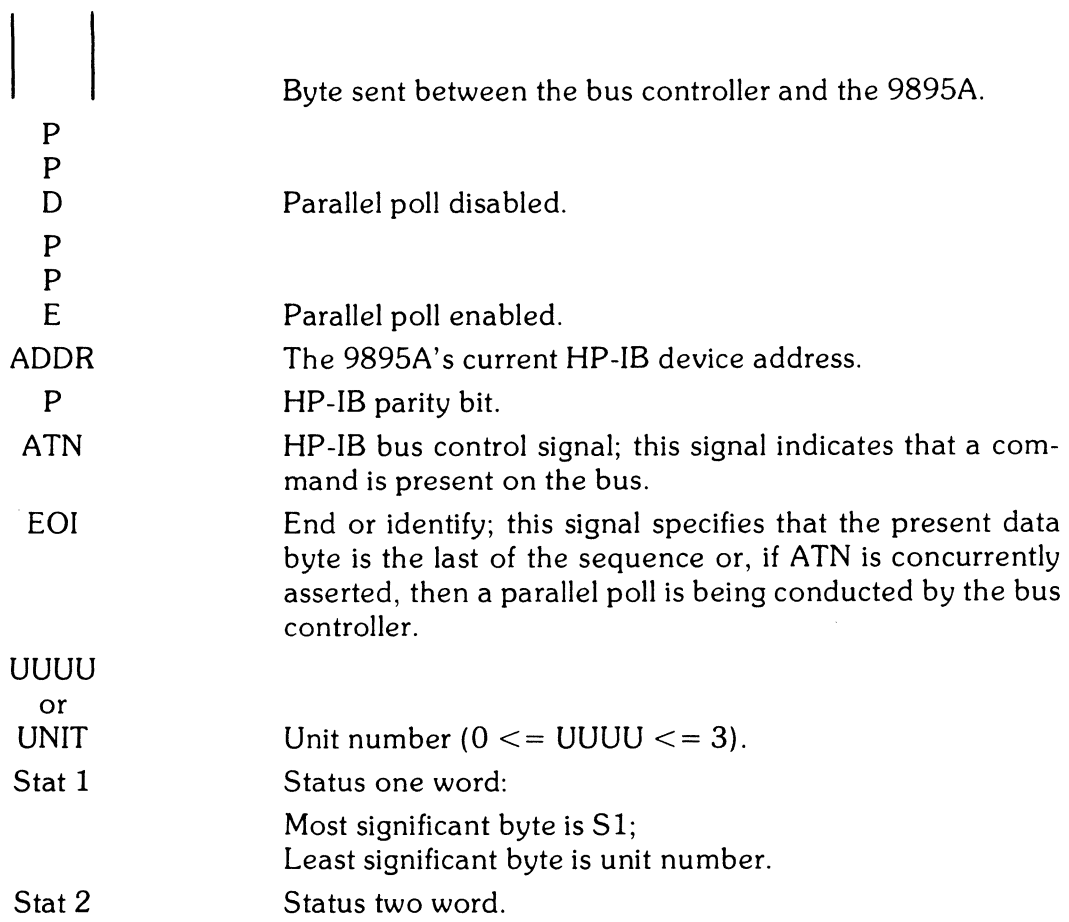

The bit numbering notation for words is as follows:

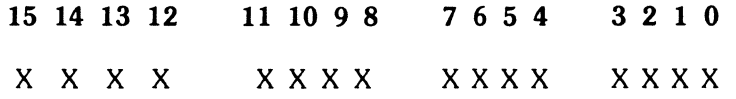

All command sequences are verified for validity when received. This involves testing the secondary command, the command number and the number of data bytes in the command sequence for correctness. An I/O program error is defined whenever there is a problem with a command sequence.

 $\sim 10$ 

|                                                                                                    | Primary                                   | Secondary                                            | Key <sup>1</sup>                                      | Opcode                                               | Key <sup>2</sup>                                           | # Bytes                                                                                                    |
|----------------------------------------------------------------------------------------------------|-------------------------------------------|------------------------------------------------------|-------------------------------------------------------|------------------------------------------------------|------------------------------------------------------------|----------------------------------------------------------------------------------------------------|
| Identify<br><b>DSJ</b><br>Read Self-Test                                                                                                    | $\mathbf U$<br>T<br>T                     | <b>ADDRS</b><br>!10<br>11F                           | $\mathbf P$                                           |                                                      |                                                            | $\mathbf{1}$<br>$\overline{2}$                                                                                                  |
| Read Loopback<br><b>Request Status</b><br><b>Request Status</b><br>Req (Logical) Address<br>Req (Logical) Address<br>Req (Physical) Address<br>Send Status or Address | $\mathsf T$<br>L<br>L<br>L<br>L<br>L<br>T | 11E<br>!08<br>!0A<br>!0A<br>!08<br>10C<br>!08        | Λ<br>H<br>$\mathbf{J}$<br>$\mathbf{J}$<br>H<br>L<br>H | !03<br>!03<br>!14<br>!14<br>!14                      | $\mathsf{C}$<br>$\overline{C}$<br>$\overline{T}$<br>T<br>T | 1 to 256<br>$\boldsymbol{2}$<br>$\overline{2}$<br>$\overline{2}$<br>$\overline{2}$<br>$\overline{\mathbf{c}}$<br>$\overline{4}$ |
| Universal Clear<br>Selected Device Clear<br>HP-300 Clear<br>Initiate Self-Test                                                                                        | U<br>L<br>L<br>L                          | !10<br>!1F                                           | $\mathbf{P}$                                          |                                                      |                                                            | $\mathbf{1}$<br>$\overline{2}$                                                                                                  |
| Write Loopback<br>Download Controller<br>Door Lock<br>Door Unlock<br>HP-IB CRC<br>Seek<br>End                                                                         | L<br>L<br>L<br>L<br>T/L<br>L<br>L         | !1E<br>10F<br>!0C<br>10C<br>!11<br>!08<br>!08        | Λ<br>$\overline{O}$<br>L<br>L<br>Q<br>H<br>H          | !19<br>!1A<br>$\overline{\phantom{0}}$<br>!02<br>!15 | Y<br>Z<br>B<br>U                                           | 1 to 256<br>1 to 256<br>$\boldsymbol{2}$<br>$\overline{2}$<br>6<br>$\overline{2}$                                               |
| <b>Buffered Read</b><br>Unbuffered Read<br>Verify<br><b>Buffered Read Verify</b><br>Unbuffered Read Verify<br>Cold Load Read<br><b>ID Triggered Read</b><br>Send Data | L<br>L<br>L<br>L<br>L<br>L<br>L<br>T      | !0A<br>!08<br>!08<br>10B<br>10C<br>!08<br>!0B<br>!00 | J<br>H<br>H<br>K<br>L<br>H<br>K<br>@                  | !05<br>!05<br>!07<br>!05<br>!05<br>!00<br>!06        | E<br>E<br>G<br>E<br>E<br>@<br>F                            | $\boldsymbol{2}$<br>$\overline{2}$<br>$\overline{\mathbf{4}}$<br>$\overline{c}$<br>$\frac{2}{2}$                                |
| <b>Buffered Write</b><br><b>Unbuffered Write</b><br>Initialize<br>Format<br>Receive Data                                                                              | L<br>L<br>L<br>L<br>L                     | !09<br>!08<br>!08<br>10C<br>!00                      | $\mathbf{I}$<br>H<br>H<br>L<br>$^{\circledR}$         | !08<br>!08<br>.0B<br>!18                             | H<br>H<br>K<br>$\mathbf{X}$                                | $\overline{2}$<br>$\boldsymbol{2}$<br>$\overline{2}$<br>4                                                                       |

Table A-I. Command Table

<sup>1</sup>To generate the command Secondary, hold the Control key down while pressing the listed key.

2 To generate the command Opcode, hold the Control key down while pressing the listed key.

#### Command Table

- ! Hexadecimal Number
- $T T$ alk Primary
- $L -$ Listen Primary
- $U -$  Universal Primary

 $\sim$   $\sim$ 

# **Sense Commands**

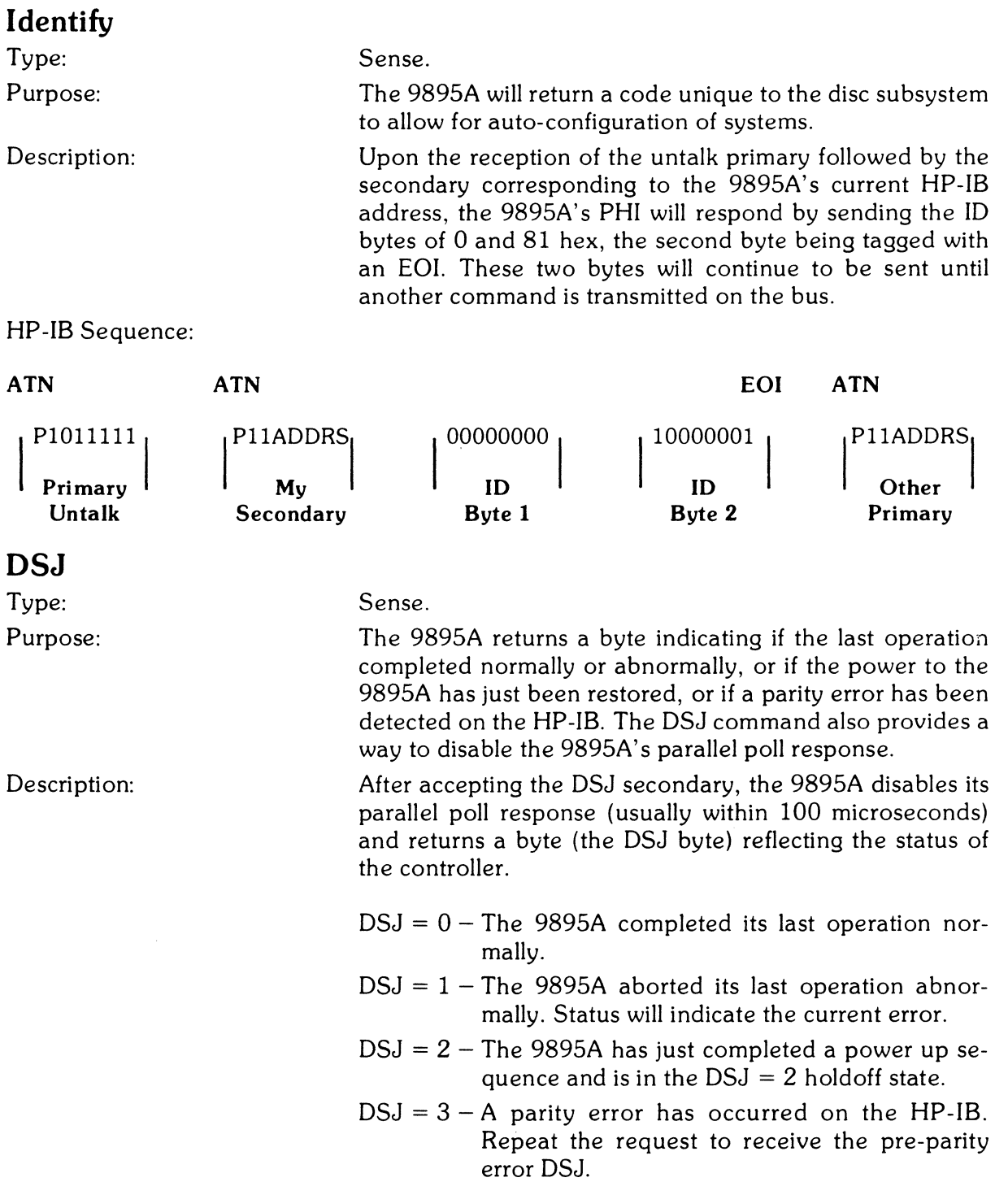

#### **A-12** HP 9895A Disc Memory Command Set

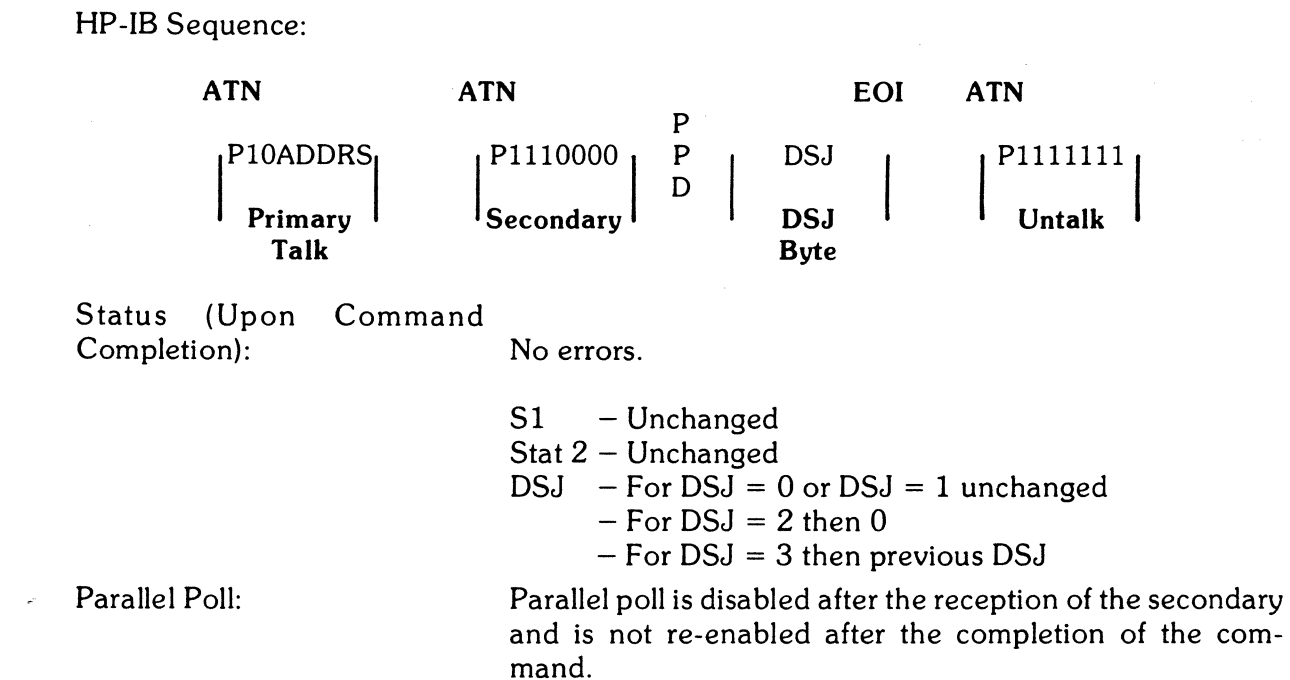

# **Read Self-Test Results**

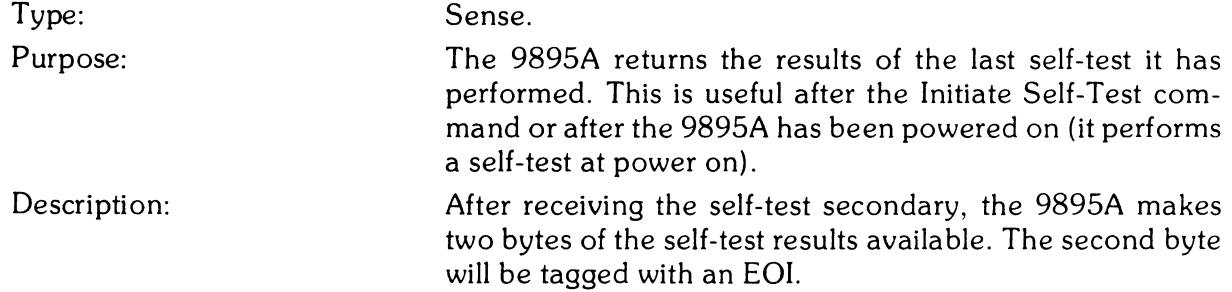

HP-IB Sequence:

 $\bar{\mathcal{A}}$ 

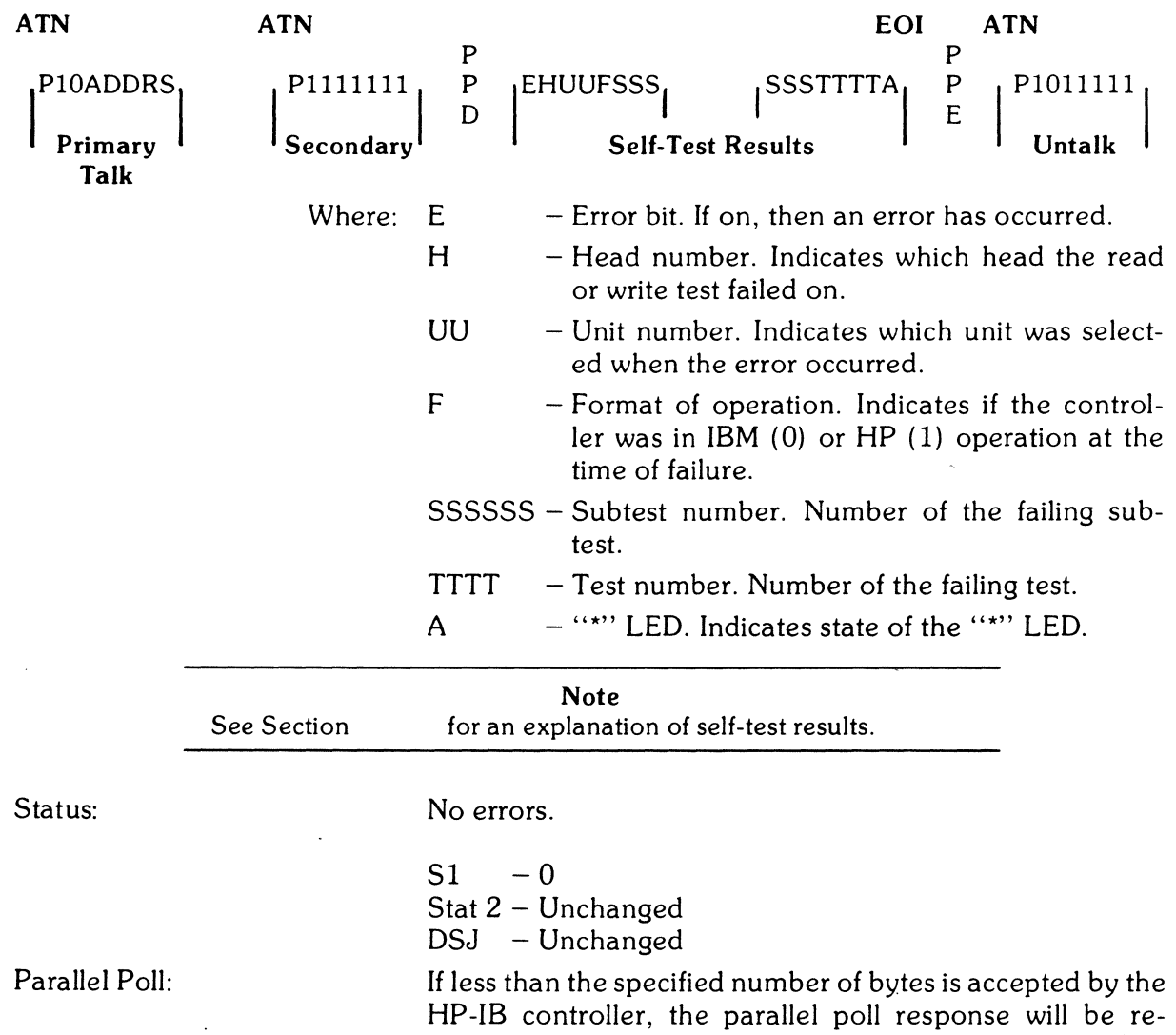

enabled by the Untalk command.

#### Read Loopback Record

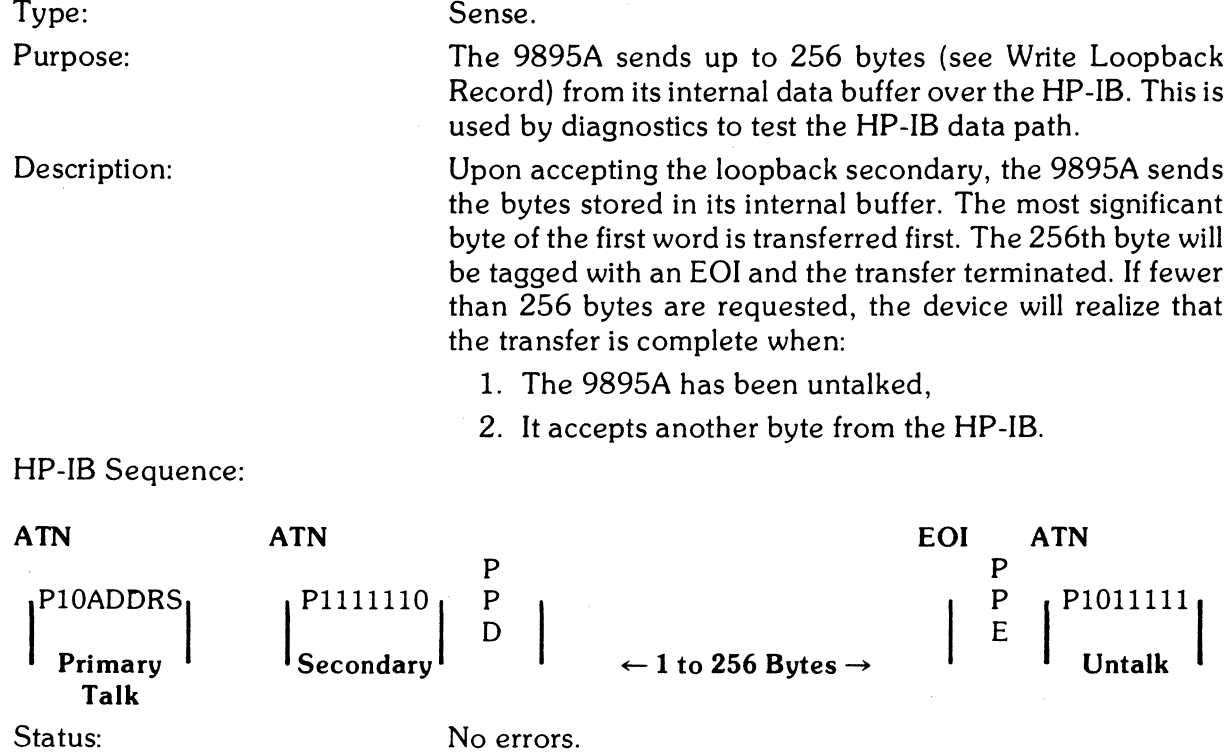

 $S1 - 0$ Stat 2 - Unchanged DSJ - Unchanged

Parallel Poll:

If less than the specified number of bytes is accepted by the HP-IB controller, the parallel poll response will be reenabled by the Untalk command.

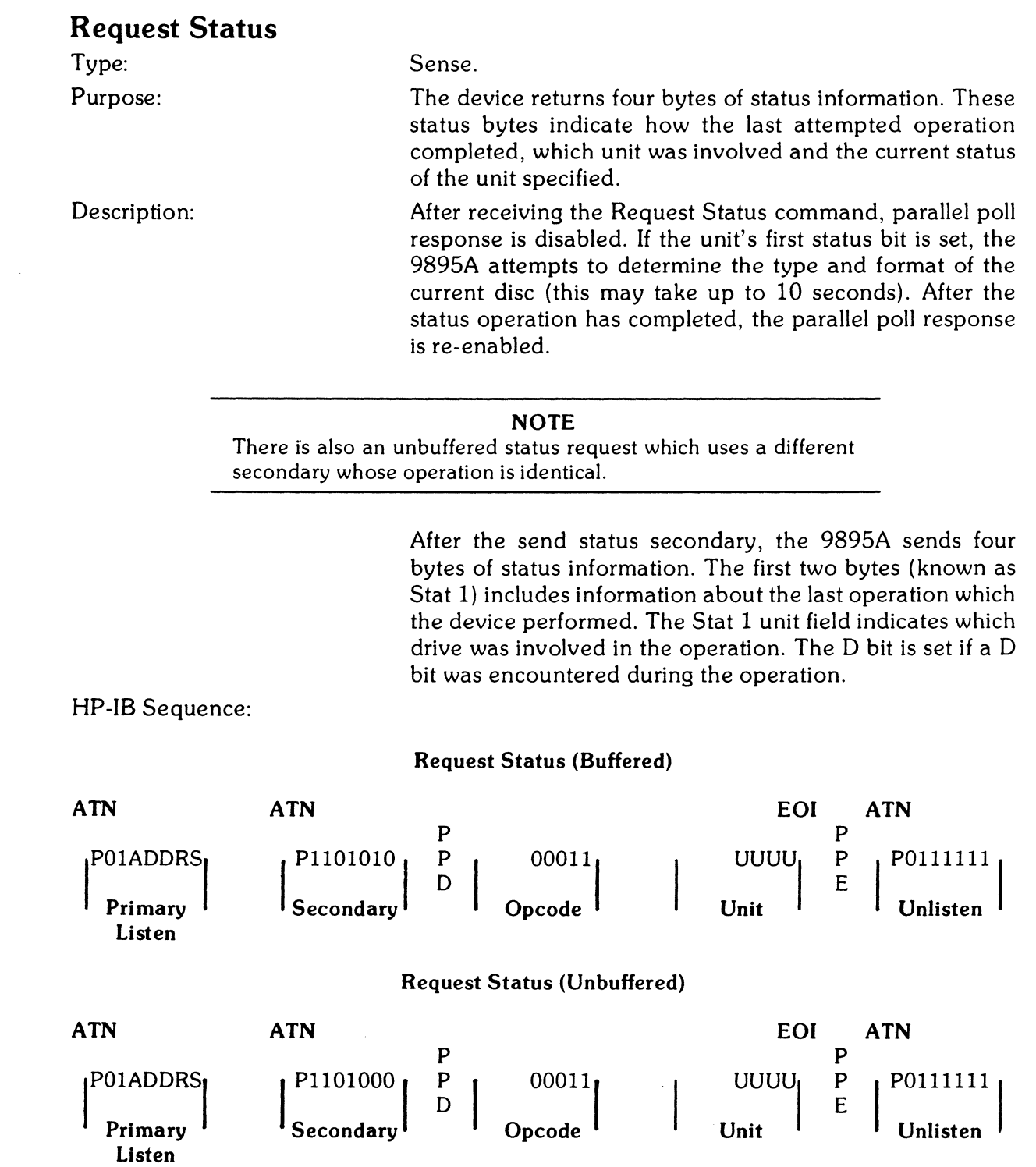

 $\sim$ 

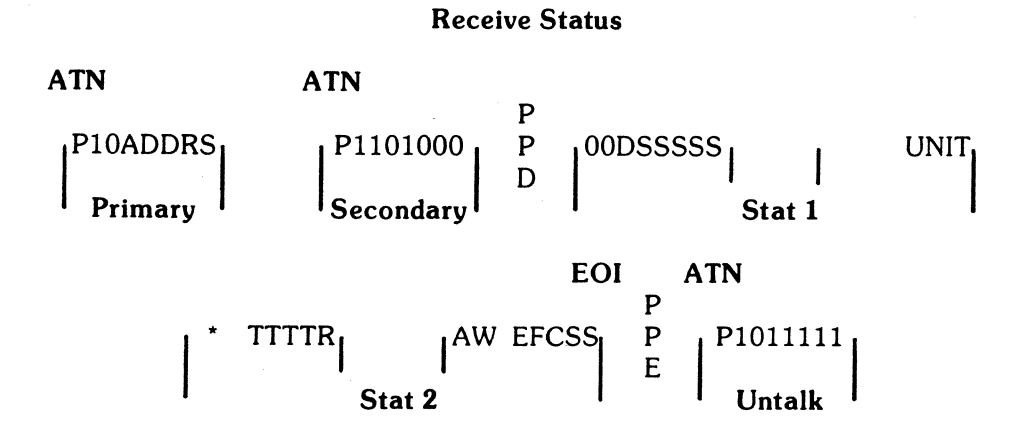

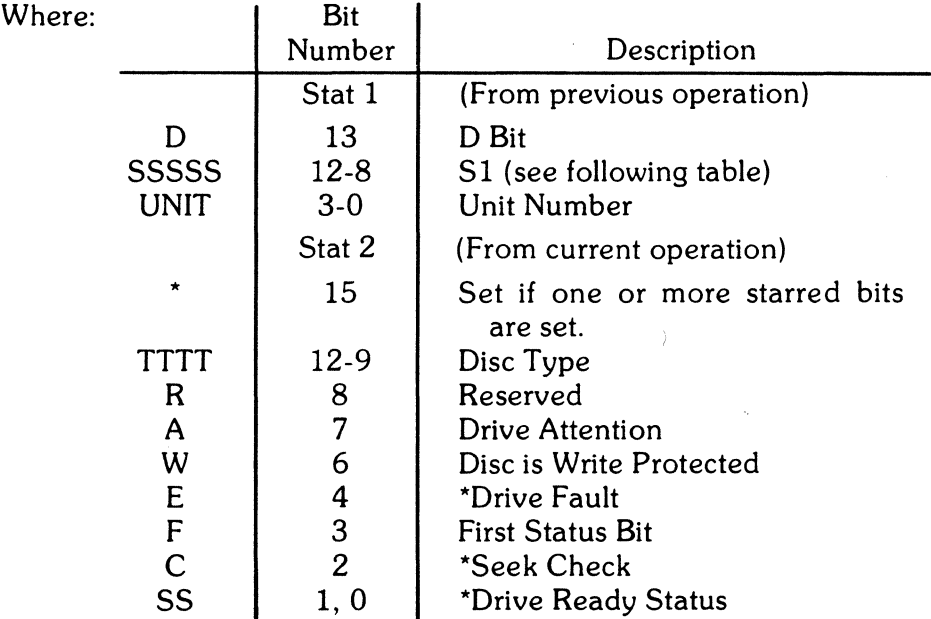

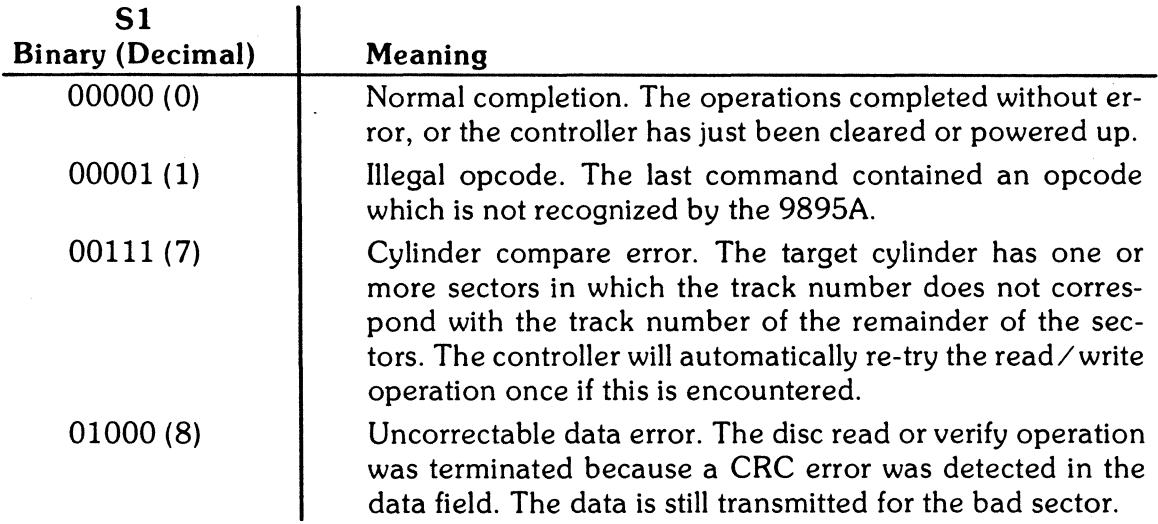

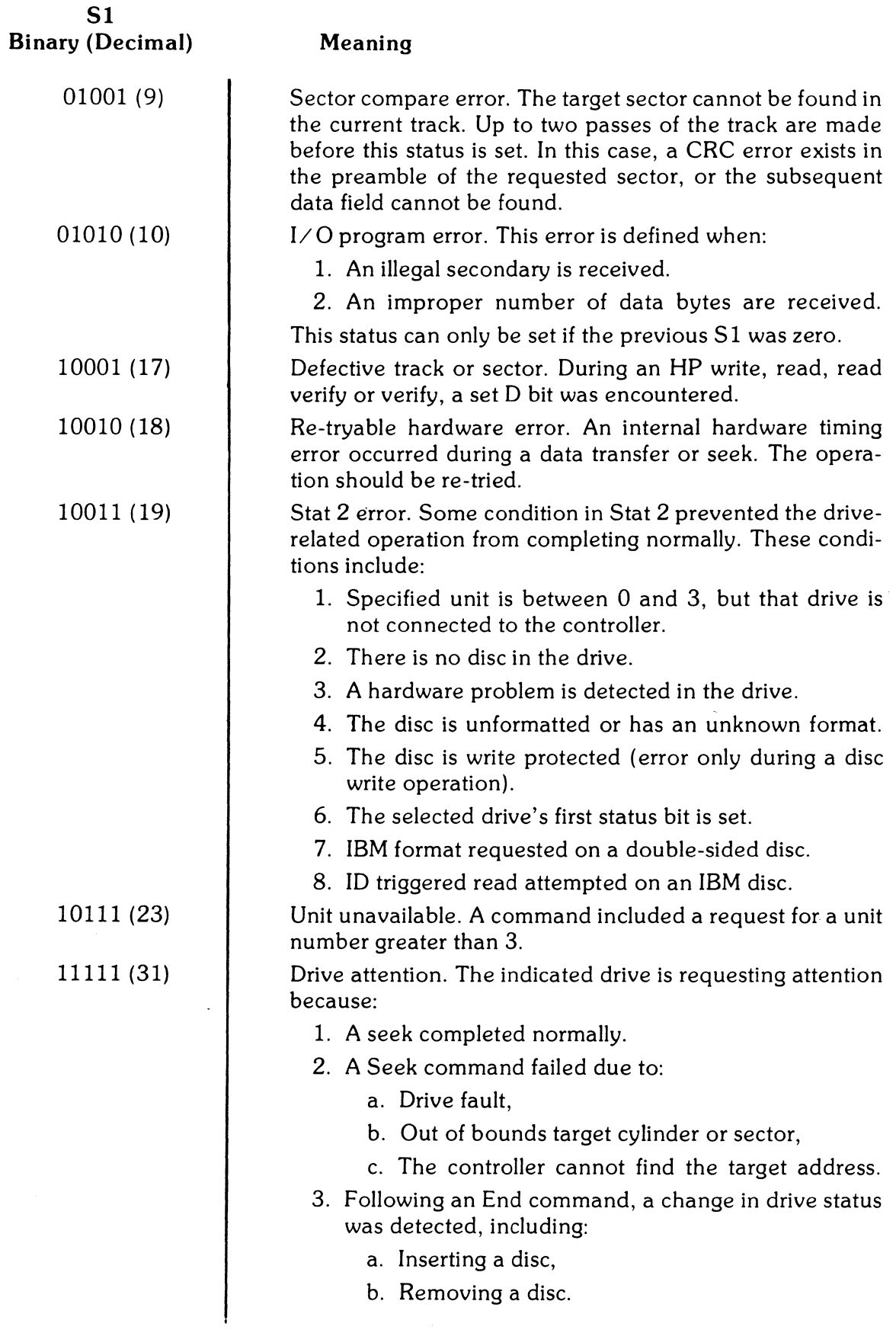

 $\mathcal{A}^{\mathcal{A}}$ 

 $\mathbb{Z}^2$ 

 $\sim 10^{-10}$ 

 $\ddot{\phantom{0}}$ 

 $1.10011 - 4$ 

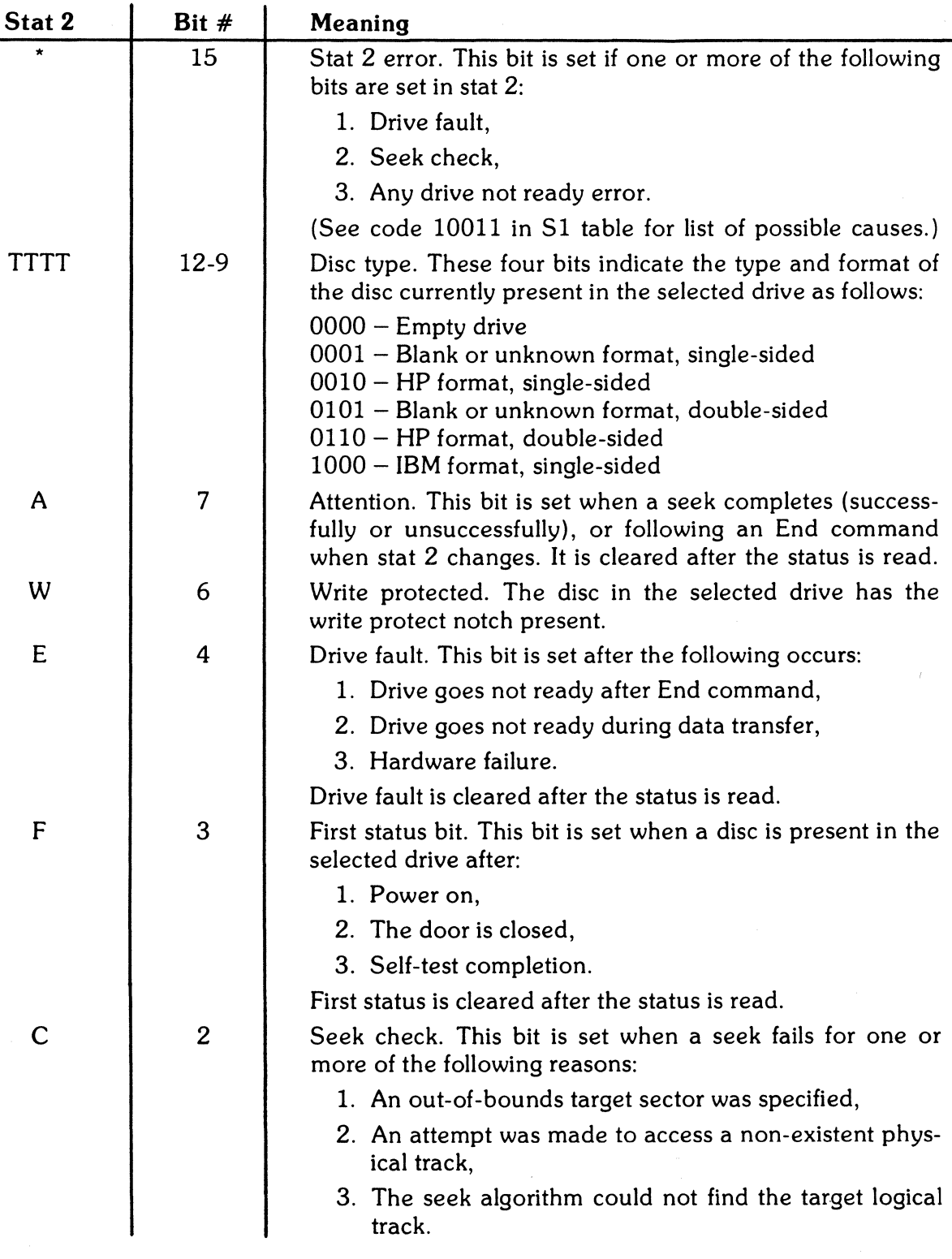

 $\ddot{\phantom{a}}$ 

 $\overline{a}$ 

 $\hat{\boldsymbol{\beta}}$ 

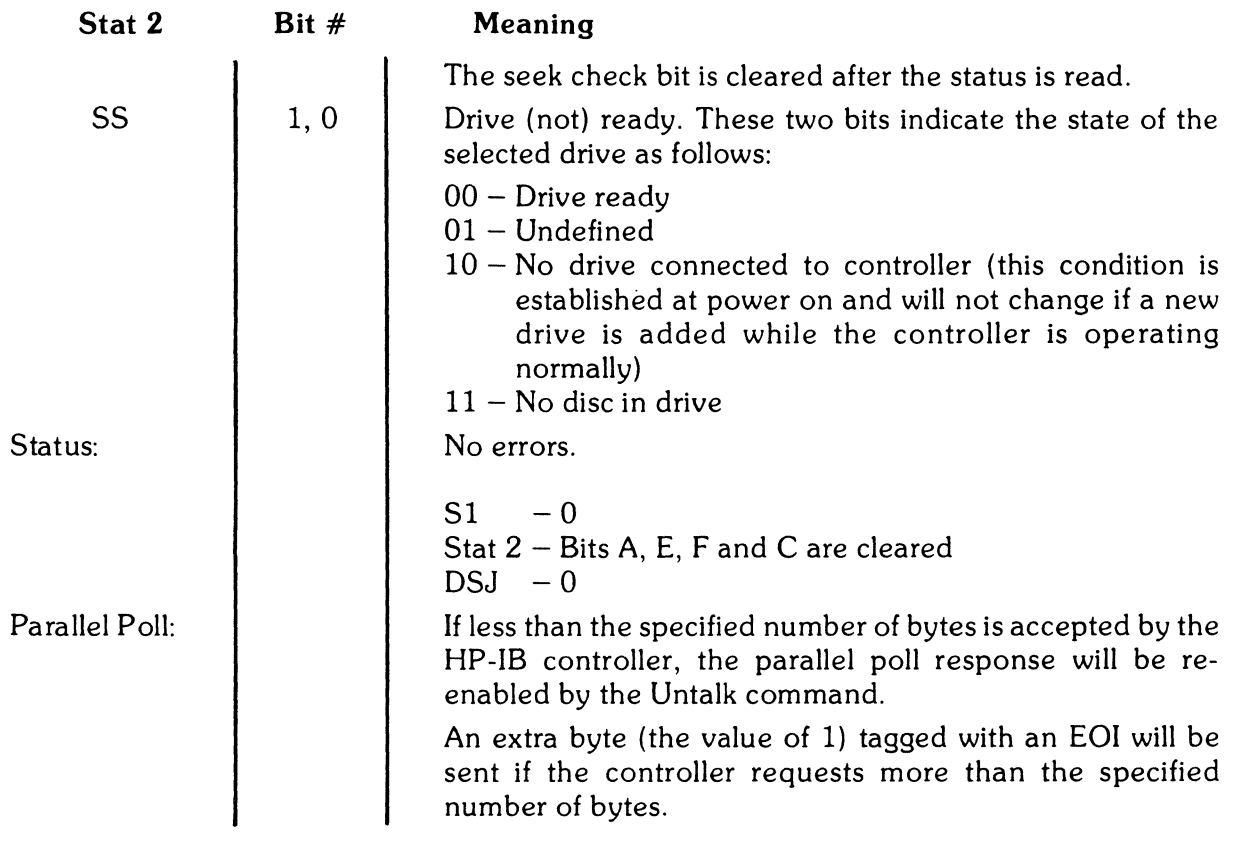

#### Request (Logical) Disc Address

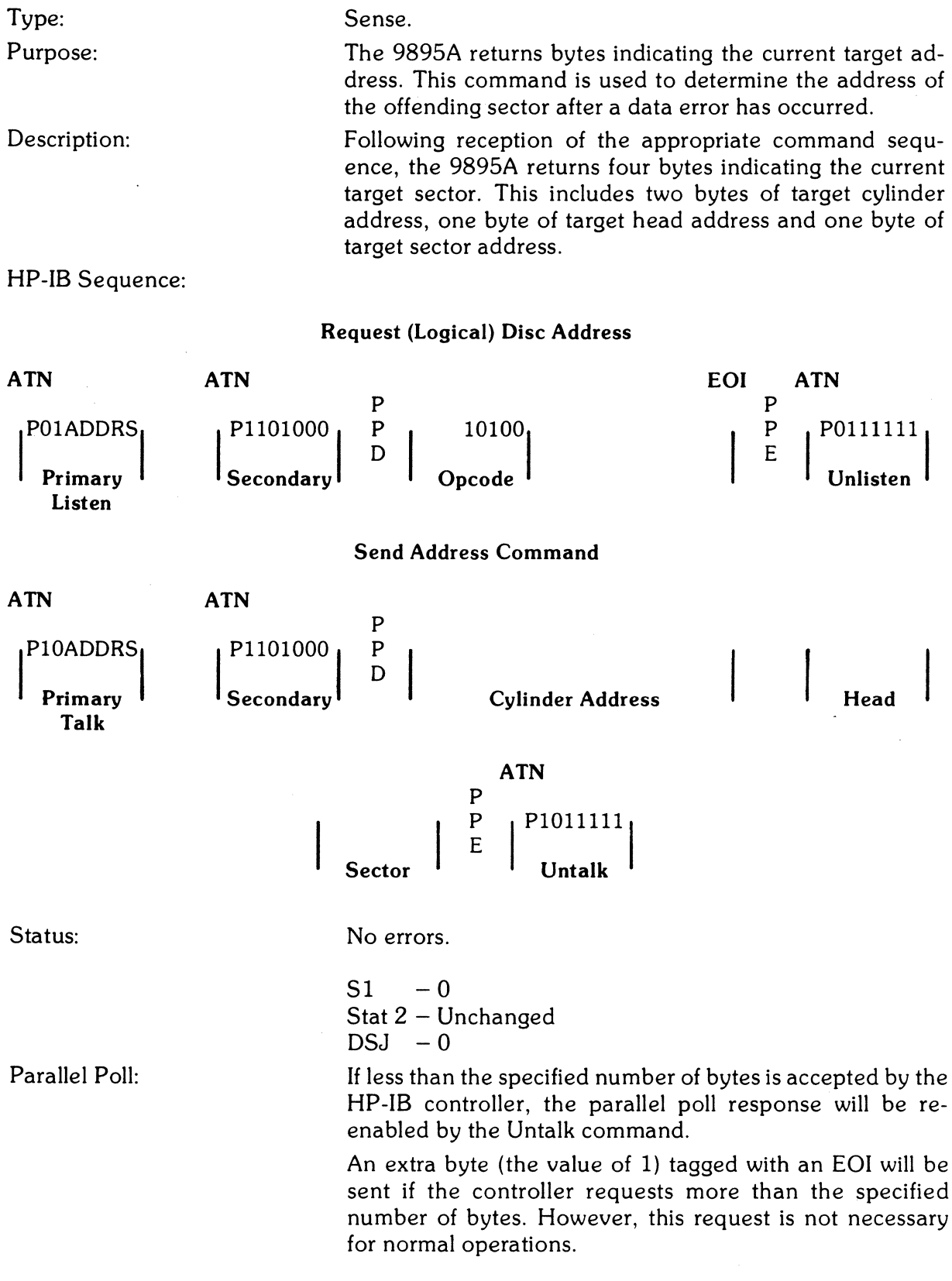

### Request (Physical) Disc Address

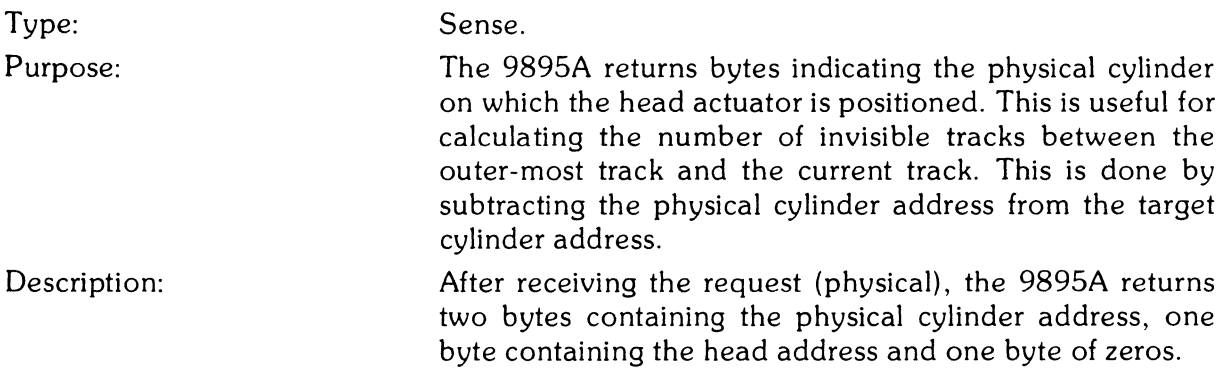

HP-IB Sequence:

Request (Physical) Disc Address

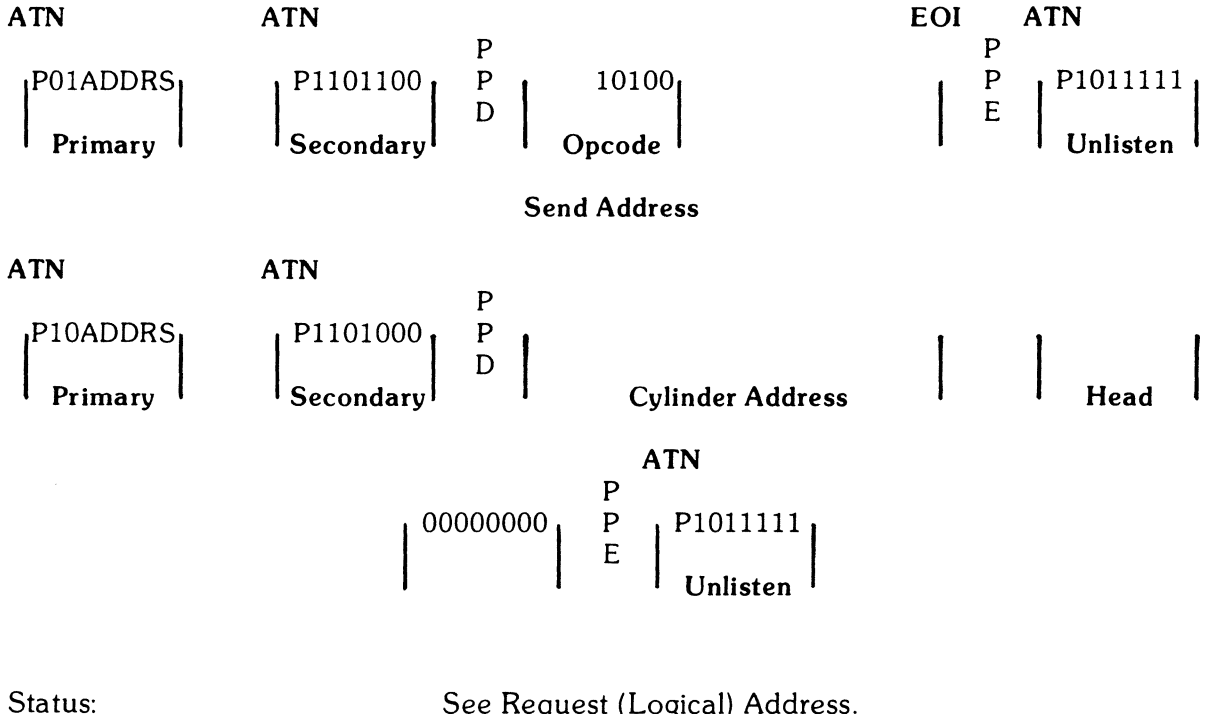

Parallel Poll:

See Request (Logical) Address. See Request (Logical) Address.

#### A-22 HP 9895A Disc Memory Command Set

# **Control Commands**

#### Universal or Selected Device Clear

Type:

Purpose:

Description:

HP-IB Sequence:

A clear places the 9895A in a known state. Thus, it is useful

Control.

when initializing a system on power up or after a host system crash. The clear also allows a power up DSJ of 2 to be cleared by sending a single byte. Since a clear updates the device's HP-IB address, it is useful if the system is being re-configured.

Upon reception of either a universal or selected device Clear command, the 9895A stops handshaking with the HP-IB, parallel poll response is disabled and the following are performed:

- 1. The PHI is reset,
- 2. HP-IB is updated from the device address on the controller board,
- 3. Stat 1 is cleared,
- 4. Stat 2 is updated appropriately,
- 5. DSJ set to 0,
- 6. All drives are re-calibrated to physical track 0,
- 7. The target address is set to cylinder 0, head 0, sector  $0/1$  for HP/IBM format,
- 8. Disable HP-IB parity checking.

#### Universal Device Clear

#### ATN

$$
\left| \begin{array}{c} \text{P0010100} \\ \text{Universal} \end{array} \right| \begin{array}{c} \text{P} \text{P} \\ \text{D} \text{E} \\ \text{L} \end{array}
$$

Selected Device Clear

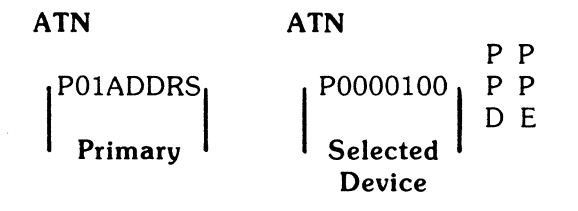

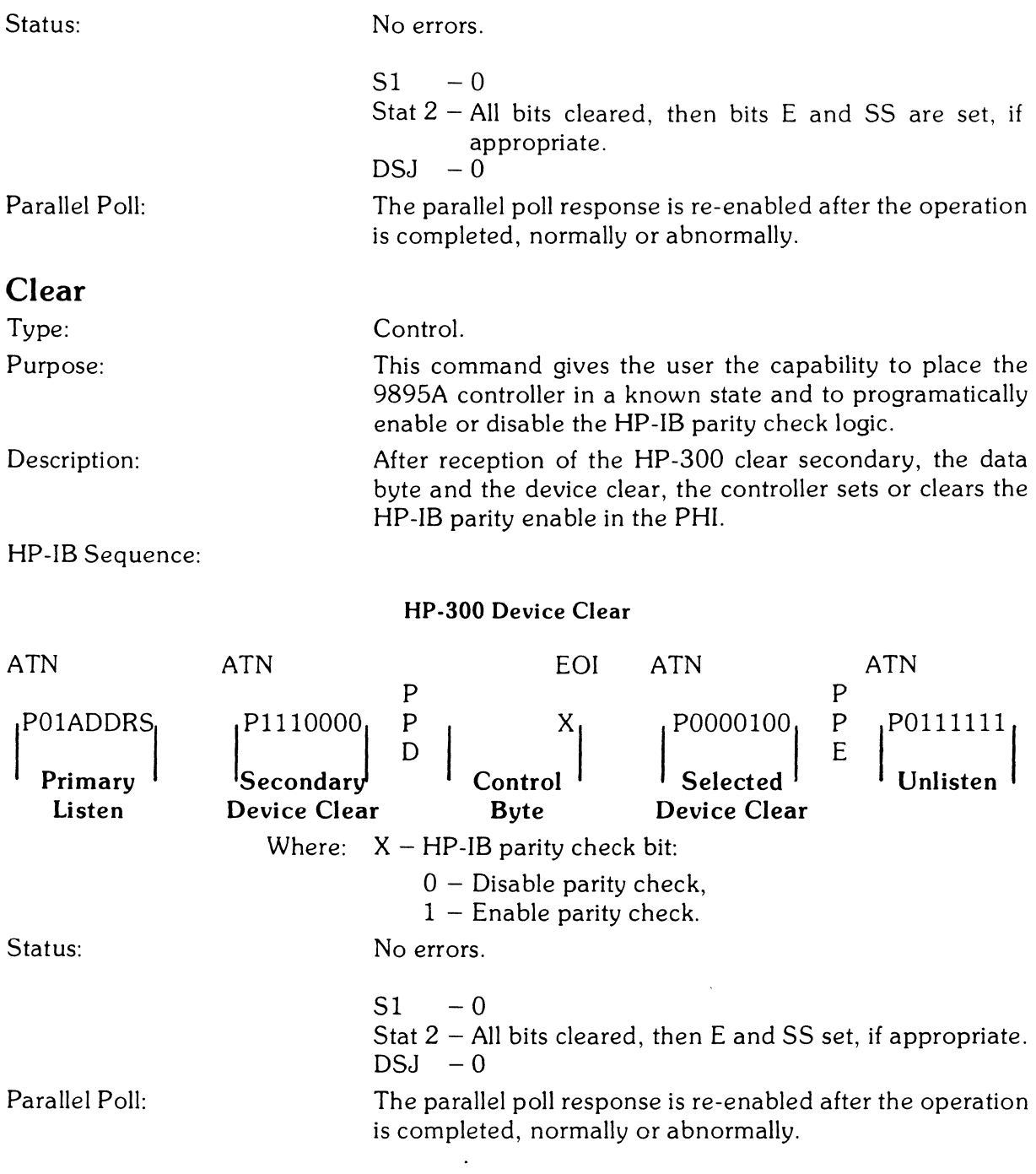

#### Initiate Self-Test

Type: Control. Purpose:

Description:

This command gives the user the capability to remotely initiate the 9895A self-test. The self-test results may then be read back using the Read Self-Test Results command. Self-test takes approximately 7 seconds to complete.

Two bytes are sent following the self-test secondary and contain the following information:

The first byte contains the cylinder to be tested and is only pertinent if the W bit is set in the second byte of the command. The W bit is interpreted as follows:

- $0 No$  write/read test performed,
- $1$  The write/read test is performed on the designated cylinder.

If the write/read test is selected, a double-sided disc is required and all data on both sides of the selected cylinder will be lost.

After the execution of the self-test, the controller will be in the same state as a power on condition would leave it.

#### **NOTE**

The self-test write test will re-format the selected test cylinder. This re-formatting will destroy data on the selected cylinder and change the sector interleave and offset so that it may no longer be optimal for the host system. After the write test is performed, the disc should be re-formatted by the Format command.

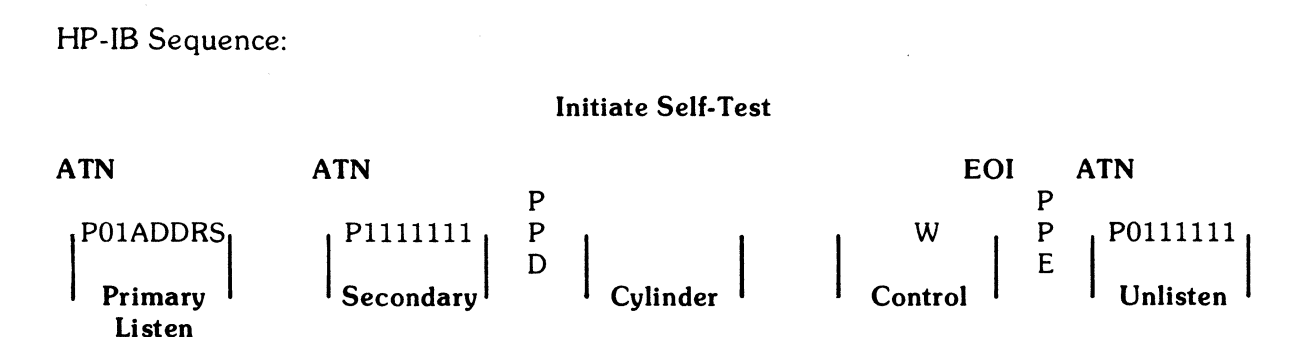

 $\omega_{\rm A}$ 

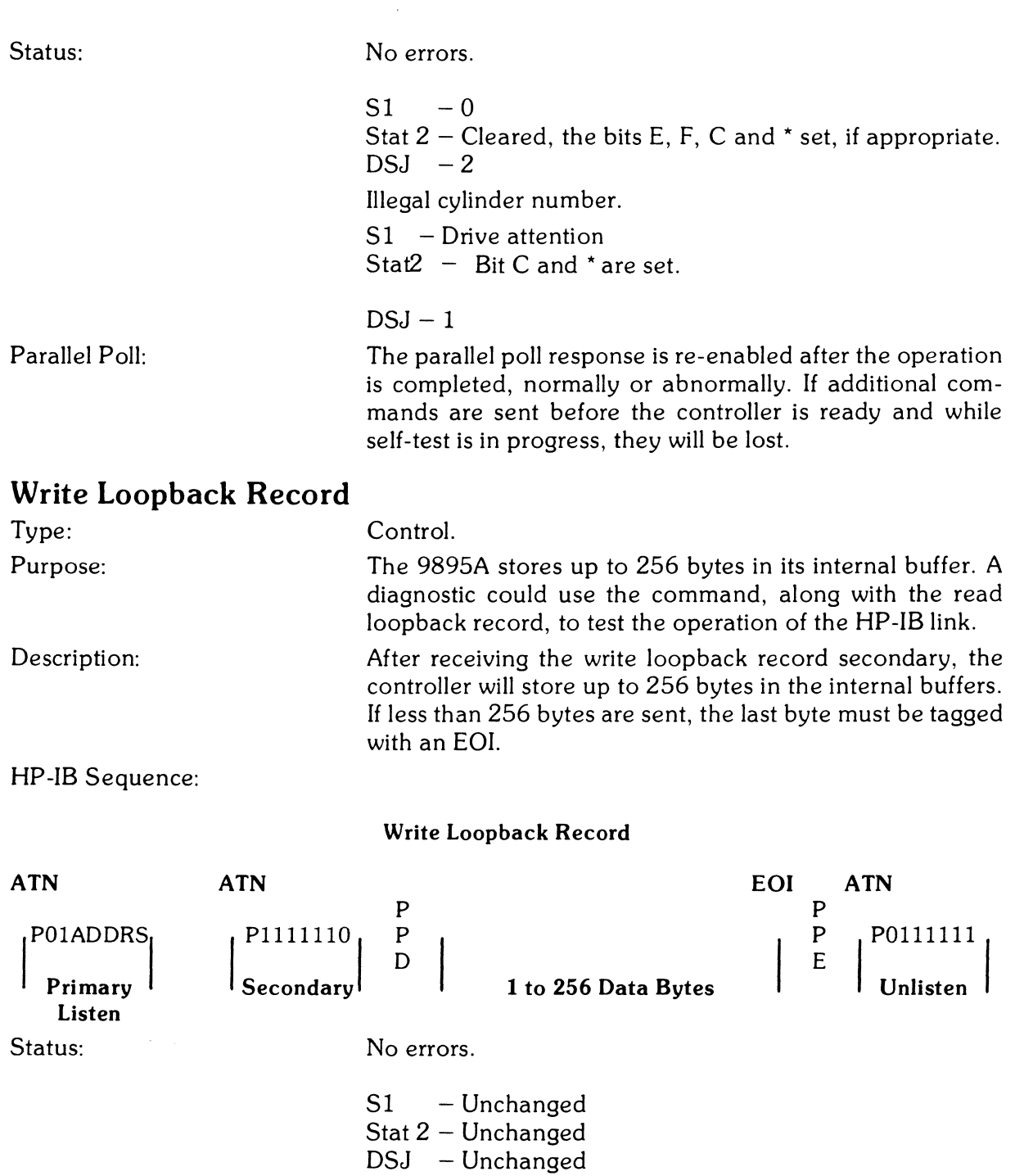

Parallel Poll:

If less than the specified number of bytes is accepted by the HP-IB controller, the parallel poll response will be reenabled by the Untalk command.
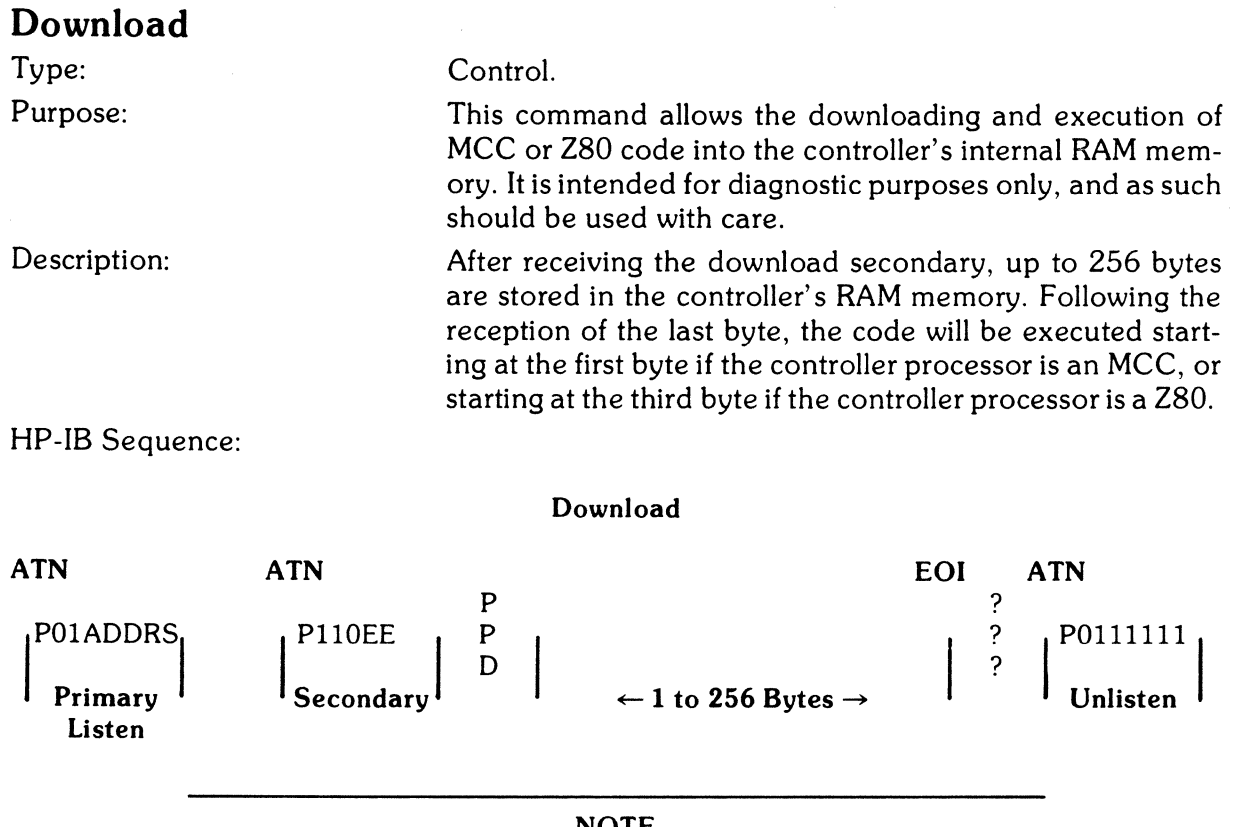

NOTE Updating of status and the operation of parallel poll is dependent upon downloaded code.

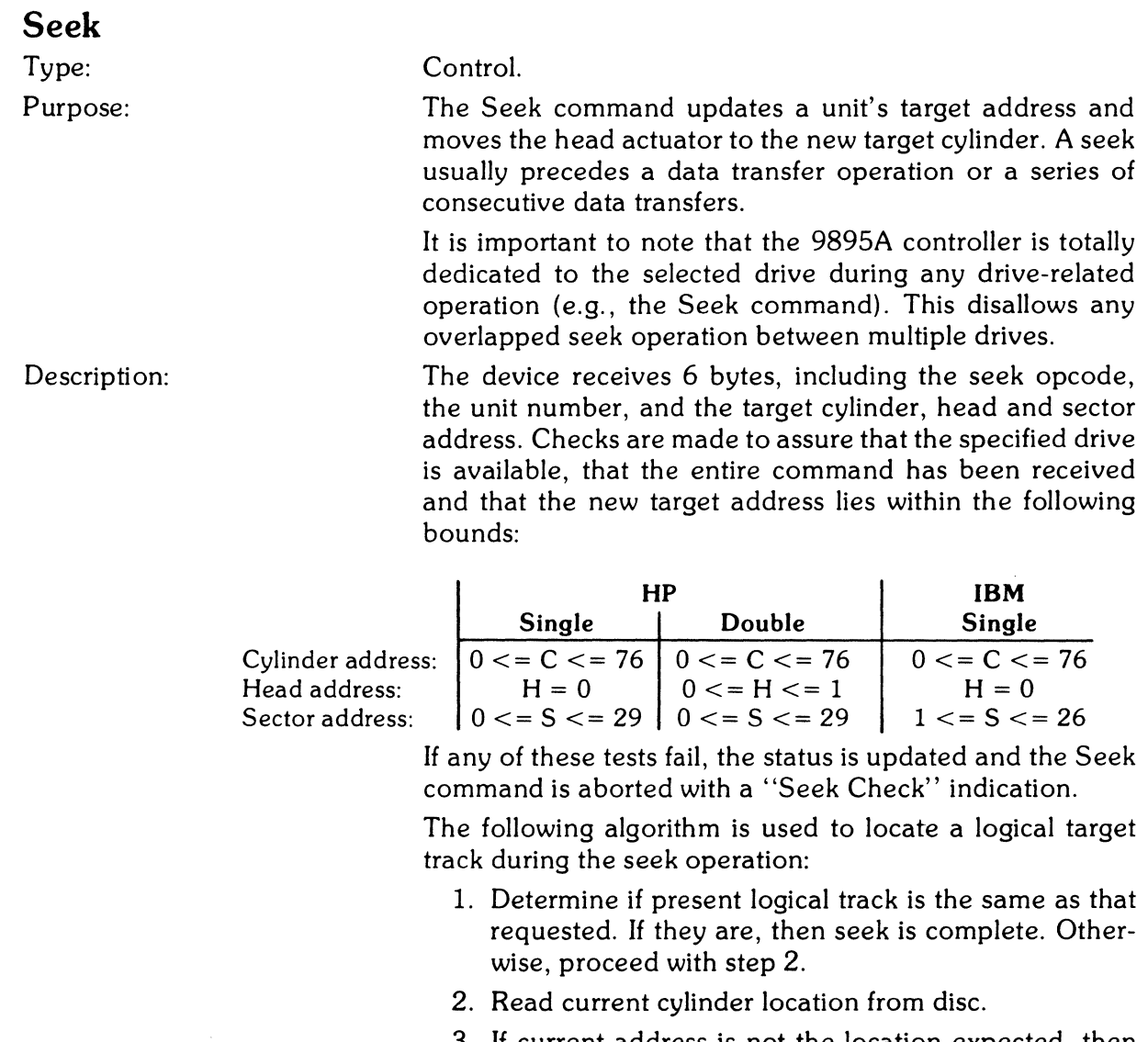

 $\ddot{\phantom{a}}$ 

 $\overline{\phantom{a}}$ 

- 3. If current address is not the location expected, then do physical seek to cylinder O.
- 4. Estimate the direction and number of steps to the target cylinder.
- 5. Step actuator to target and read current head position.
- 6. If not at target cylinder address, repeat steps 3 and 4 until target found or re-try exhausted.

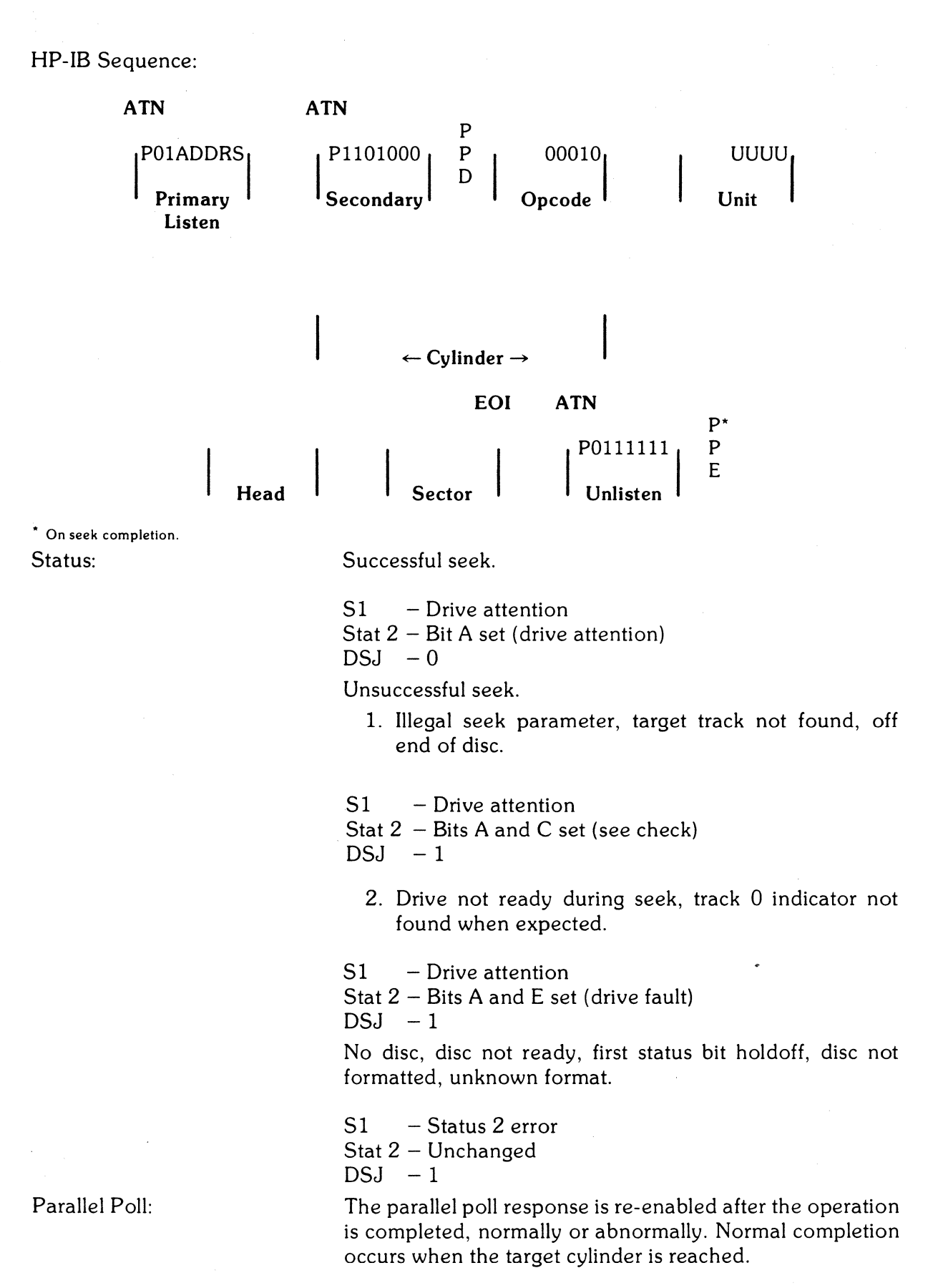

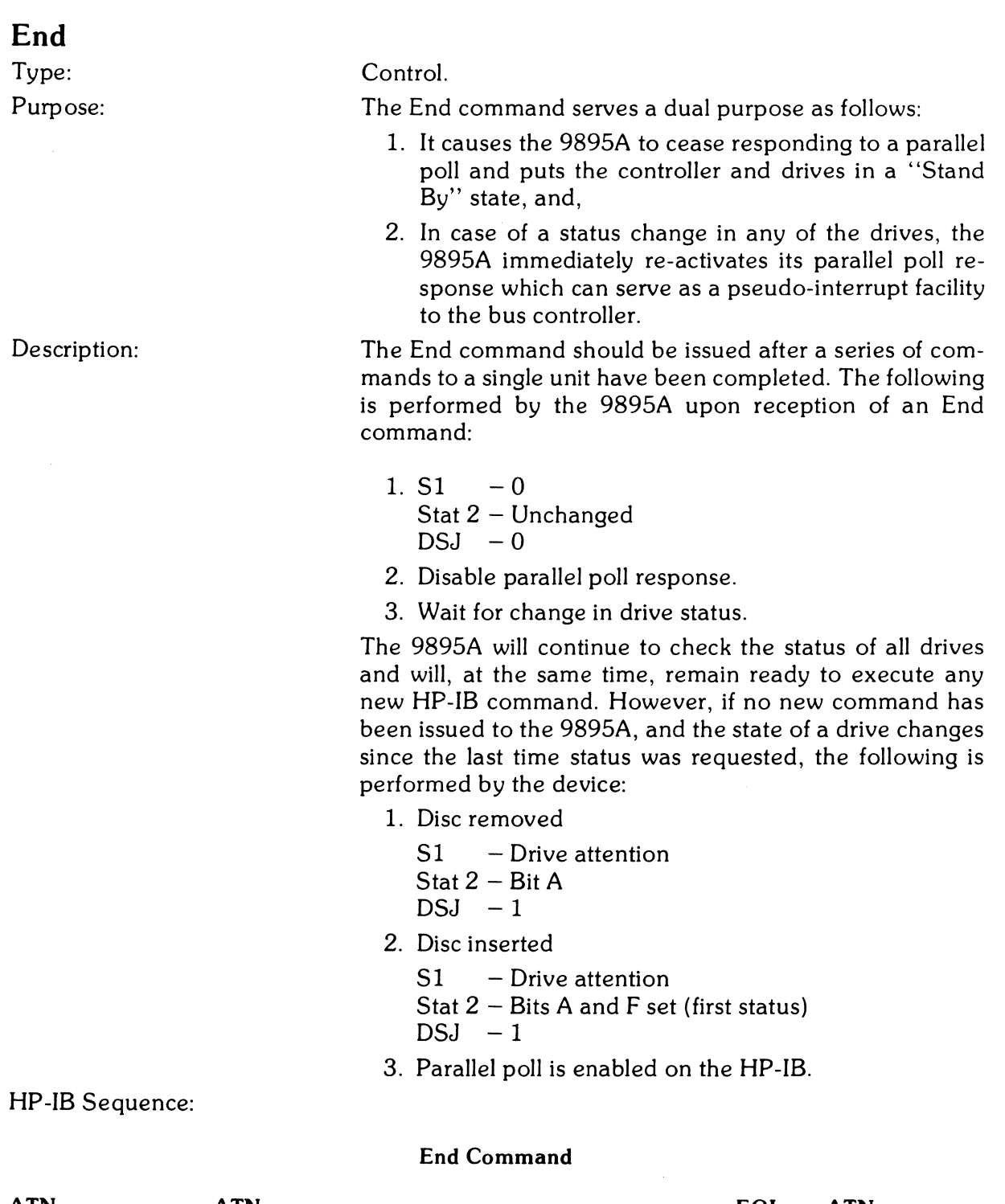

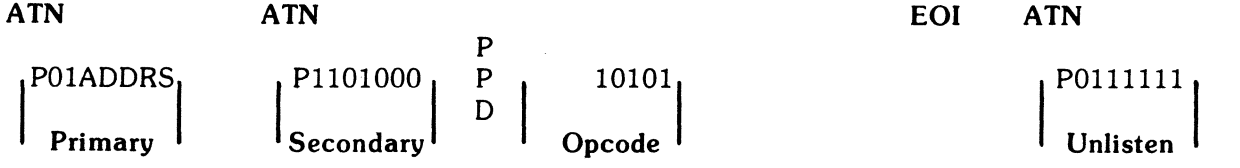

 $\mathcal{L}_{\mathcal{A}}$ 

 $\mathcal{L}^{\text{c}}_{\text{c}}$ 

# HP-IB CRC Secondary

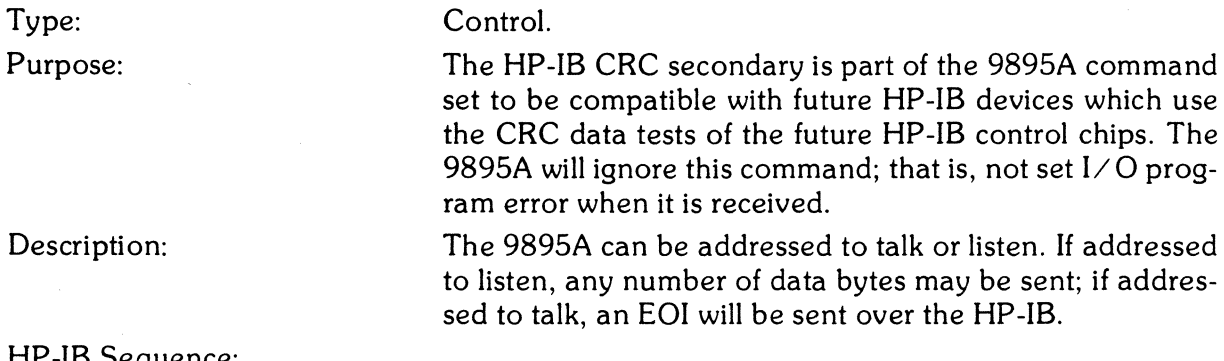

HP-IB Sequence:

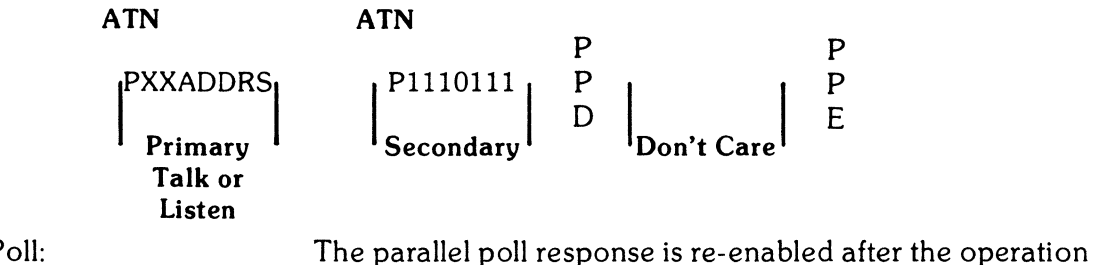

Parallel Poll:

## Door Lock

Type: Purpose:

Control.

This command will lock the disc access door on the selected drive.

#### **NOTE**

is completed, normally or abnormally.

Normal operation of the 9895A will lock the access door whenever a drive is selected for an operation.

When the door is locked, the heads are also loaded. The heads loaded position represents the maximum wear condition for the disc.

#### Description:

After sending the secondary, the opcode and the unit number, the 9895A will issue a command to the selected drive to lock the door. The door will remain locked and the heads loaded until one of the following conditions occur:

- 1. A Door Unlock command,
- 2. A Clear command,
- 3. An Initiate Self-Test command.

HP-IB Sequence:

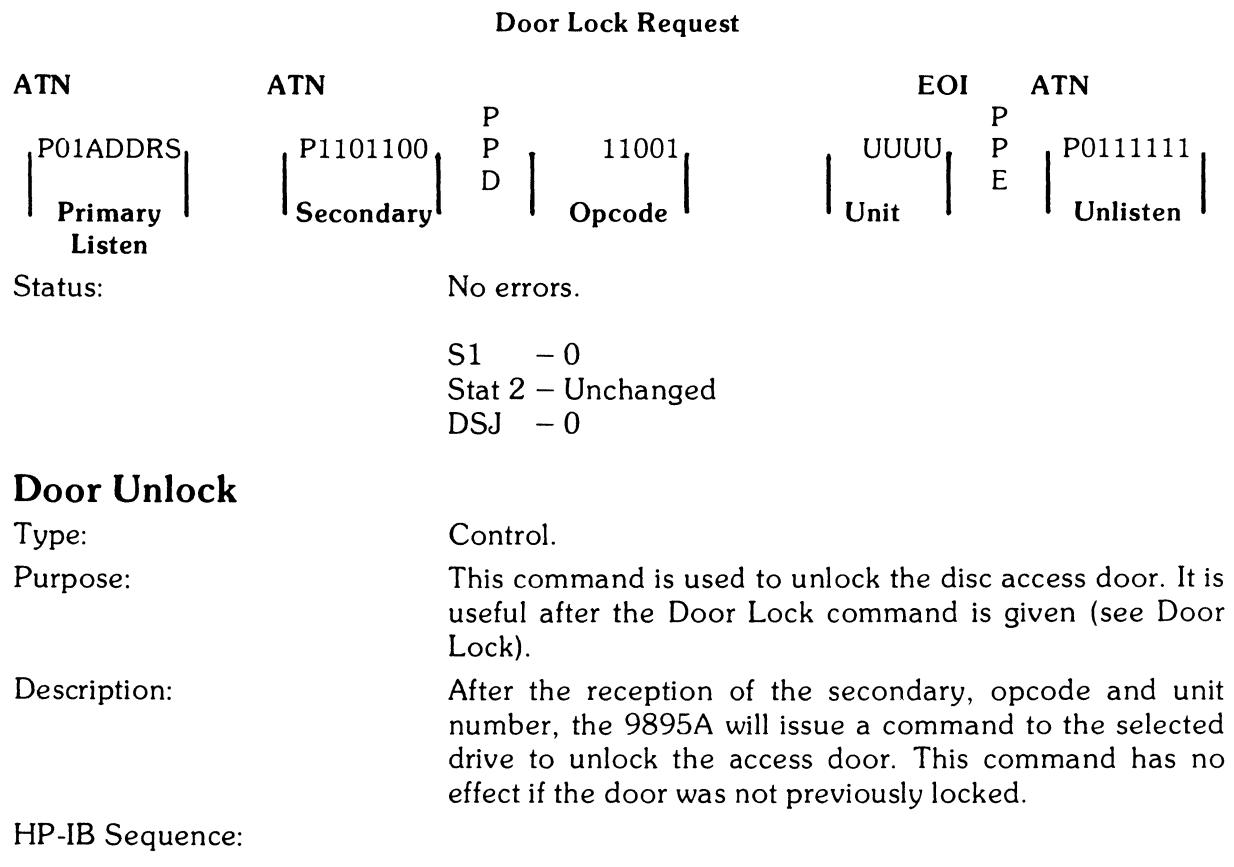

Door Unlock

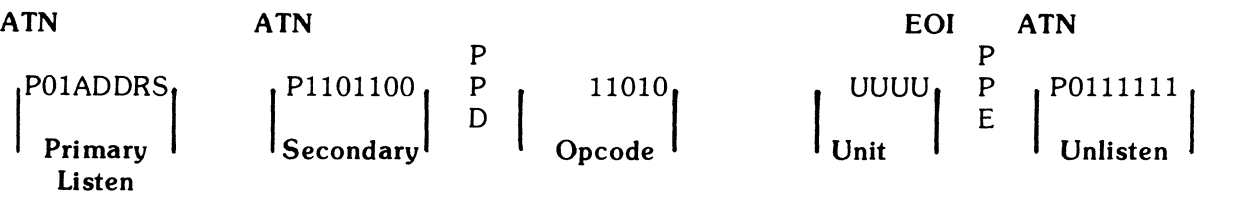

Status:

 $\sim 10^6$ 

(See Door Lock)

# **Buffered Read**

Type: Purpose:

Description:

# **Disc Read Commands**

#### Disc read.

Data is transferred through an internal buffer in 9895A before being sent to the HP-IB. This allows HP-IB data transfers to be asynchronous with the disc, and to vary from an arbitrarily low rate to about 190K bytes per second. The maximum number of bytes to be transferred in a buffered read is 256 (1 sector); the read request must be repeated for each additional sector transferred.

Following reception of the Read command, parallel poll response is disabled and the status of the specified unit is checked. If the unit can be accessed, then the current cylinder number is read and compared with the target cylinder address. If they differ, a seek to the target cylinder is performed. This may occur if the actuator has slipped or if an auto-increment to the next cylinder is required.

If an HP format disc is being used, then the target sector's 256 bytes are read into the controller's buffer. If the read completes successfully, then the target address is incremented by one sector. If the sector is not found, a CRC error is indicated, or a D bit is encountered, the target address is not incremented.

If an IBM disc is present, then the target sector's 128 bytes are read into the controller's buffer. If the read completes successfully, then the target address is incremented by one. If the target sector is not found, a CRC error is indicated, or the D bit is encountered, then the target address is not incremented.

After the data has been buffered into the controller, the parallel poll response is re-enabled, indicating that the device has data ready to transmit. The bus controller should request the data by issuing the "Send Data" secondary. Upon receiving the secondary, the 9895A again disables parallel poll.

If the read was terminated before data was loaded into the buffer (i.e., any error except CRC or D bit on), the device will respond by sending an EOI tagged byte and enabling parallel poll response.

If there was no error, the sector's worth of data is made available. The bus controller can take any number of bytes up to a sector's length. If more than one sector is requested, the 9895A will send a byte tagged with an EOI. The number of bytes taken has no effect on the updating of the target address.

If the D bit or CRC error occurs, the corresponding data may be invalid.

Parallel poll response will be enabled after sending the last byte, sending another secondary to the 9895A or by untalking the 9895A.

If more than one sector is to be transferred, then any number of buffered reads can be used in succession. If an error is encountered, all following reads will be held off due to a bad DSJ, so there is no chance of an error in the middle of a long read going unreported. However, error detection will be hastened if a DSJ is used after each read.

HP-IB Sequence:

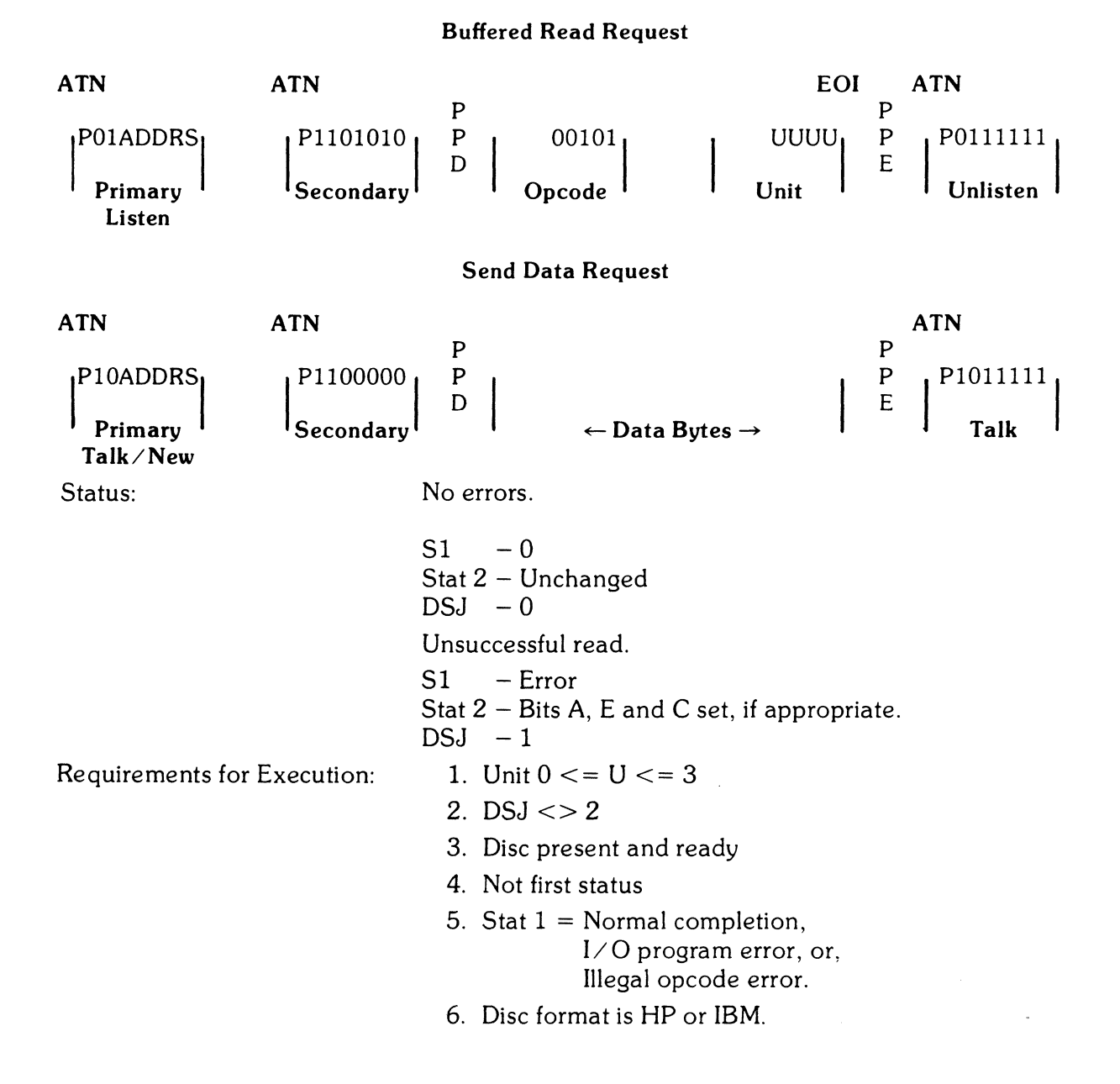

Parallel Poll:

# **Unbuffered Read**

Type: Purpose:

Description:

The parallel poll response is re-enabled after the operation is completed, normally or abnormally.

If less than the specified number of bytes is accepted by the HP-IB controller, the parallel poll response will be reenabled by the Untalk command.

An extra byte (the value of 1) tagged with an EOI will be sent if the controller requests more than the specified number of bytes. However, this request is not necessary for normal operations.

Disc read.

The unbuffered read allows more than one sector to be transferred from the disc to the bus controller using a single command.

Following reception of the Read command, parallel poll response is disabled and the status of the selected unit is checked. If the unit can be accessed (requirements for execution), the internal buffer is filled with a sector of data from the disc, just as in the buffered read. Now the 9895A waits for the Send Data command, then begins sending data to the bus controller. When all the bytes from the sector have been sent, the 9895A then reads the next sector into the internal buffer and sends it to the bus controller. This process continues until a termination condition is reached:

If the unit becomes unavailable, or a sector cannot be found when the buffer is empty, or if a CRC error or D bit is encountered, the sector in the buffer is sent followed by an EO!.

If at any time during the operation the device notices that it has been untalked or that the bus controller has sent a byte, the process is stopped.

Following any of the above terminations, status is updated and parallel poll response is re-enabled. If there was an error in reading the data from the disc, the target address is left pointing to the sector in which the error occurred. Otherwise, the target address points to the sector following the last sector read from the disc. Occurrence of the error will cause a dummy byte tagged with EOI to be transmitted to the host system, thereby terminating the read process.

As has been seen, the unbuffered read actually uses the internal buffer to store the data. However, the protocol used is unbuffered in that the parallel poll response is not used to indicate when data is available. Thus, there is a pause in data flow to the HP-IB each time the buffer is re-filled from the disc. This pause occurs at the beginning of the read and after every sector has been transferred. Depending on when the read is started and the sector interleaving, this pause may be up to 160 milliseconds long.

HP-IB Sequence:

Unbuffered Read Request

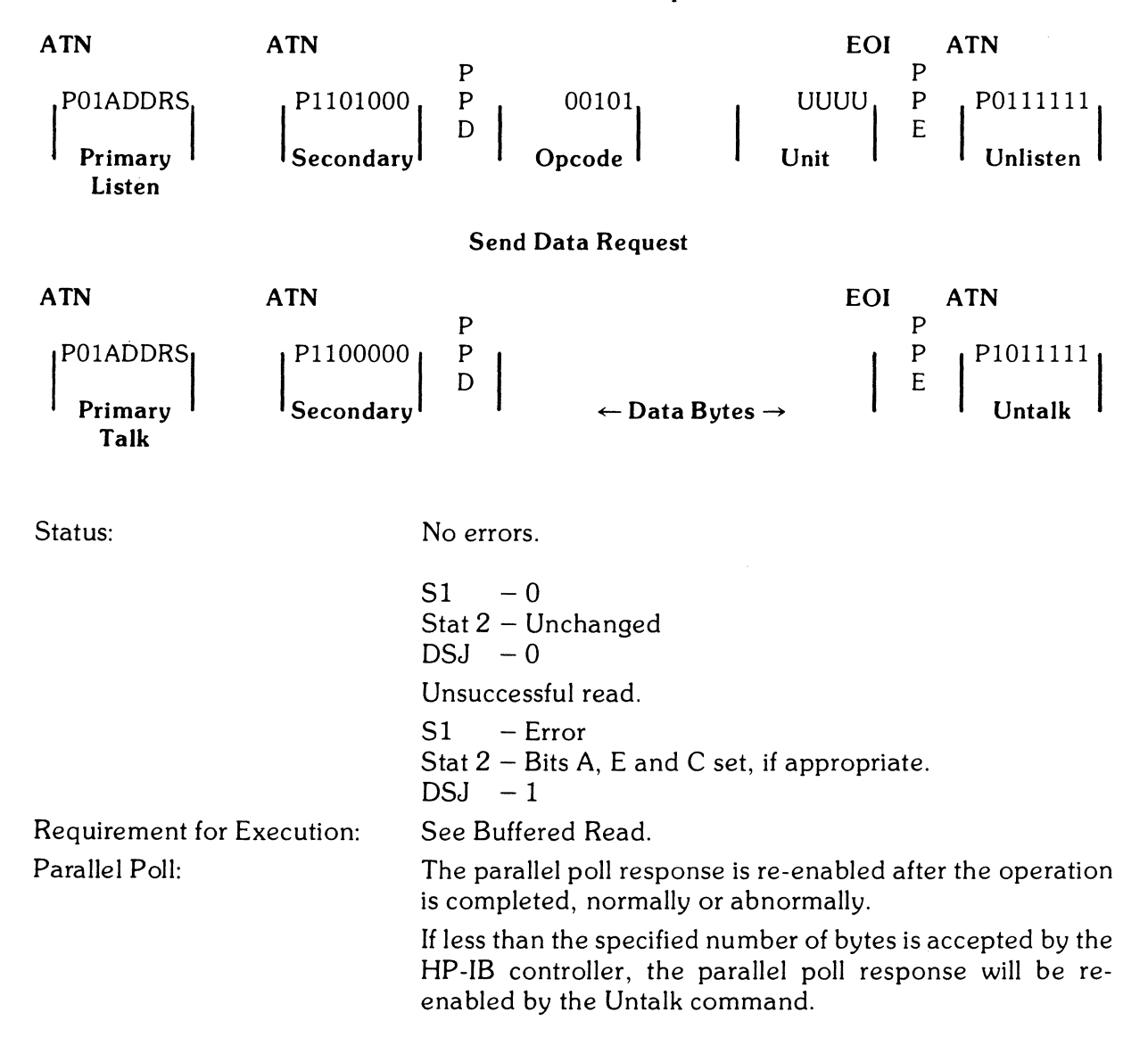

#### A-36 HP 9895A Disc Memory Command Set

## Verify

Type: Purpose:

Description:

Disc read.

The Verify command is a read with reduced margins which does not transfer data to the HP-IB. This is useful for performing a surface analysis of the disc or checking the integrity of the data on the disc.

As with other read commands, parallel poll is disabled, the availability of the unit is checked, and the target sector is sought. Starting with the target sector, consecutive sectors are read using reduced margins until any of the following occurs:

- 1. Unable to begin verify operation,
- 2. Sector count given in the command expires,
- 3. A seek or read error occurs,
- 4. A sector marked defective is detected,
- 5. The end of the disc is reached.

Parallel poll response is re-enabled upon completion of the verify. If an error was detected, the target address points to the sector in which the error occurred. Otherwise, the target address points to the sector following the last sector read.

HP-IB Sequence:

Verify Request

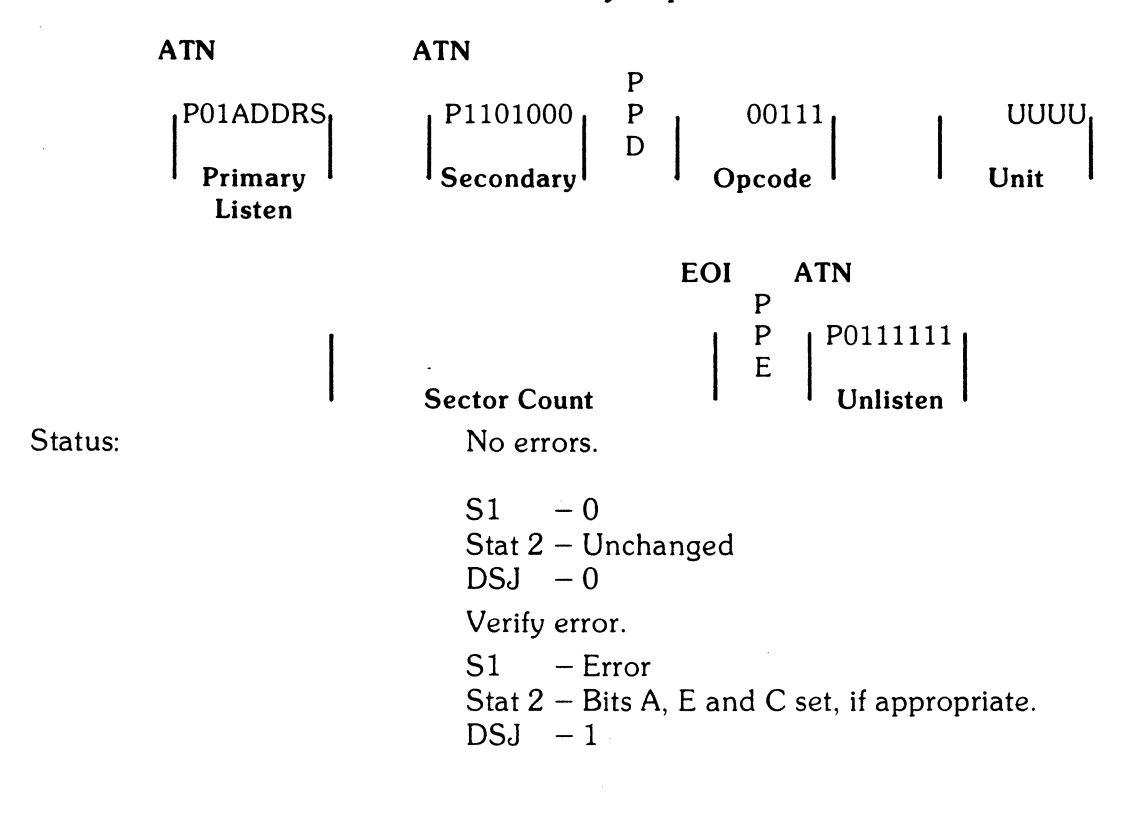

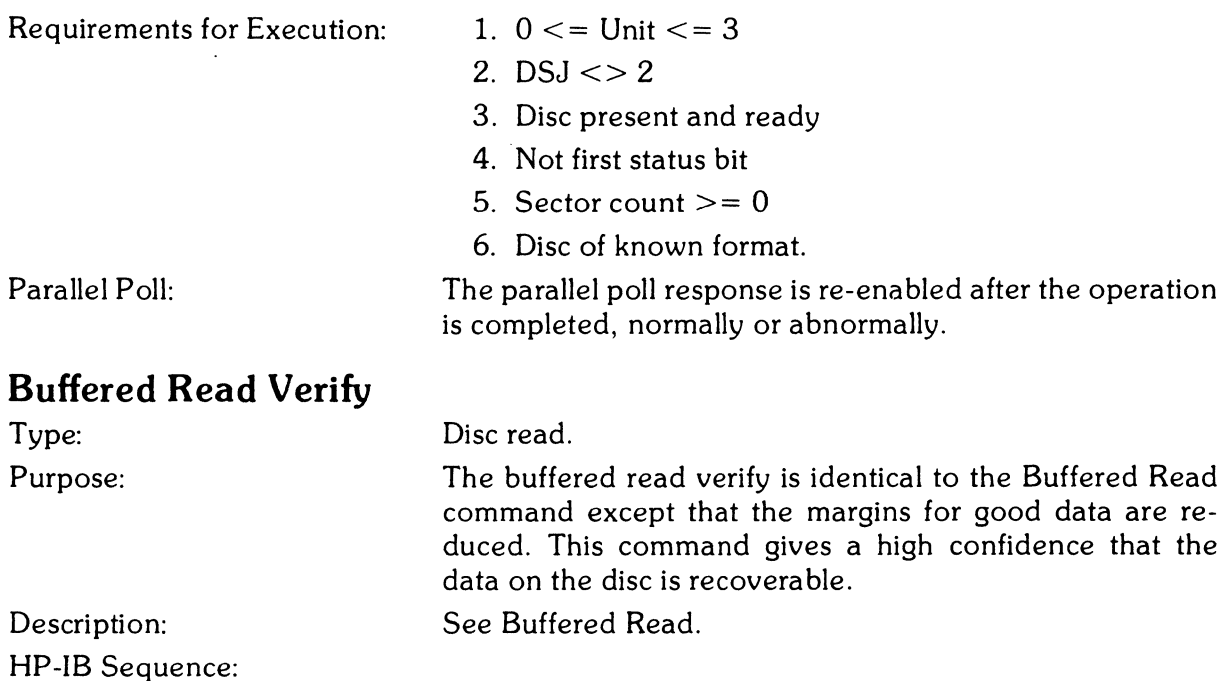

Request Buffered Read Verify

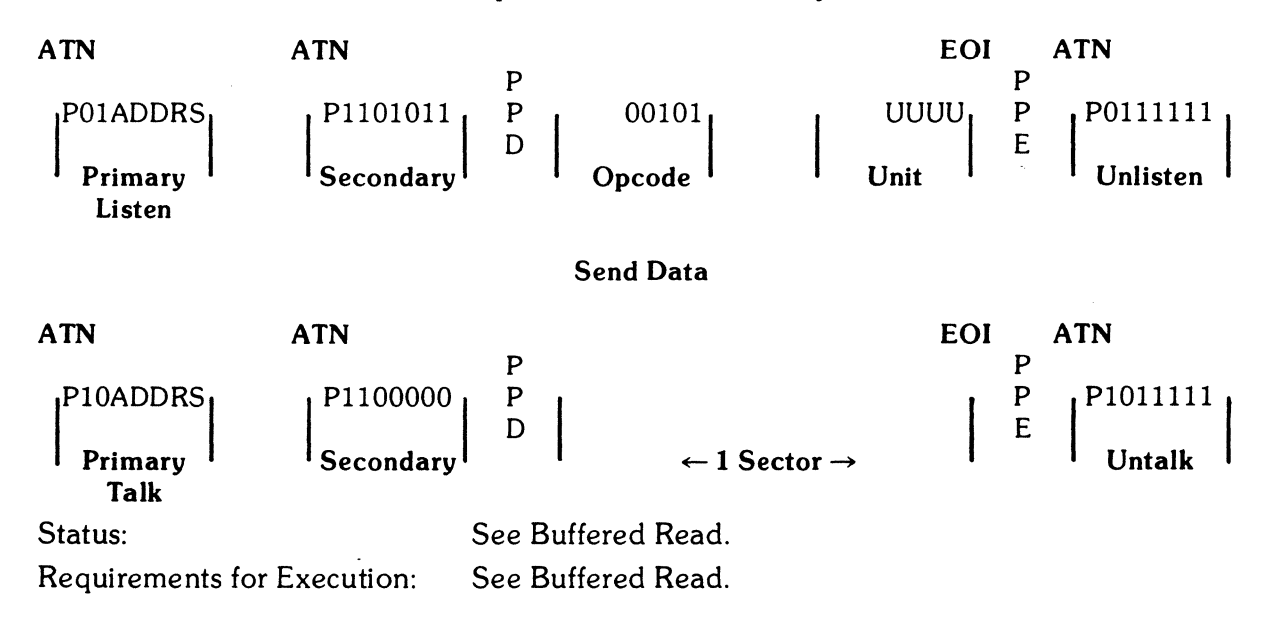

# Unbuffered Read Verify

Type: Purpose: Description: HP-IB Sequence: Disc read. The unbuffered ready verify is identical to the Unbuffered Read command except that the margins for good data are reduced. This command gives a high confidence that the data on the disc is recoverable. See Unbuffered Read.

Request Unbuffered Read Verify

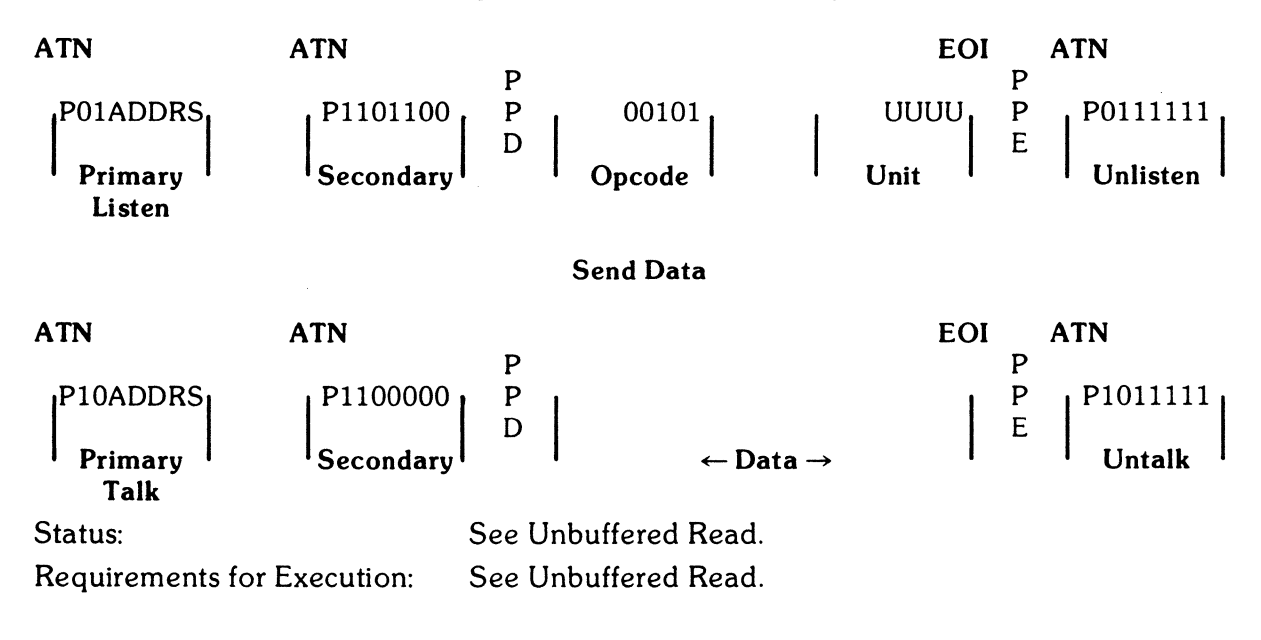

# **Cold Load Read**

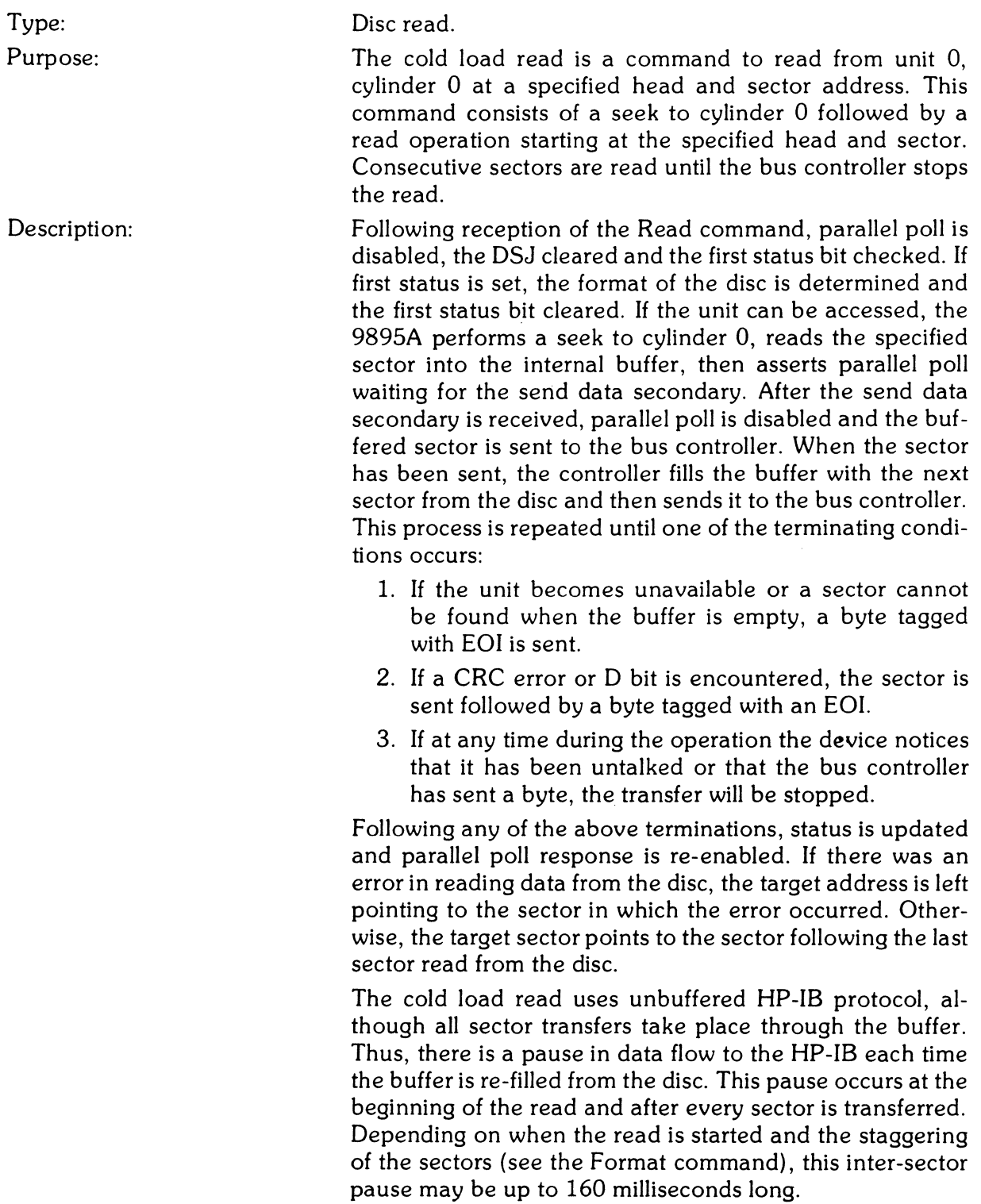

#### A·40 HP 9895A Disc Memory Command Set

HP-IB Sequence:

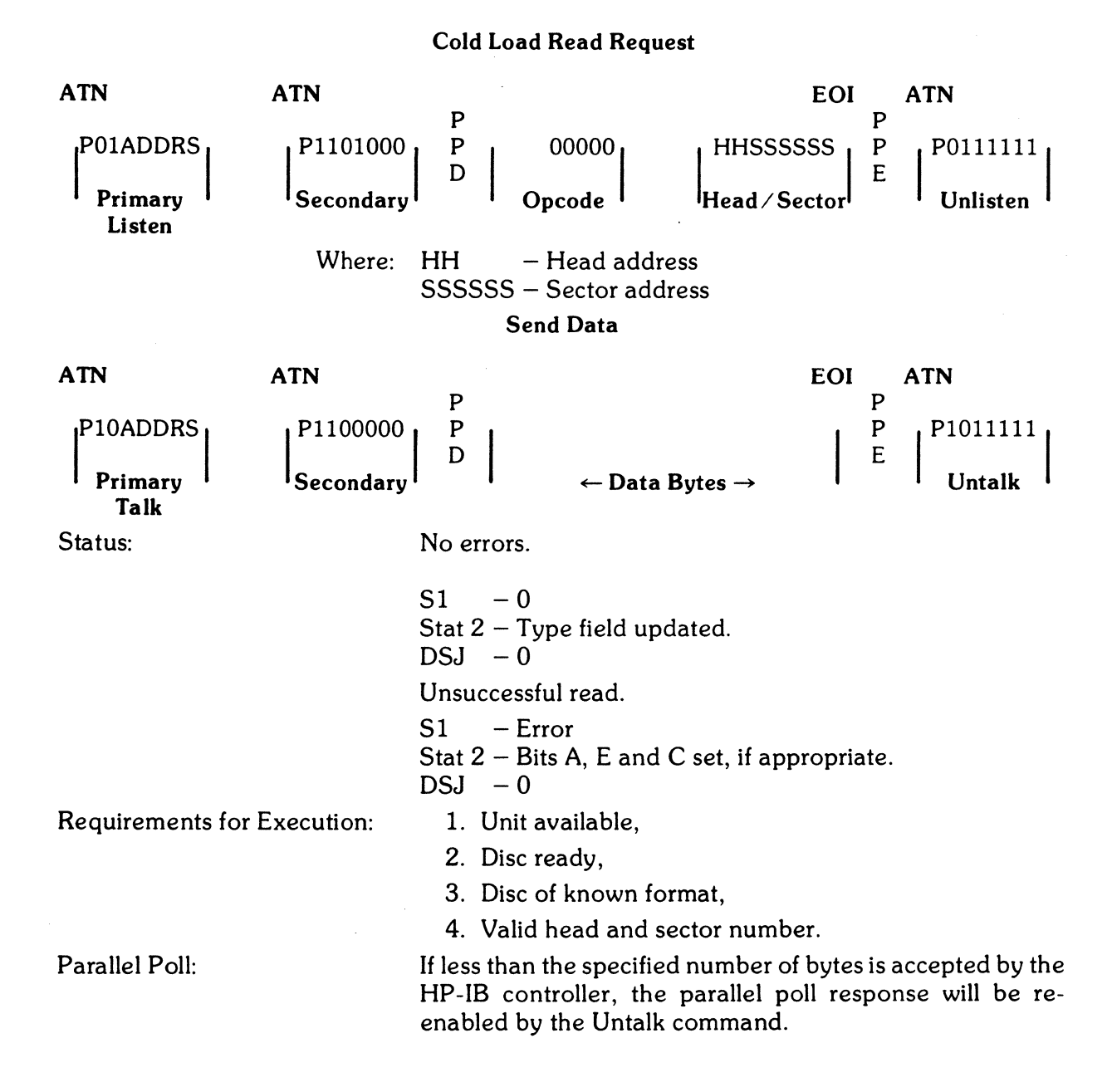

# **ID Triggered Read**

Type: Purpose: Disc read.

ID triggered read is used to read a sector of which the ID field cannot be found or read correctly. As an example, if the status from a read indicates that the target address sector is not found, the ID triggered read would be used to locate and trigger off of the previous sector's ID field to read the target sector. The host processor must be aware of the sector interleaving to request the correct sector to trigger from (see Format).

#### NOTE

ID triggered read is only supported for HP format and uses buffered protocol.

Description:

HP-IB Sequence:

Request ID Triggered Read

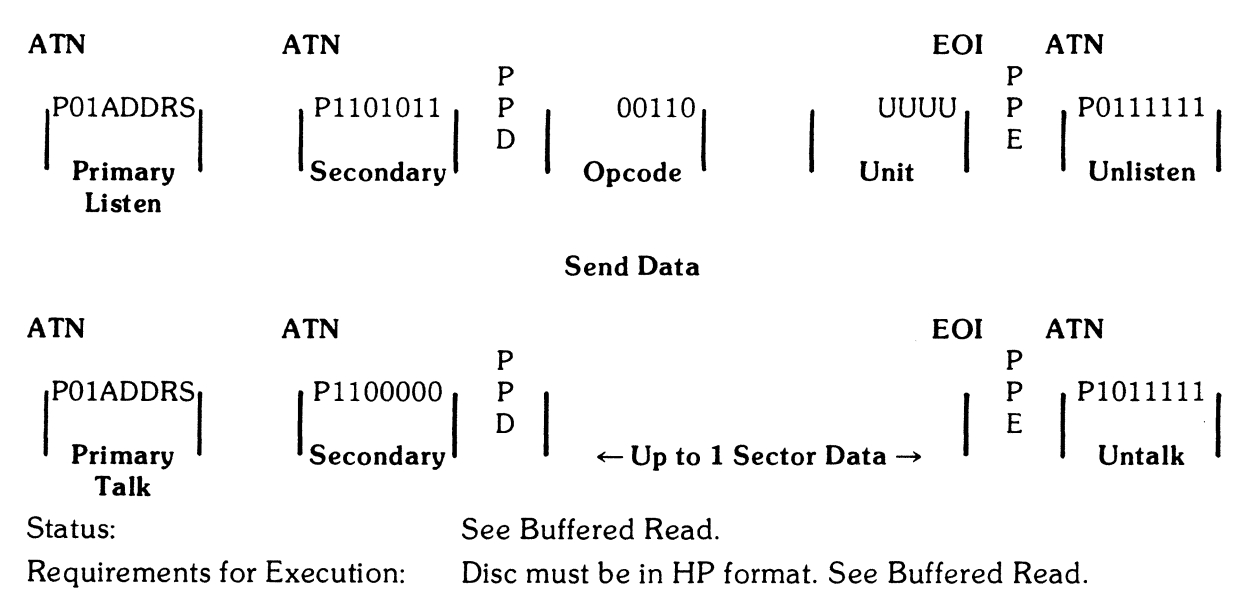

# **Buffered Write**

Type: Purpose:

# Disc write.

**Disc Write Commands** 

The disc controller takes data transmitted on the HP-IB and stores it in an internal buffer before writing it on the disc. This buffering allows the host system to transmit asynchronously from an arbitrarily slow rate to about 190K bytes per second. The maximum HP-IB data rate is faster than the data rate to the disc, thus less time is used to transfer one sector over the HP-IB than it takes to write that sector. During the remaining time the HP-IB is free to be used by other devices on the bus.

Following reception of the Write command, parallel poll response is disabled, status of the specified unit is checked and the parallel poll response is re-enabled.

At this time the bus controller should send the receive data secondary followed by up to one sector of data bytes. After seeing the receive data secondary, the 9895A will disable parallel poll response and begin placing data bytes in its buffer. The 9895A will stop accepting bytes after:

1. It receives a byte tagged with an EOI,

2. It has accepted one sector.

#### **NOTE**

If less than one sector is sent, the sector will be filled with data in the buffer from previous operations.

> After the buffer has been accepted by the controller, the current address is checked with the target address. If they differ, a seek to the target cylinder is performed. This may occur if the actuator has slipped or if an auto-increment to the next cylinder is required.

> If an HP format disc is being used, the 9895A attempts to write the 256 bytes in the buffer to the target sector. If the write completes successfully, the target address is incremented by one sector. If the target sector cannot be found or a D bit is encountered, the sector is not written and the target track is not incremented.

> If an IBM format disc is being used, only 128 bytes from the buffer are written to the disc. If the write completes successfully, the target address is incremented by one sector. If the target sector is not found, the sector is not written and the target address not updated.

Description:

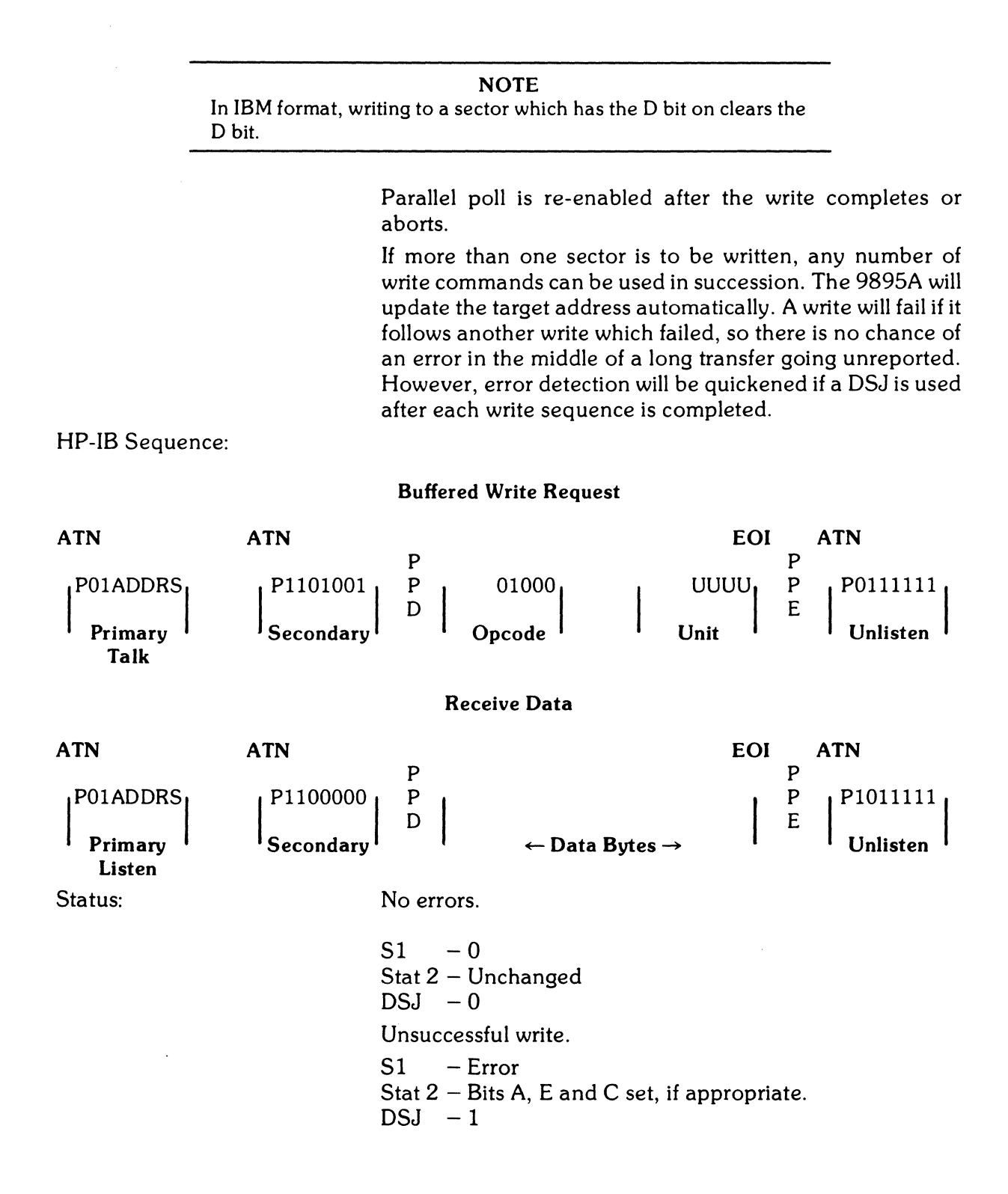

Requirements for Execution:

**Unbuffered Write** 

Type: Purpose:

Parallel Poll:

Description:

- 1. 2 data bytes in command
- 2.  $0 \le U_{\text{init}} \le 3$
- 3. DSJ  $\langle > 2$
- 4. Disc present and ready
- 5. First status bit not set
- 6. Stat  $1 =$  Normal completion.

1/ 0 program error or illegal opcode error

7. Disc not write protected

The parallel poll response is re-enabled after the operation is completed, normally or abnormally.

Disc write.

The unbuffered write allows more than one sector to be transferred from the bus controller to the disc using a single HP-IB command sequence. Due to the inability to share the HP-IB during the transfer, the unbuffered write is not the preferred mode when HP-IB performance is desired.

Following reception of the Write command, parallel poll response is disabled and status of the specified unit is checked. The 9895A now waits for the receive data secondary and then fills its internal buffer with one sector from the bus controller. When the buffer is full, the 9895A searches for the target sector and writes the buffer to it. When the buffer has been emptied, the 9895A accepts another sector from the HP-IB and in turn writes it to the next sector of the disc. This process continues until a byte tagged with an EOI is received or an error occurs. The buffer containing the byte tagged with the EOI is written to the disc before the write completes.

If an error occurs (i.e., drive goes not ready, an HP format D bit is encountered, the sector can't be found, etc.), writing to the disc will stop, but the 9895A will continue accepting bytes until an EOI tagged byte is received.

If an error occurs, the target address will point to the sector in which it occurred. Otherwise, the target address will point to the sector following the last sector written. When writing has been completed, parallel poll response will be re-enabled.

As in the unbuffered read, unbuffered write actually uses the internal buffer of the controller. However, the protocol used is unbuffered in that parallel poll is not used to indicate when data may be sent to the 9895A. Like unbuffered read, there is a pause in the data flow to the 9895A each time the buffer is written to the disc. The pause occurs after each sector is transferred. Depending on when the write starts and the staggering of the sectors (see the Format command), this pause may be up to 160 milliseconds long.

HP-IB Sequence:

Unbuffered Write Request

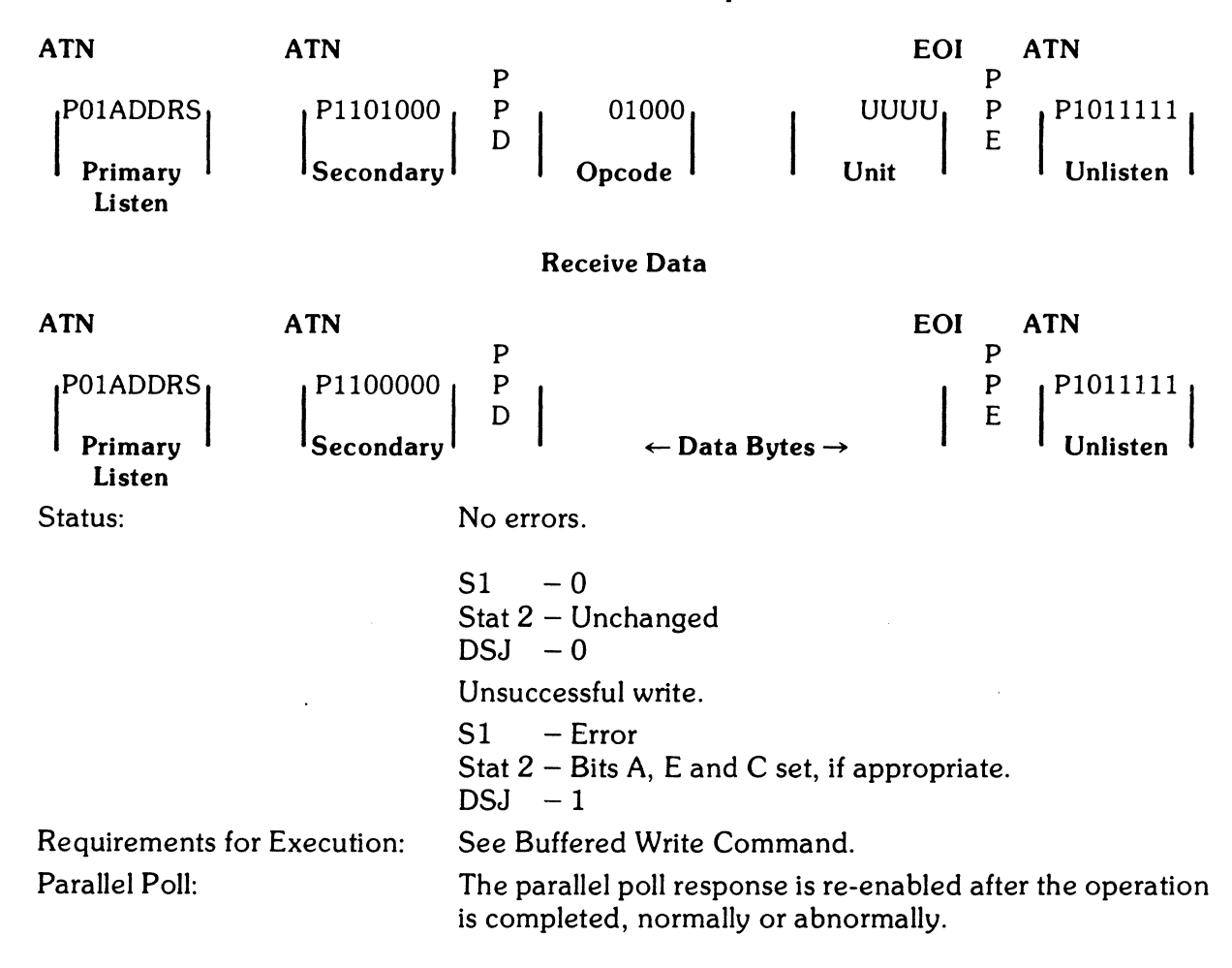

#### A-46 HP 9895A Disc Memory Command Set

## **Initialize**

Type: Purpose:

Description:

Disc write.

The Initialize command is used to set or re-set D bits. It is similar to the buffered write with the following exception:

- 1. For HP format discs, all D bits on the target track will be set or re-set before the target sector is written.
- 2. For IBM format discs, the D bits of the target sector are set or re-set as the sector is written.

The Initialize command is especially useful when used with the Format command to make invisible tracks.

Following reception of the Initialize command, parallel poll is disabled and the status of the selected unit is checked.

If an HP format disc is present, the entire target track is re-formatted, with the D bit in all sectors set or re-set according to the D bit specified in the opcode byte of the command. This re-formatting has several results:

- 1. All data on the target track is lost,
- 2. The sector interleave of the track is changed to 2 (every other sector),
- 3. The spiral offset of the target track may no longer be optimal.

If an IBM format disc is present, the D bit is set or re-set according to the D bit specified in the opcode data byte as each sector is written. The initialization of an IBM sector does not affect the format or data of the remaining sectors of the target track, as does an HP format.

After the initialize request is sent, the command accepts and writes data in a manner identical to the Buffered Write command.

ATN P01ADDRS Primary Listen ATN P1101000 Secondary EOI ATN P P  $\begin{bmatrix} P \\ E \end{bmatrix}$   $\begin{bmatrix} 001011 \\ 1 \end{bmatrix}$   $\begin{bmatrix} 00000 \\ 1 \end{bmatrix}$ 1 P<br>E | <sup>D01011</sup>| | <sup>UUUU</sup>| P | <sup>P0111111</sup> | Unlisten

HP-IB Sequence:

#### Initialize Request

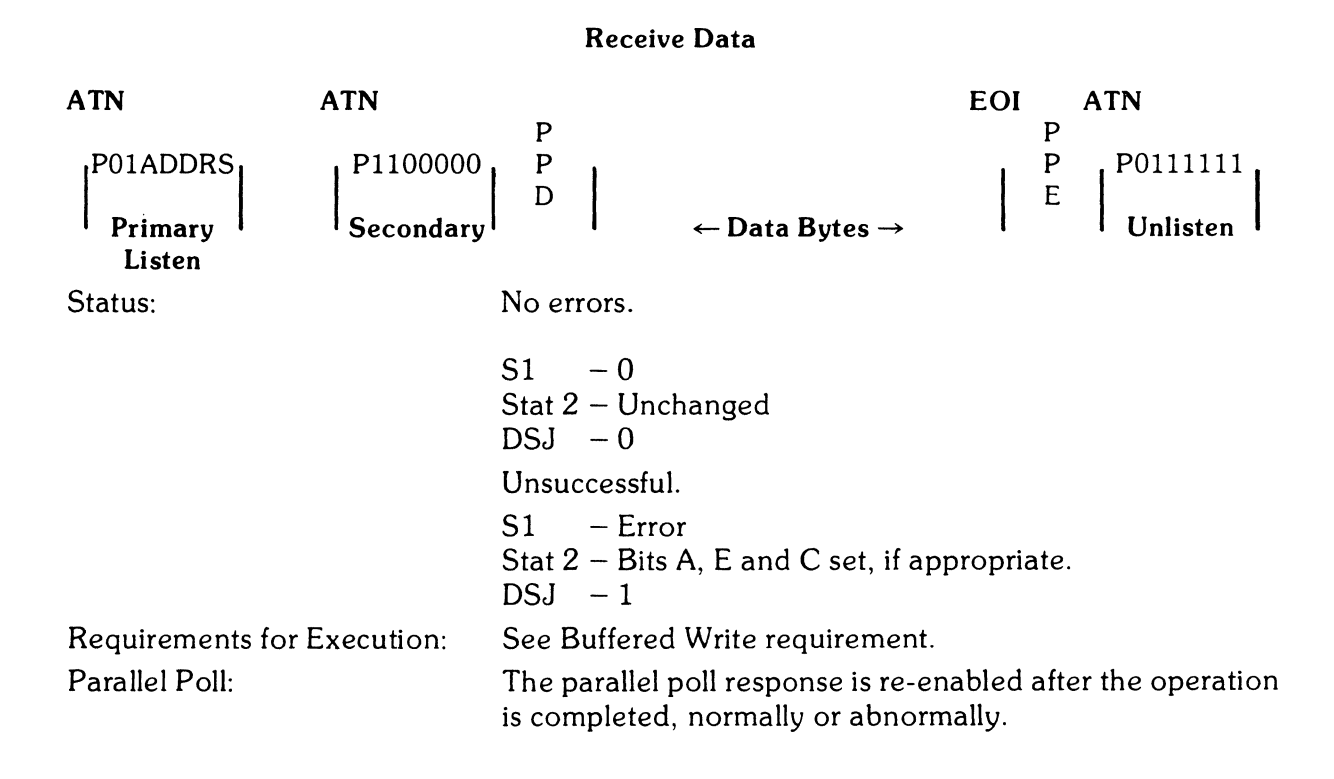

#### **Format**

Type: Purpose:

Description:

Disc write.

The Format command is a part of the sequence of commands which changes a disc which is unformatted or has the wrong format into a disc with a usable format. The 9895A supports three types of formats: HP double density, single- or double-sided and Single-sided standard IBM format disc. The formatting operation also can make tracks marked with the D bit into invisible tracks.

The format sequence was designed to allow the disc controller to do as much of the work of formatting as possible, but still allow the host system to set its own criteria for:

1. Format type,

- 2. Bad track detection,
- 3. Sector interleave,
- 4. Spiral offset,
- 5. Format data byte.

After receiving the Format command, parallel poll is disabled and the status of the specified unit is checked. If the unit can be used, the disc is formatted according to the type, old format override, interleave and selected data byte.

If the disc is of a different format than the Format command requests or the override old format bit is set, the entire disc will be formatted without invisible tracks.

If the disc is the same type as that requested by the Format command and the override old format bit is not set, 9895A will attempt to read from each track before it is formatted and make that track invisible if:

- 1. The track is already invisible,
- 2. A sector with a D bit set is found,
- 3. The track has no readable sectors.

#### **NOTE**

The 9895A looks at the D bit of a random sector to decide whether or not to make that track invisible. HP format requires that the D bit of all the sectors be set so there is no problem. But, IBM format allows a mixture of set and cleared D bits on one track. Therefore, before formatting an IBM disc, all D bits on a good track should be cleared and all D bits on a bad track set.

If the type parameter is set to 2, the disc will be given HP format. Double-sided discs will automatically be formatted on both sides, and single-sided disc only on head O. If the type parameter is set to 8, the disc will be formatted IBM. Double-sided discs are not supported in IBM format. Single-sided discs will be formatted on head 0 only (IBM standard). Other values of type will cause an  $I/O$  program error.

The interleave parameter determines the order in which the sectors occur on a track. Data transfers which use the internal buffer on the 9895A, or host systems that accept data slower than the disc rate, operate more efficiently if the ordering of the sectors is non-sequential. Nonsequential sectors ordering allows for sectors to be arranged on the disc by logical use instead of by physical location.

In general, the interleave parameter indicates the number of disc revolutions required to send or receive one track's worth of data. For example, an interleave value of 5 would indicate that the sectors would be arranged on the disc in a manner that would require five revolutions to read one track.

#### **NOTE**

An interleave parameter value of 2 (two revolutions per track) generates the sector sequence with the minimum time required to transfer one track.

> HP format also uses the interleave parameter to determine the inter-track spiral offset. This offset minimizes the effect of track-to-track seeks by physically arranging sector 29 of one track and sector 0 of the next to make the track seek time approximately the same as the rotational latency.

HP-IB Sequence:

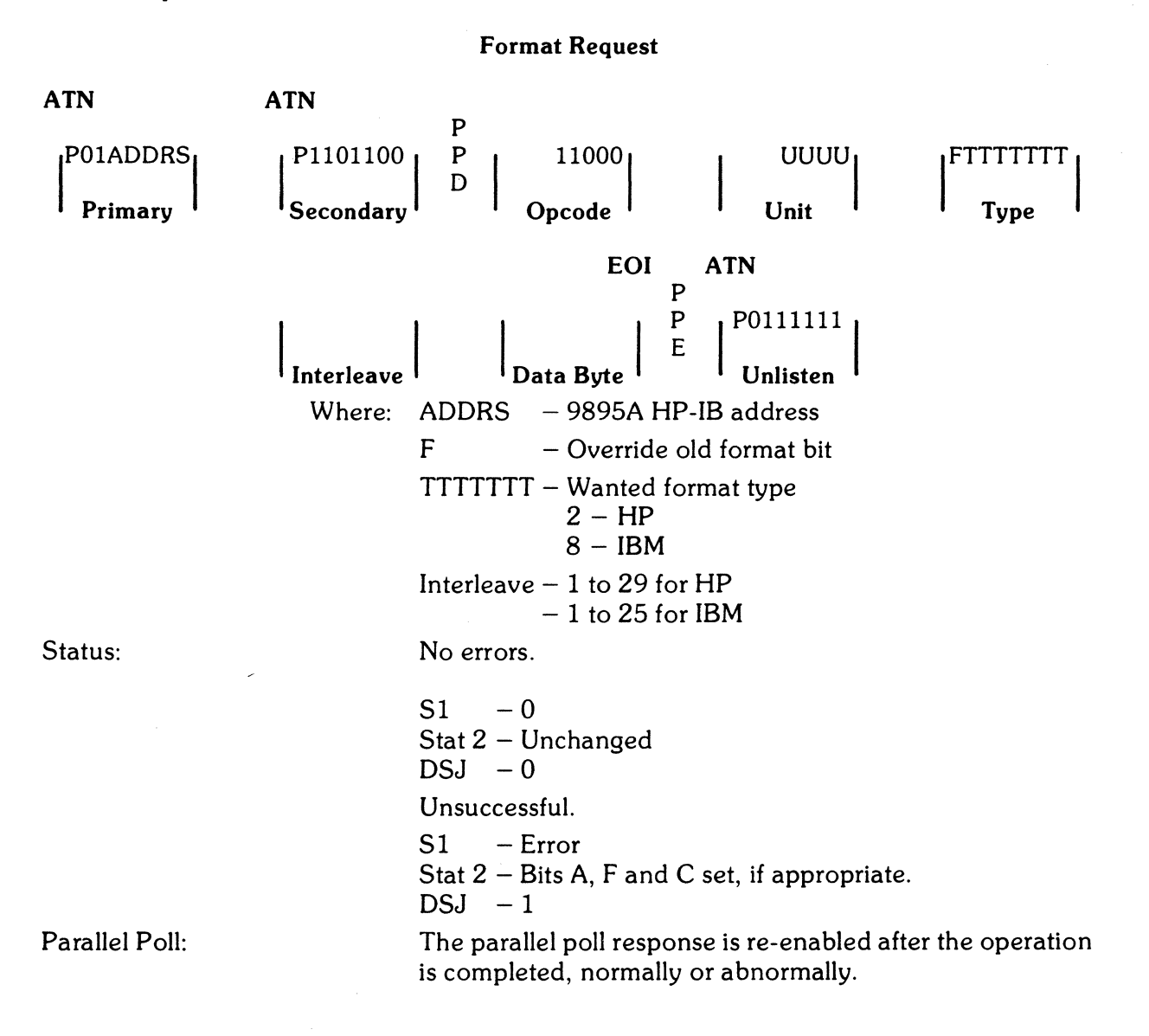

# **Appendix B Error Messages**

# **9845/9895 System**

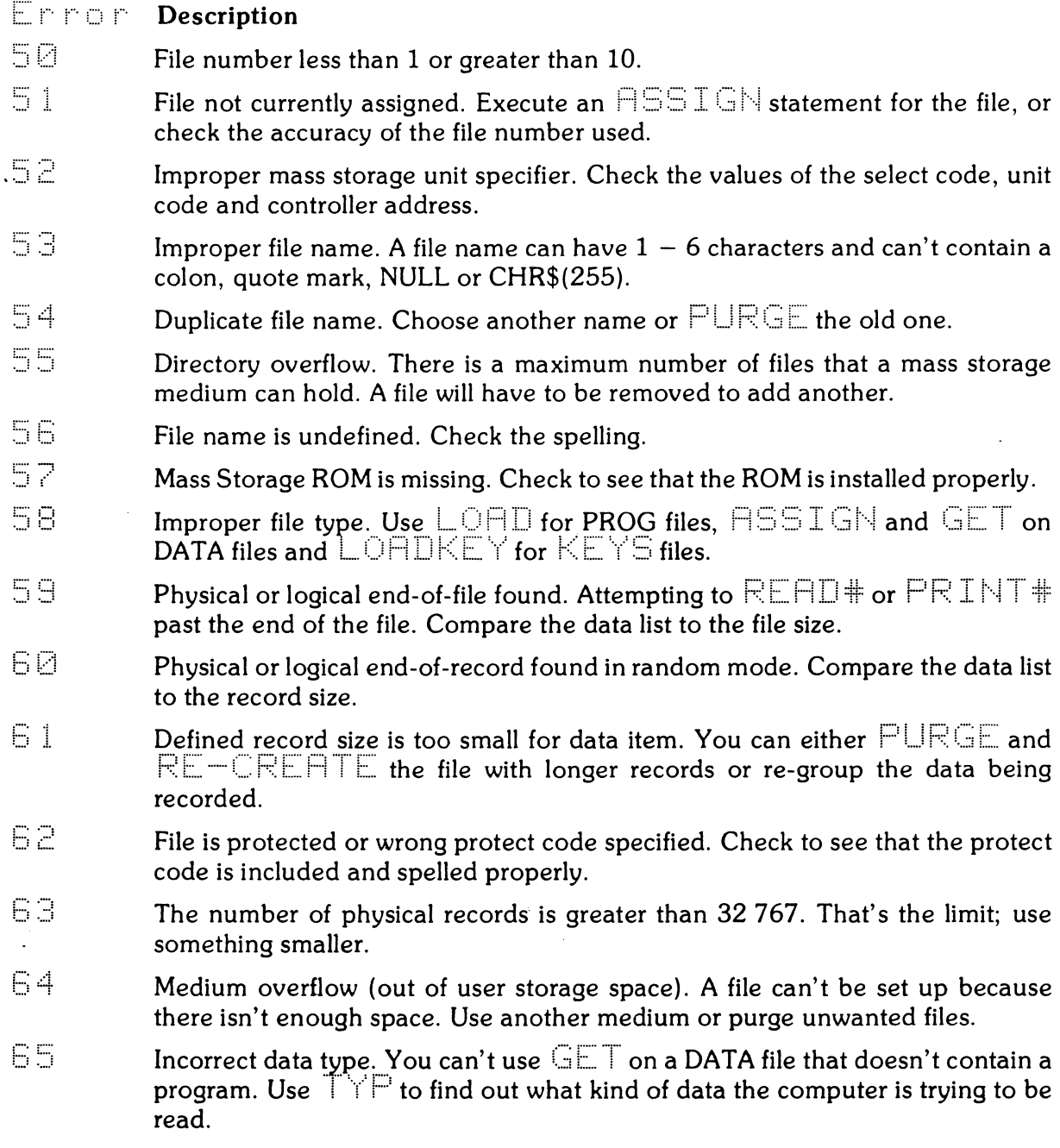

'j';

#### Error<sup>1</sup> Description .

- 66 Excessive rejected tracks during a mass storage initialization. The medium can't be initialized. If the medium is a flexible disk, use a different one. If the medium is a hard disc, call your HP Sales and Service Office for assistance, to determine whether there has been a hardware failure.
- F:? Mass storage parameter less than or equal to O. Check values of variables. Record numbers, record lengths and number of defined records must be positive numbers.
- 后日 Invalid line number in  $GET$  or  $LTNK$  operation. Check line numbers. May be trying to LINK to file that doesn't contain a program.
- 69 Format switch on the disc off. Turn it on.
- ?D Not a disc interface. Check mass storage unit specifier.
- $71$ Disc interface power off. Turn it on.
- $P$  $P$ Incorrect controller address, controller power off, or disc time out. Check mass storage unit specifier; make sure controller is on.
- $7\,\mathrm{g}$ Incorrect device type in mass storage unit specifier.
- 74 Drive missing or power off.
- 75 Disc system error, type  $I^1$ .
- 76 Incorrect unit code in mass storage unit specifier.
- 77 Disc system error, type II<sup>1</sup>.
- 7 R Unused.
- $79.$ Unused.
- **R**<sub>P1</sub> Cartridge out or door open. Also check to see if interface is connected properly.
- f:: 1 Mass storage device failure. Possible power failure.
- $B<sub>2</sub>$ Mass storage device not present. Check mass storage unit specifier.
- $R<sub>2</sub>$ Write protected. Check the write-protection device on the medium or drive.
- $FA$ Record not found. There is a bad spot on the medium.
- $B =$ mass storage medium is not initialized.
- **AR** Not a compatible tape cartridge.
- $R<sub>2</sub>$ Record address error; information can't be read. Hardware failure. Check for a dirty read head.
- 只只 Read data error. Hardware failure. Check for a dirty read head.
- 89 Check read error.
- $9<sub>B</sub>$ Mass storage system error.

<sup>1</sup> See the Mass Storage Techniques Manual.

# Appendix C

# **Accessory Installation Guide**

#### RACK MOUNT INSTALLATION KIT 09895-88022

#### WARNING

LIVE VOLTAGES ARE EXPOSED INSIDE FLEXIBLE DISC MEMORY. DISCONNECT POWER BEFORE BEGINNING IN-STALLATION. ALSO, UNIT WEIGHS BETWEEN 45 AND 60 POUNDS (20 AND 27 KG). BE CAREFUL WHEN LIFTING.

#### CAUTION

DON'T PLACE THE UNIT ON THE FRONT SURFACE, AS THE DOOR HANDLES EXTEND BEYOND THE FRAME.

#### CAUTION

FLEXIBLE DISC MEMORY CANNOT BE SUPPORTED BY FRONT PANEL ONLY. THE RACK MOUNT INSTALLATION MUST HAVE SIDE SUPPORT RAILS OR A REAR SUPPORT AT MINIMUM.

- 1. Remove power and interface cables from rear panel connectors.
- 2. Open the drive doors and pull at points A and B (as shown in Figure C-1) to remove the front panel.
- 3. Place the unit on a broad, flat object (such as a book), so that the feet are off the surface.
- 4. Remove the four recessed screws (two per side) on the exposed front panel as shown in Figure C-2.
- 5. Remove the cover-securing screw in each of the lower corners on the rear of the unit.
- 6. Slide the cover back and off of the unit.
- 7. Install the top plate, being careful to slide the front edge of the top plate into the slot in the front panel bezel. Secure the top plate with the four screws provided, and washers removed from the cover screws.
- 8. Place the unit in the rack and secure it to the rack using the screws provided in the same recessed holes shown in Figure C-2. Again, do not support the unit by the front panel only. The rack must have a shelf, side rails, or a rear support at a minimum.
- 9. Snap in the front panel.

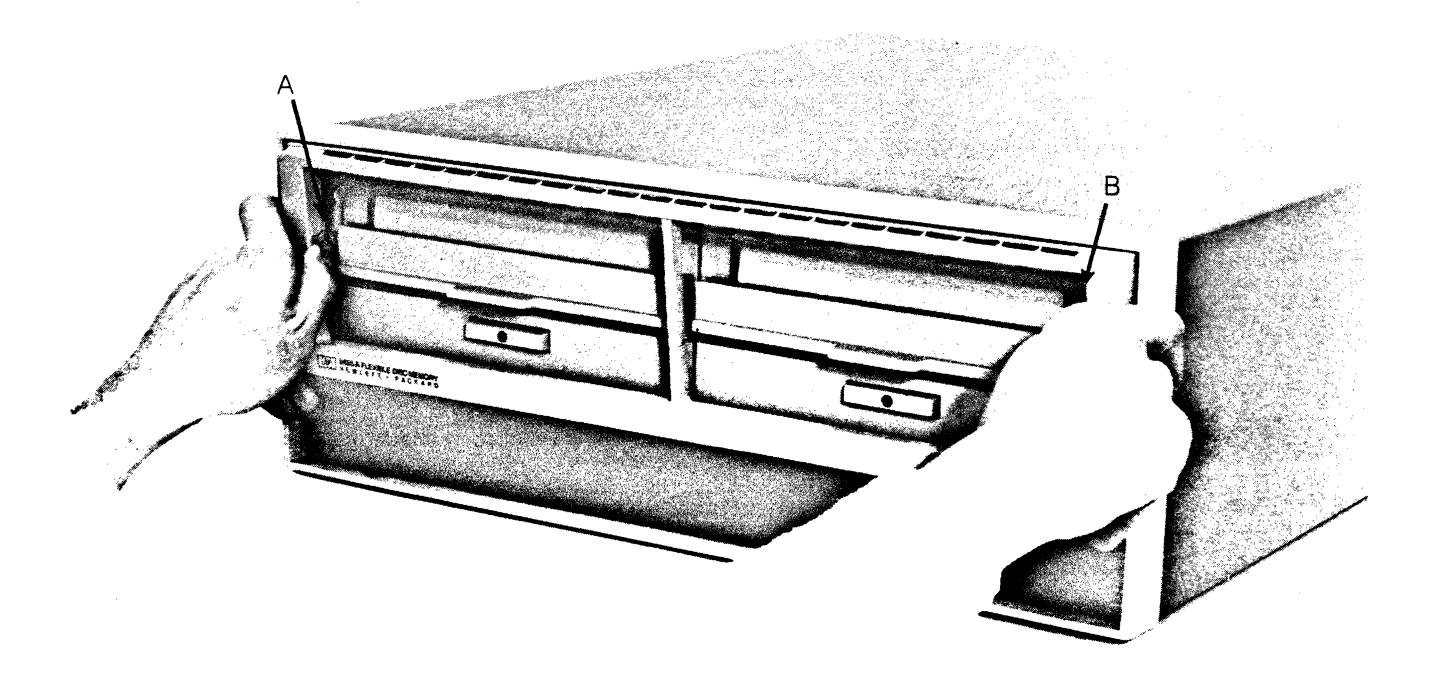

**Figure C-l. Removing Front Panel** 

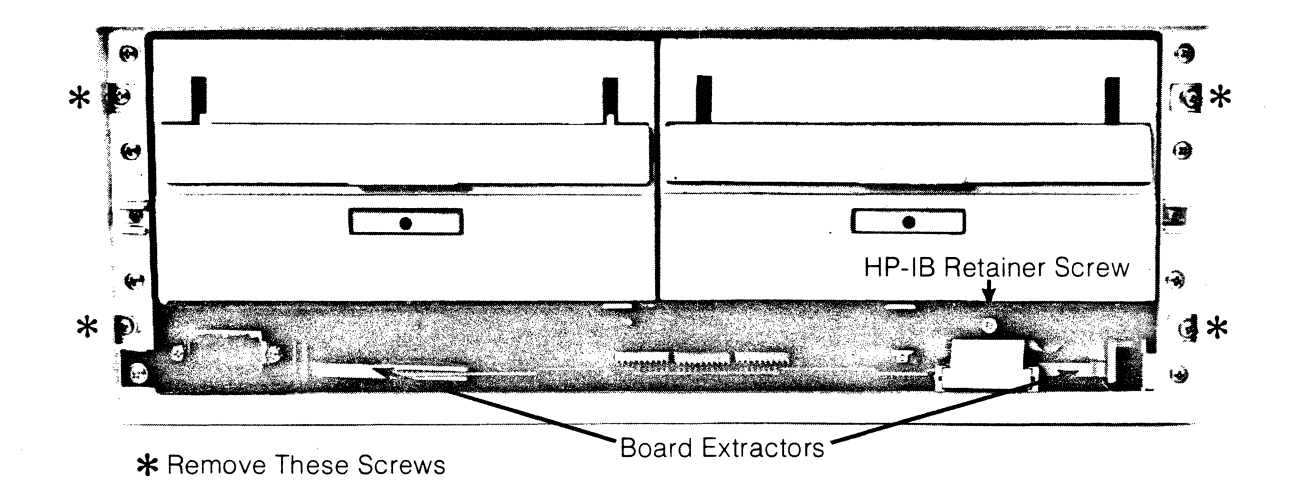

**Figure C-2. Front Panel Removed** 

#### **CONTROLLER INSTALLATION KIT 98951A**

#### **WARNING**

LIVE VOLTAGES ARE EXPOSED INSIDE FLEXIBLE DISC MEMORY. DISCONNECT POWER BEFORE BEGINNING IN-STALLATION. ALSO, UNIT WEIGHS BETWEEN 45 AND 60 POUNDS (20 AND 27 KG). BE CAREFUL WHEN LIFTING.

- 1. Remove power and interface cables from rear panel connectors.
- 2. Open the drive doors and pull at points A and B (as shown in Figure C-1) to remove the front panel.
- 3. Remove the screw securing the HP-IB connector retainer hanging below the right drive (see Figure C-3).
- 4. Free the end of the flat, gray HP-IB cable behind the retainer and bring it out the front of the slot right under the drive.
- 5. Slide the controller board into the unit from the front, component side up. Be sure the flat, gray cable stays above the controller board with the connector out the front of the unit.
- 6. Point the board extractors (see Figure C-2), located at the front corners of the controller board, straight out and then push the controller board as far into the unit as possible. Push the extractors flat into the controller board, thus seating the controller board the rest of the way into the unit.
- 7. Attach the connector on the gray, flat cable onto the edge connector on the right front side of the controller board (J3).
- 8. Install the retainer for the HP-IB connector just attached, as shown below in Figure C-3.

**WARNING**  THE 9895A DOES NOT CONTAIN OPERATOR SERVICEABLE PARTS. IF THE FOLLOWING OPERATION VERIFICATION TESTS DO NOT EXECUTE PROPERLY, REFER TROUB-LESHOOTING ACTIVITIES TO SERVICE-TRAINED PERSON-NEL.

- 9. Re-connect the power cord to the unit.
- 10. Switch the disc memory on and press the self-test switch (see Figure C-4). Upon completion of the test, the LED display should have only the right-most LED on (under the \* of the ABCD\* label). Any other final LED display pattern indicates that the test has failed.
- 11. If the above test failed, repeat the test by pressing and releasing the self-test switch. Should the test repeatedly fail, refer to the troubleshooting procedures in Chapter 3.

#### CAUTION THE FOLLOWING TEST WILL WRITE OVER AND DESTROY ANY DATA ON THE DISC. USE ONLY BLANK, INITIALIZED DISCS TO PERFORM THE TEST.

- 12. Insert an initialized, write enabled, scratch disc into the drive(s) and close the door(s). Refer to Figure C-4 for the following steps.
- 13. Push the write self-test enable switch and hold it in while pressing the self-test switch. Release both switches. This test will successfully end in the same manner as the test in step 10. If it does not, try repeating it in the same manner. Should it again fail, replace the disc(s) and test again. If the test still repeatedly fails, refer to the troubleshooting procedures in Chapter 3.
- 14. With successful completion of the above tests, power down the unit. Connect the HP-IB interface cable, re-insert the front panel, and the unit is ready for use.

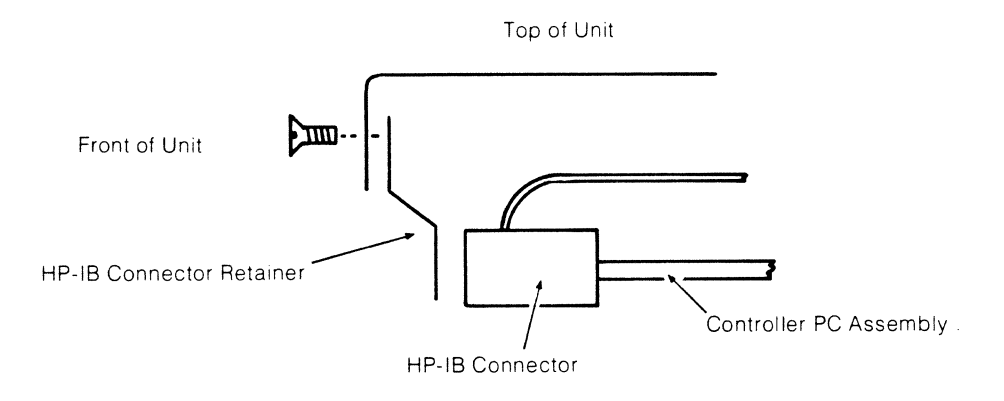

Figure C-3. HP-IB Retainer

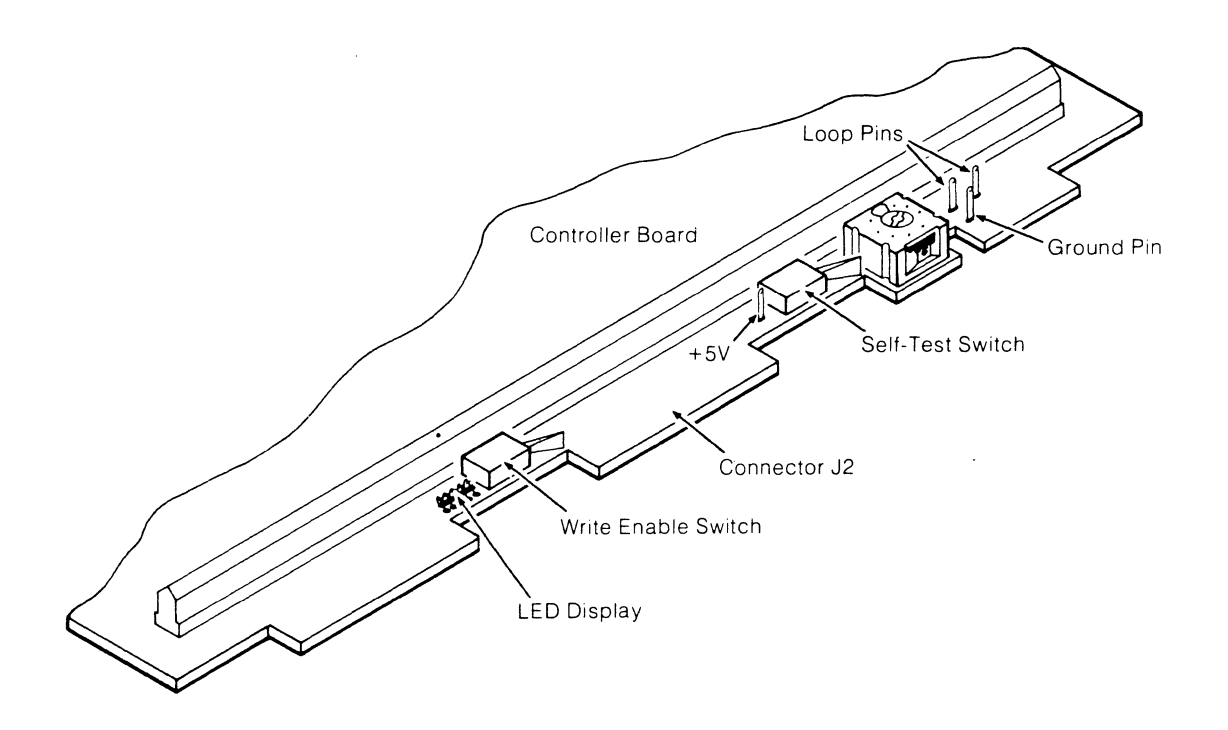

**Figure C-4. Self-Test Controls** 

#### ACCESSORY DRIVE INSTALLATION KIT 98952A

#### WARNING

LIVE VOLTAGES ARE EXPOSED INSIDE FLEXIBLE DISC MEMORY. DISCONNECT POWER BEFORE BEGINNING IN-STALLATION. ALSO, UNIT WEIGHS BETWEEN 45 AND 60 POUNDS (20 AND 27 KG). BE CAREFUL WHEN LIFTING.

#### CAUTION

DON'T PLACE THE UNIT ON THE FRONT SURFACE, AS THE DOOR HANDLES EXTEND BEYOND THE FRAME.

- 1. Check the drive number on the new drive. The drive number must be different from that of all other drives connected to the controller. Use the chart in Figure 1-3 of Chapter 1 to check the drive number.
- 2. Remove power and interface. cables from rear panel connectors.
- 3. Open the drive doors and pull at points A and B (as shown in Figure C-1) to remove the front panel.
- 4. Place the unit on a broad, flat object so that the feet are off the surface.
- 5. Remove the four recessed screws (two per side) on the exposed front panel as shown in Figure C-2.
- 6. Remove the two screws in the lower corners of the rear of the unit.
- 7. Slide the cover back and off of the unit.
- 8. Lay the unit on its left side, bottom towards you, with the empty right drive position on the top.
- 9. Remove the bottom cover from the unit.
- 10. For Option 11 units (without controller), go to step 13. Remove the HP-IB connector retainer under the right drive position (see Figure C-S).
- 11. Remove the HP-IB connector from the controller board behind the retainer just removed.
- 12. Remove the controller board by pulling out on the board extractor (see FigureC-2) at each front corner of the controller board.
- 13. Remove the two screws securing the blank panel and slide it out of the unit. Retain the two screws and one washer for use with the new drive.
- 14. Identify the connector end of the following cables (look at the left drive and Figures C-S and C-6 to clarify the following cable locations):
	- a. Large, flat cable to attach to rear edge of the drive electronics board.
	- b. Dc connector to attach to rear of drive.
	- c. Ac connector to attach to rear of drive.
- IS. Slide drive into unit from the front. While drive is still protruding about 1 inch, attach the flat cable connector at J3 (see Figure C-S).
- 16. Slide the drive in the rest of the way.
- 17. Re-install the two screws removed in step 10, with washers, in the side of the unit.

CAUTION MAKE SURE THE SCREW IN THE SLOTTED HOLE HAS A WASHER ON IT.

18. Install the two furnished half-inch screws, with washers, in the bottom (see Figure  $C-5$ ).

> CAUTION MAKE SURE THAT THE FURNISHED HALF-INCH SCREWS GO IN THE BOTTOM, AND THE THREE-EIGHTHS-INCH SCREWS REMOVED IN STEP 13 GO IN THE SIDE. REVERS-ING THESE SCREWS WILL CAUSE IMPAIRED PERFOR-MANCE AND DAMAGE TO THE DRIVE.

- 19. Attach the ac and dc connectors at the rear of the drive (see Figure C-6).
- 20. For Option 11 units, go to step 2S.
- 21. Slide the controller board into the unit from the front, component side up. Be sure the flat, gray cable stays above the controller board with the connector out the front of the unit.
- 22. Point the board extractor (see Figure C-2), at either front corner of the controller board, straight out and then push the controller board as far into the unit as possible. Push the extractors flat against the controller board, thus seating the controller board the rest of the way into the unit.
- 23. Attach the connector on the gray, flat cable onto the edge connector on the right, front side of the controller board.
- 24. Install the retainer for the HP-IB connector just attached, as shown in Figure C-S.
- 2S. Replace the bottom cover onto the unit.
- 26. Place the unit on a broad, flat object and slide the cover onto the unit.
- 27. Secure the case to the unit with the screws previously removed from each of the lower, rear corners of the unit.
- 28. Re-install the screws previously removed from the front panel recessed positions (see Figure C-2).
- 29. Re-connect the power cord to the unit.
- 30. For Option 11 units (without controller), connect the unit to the 989SA via the slave cable (0989S-61606). Remove the front panel of the 989SA and conduct the following steps on the 989SA to check out the 989S Option 11.
- 31. Switch the disc memory on and press the self-test switch (see Figure C-4). Upon completion of the test, the LED display should have only the right-most LED on (under the  $*$  of the ABCD<sup>\*</sup> label). Any other final LED display pattern indicates that the test has failed.
- 32. If the above test failed, repeat the test by pressing and releasing the self-test switch. Should the test repeatedly fail, refer to the troubleshooting procedures in Chapter 3.

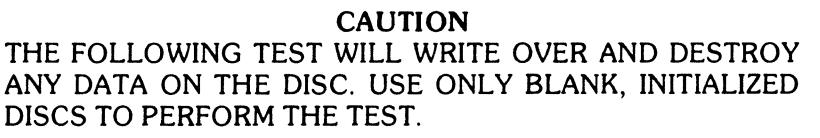

- 33. Insert an initialized, write enabled, scratch disc into the drive(s) and close the door(s). Refer to Figure C-4 for the following steps.
- 34. Push the write self-test enable switch and hold it in while pressing the self-test switch. Release both switches. This test will successfully end in the same manner as the test in step 29. If it does not, try repeating it in the same manner. Should it again fail, replace the disc(s) and test again. If the test still repeatedly fails, refer to the troubleshooting procedures in Chapter 3. .
- 35. With successful completion of the above tests, power down the unit. Re-connect the HP-IB interface cable, re-insert the front panel insert, and the unit is ready for use.

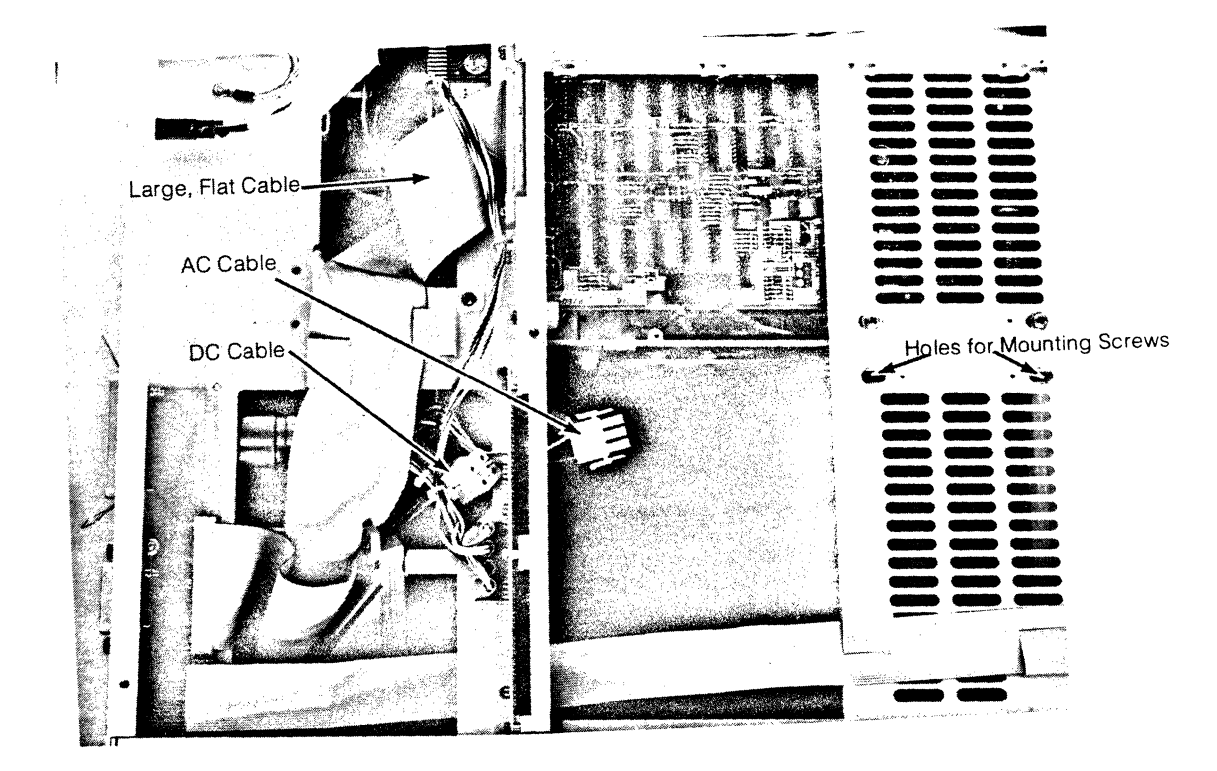

Figure C-5. Bottom View of Drive Location

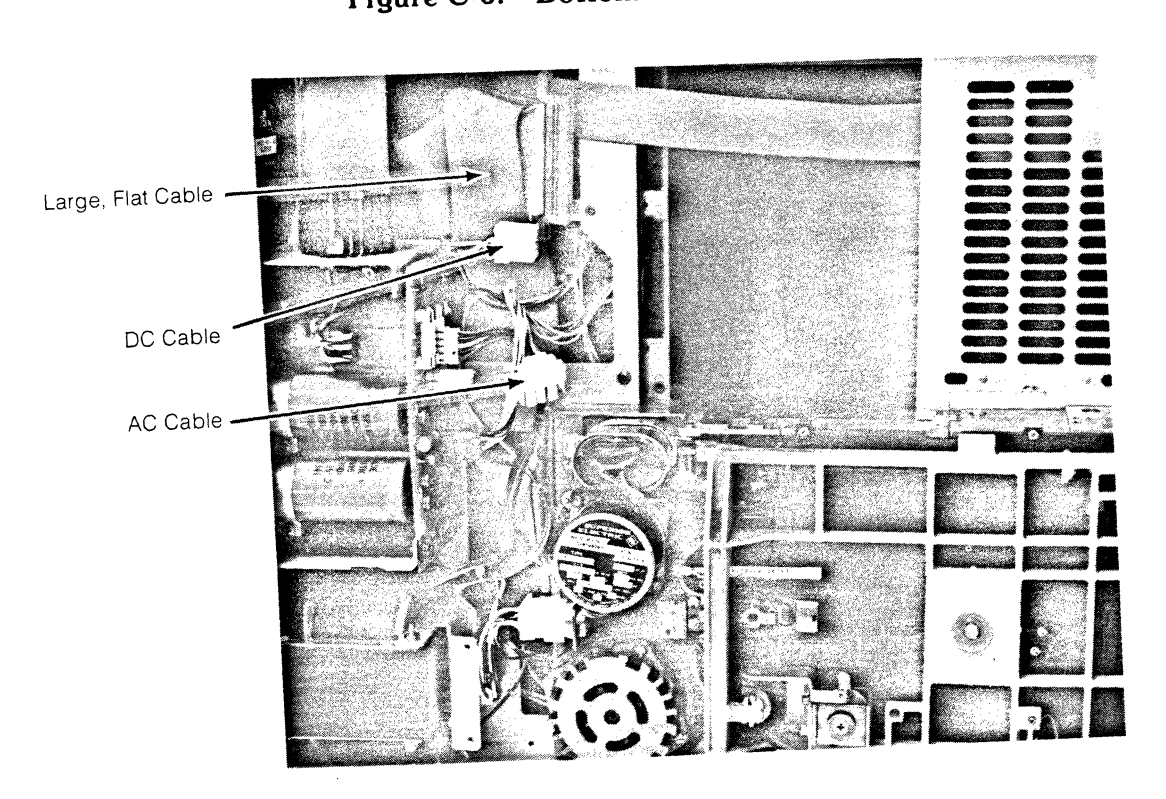

Figure C-6. Top View of Drive Location
#### C·I0 Accessory Installation Guide

#### KIT CONTENTS

#### Rack Mount Kit (9895.88022)

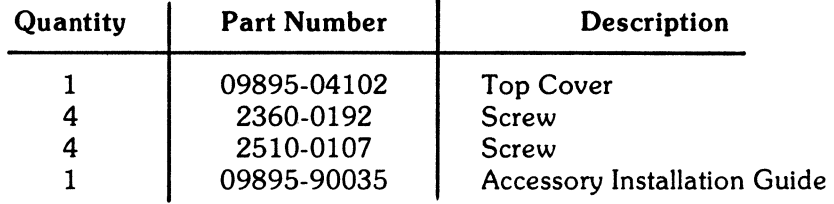

#### Controller Kit (98951A)

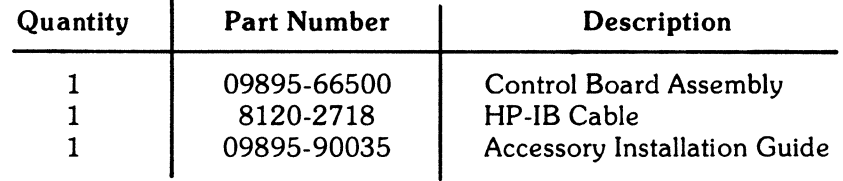

#### Accessory Drive Kit (98952A)

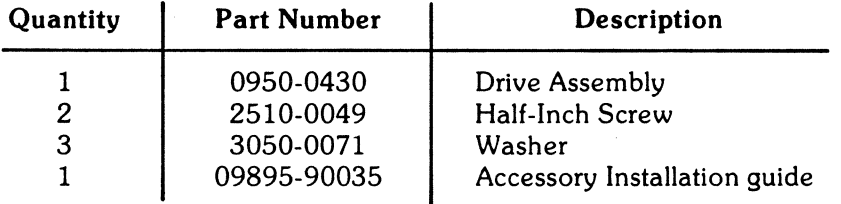

# **Appendix D**

### **Drive Jumper Configuration Chart**

The jumper configuration on the drive electronics printed circuit board are to be as follows:

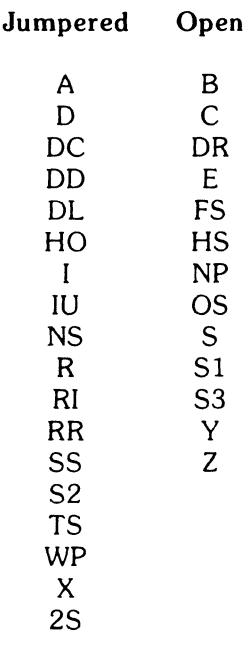

Some versions of the drive electronics board will not have some of these jumpers.

## **Appendix E In-Use LED Pattern List**

When the controller is operating under the control of a mainframe, the LED display will indicate what function the controller is performing. The following list of LED patterns and controller functions is included as an aid in troubleshooting.

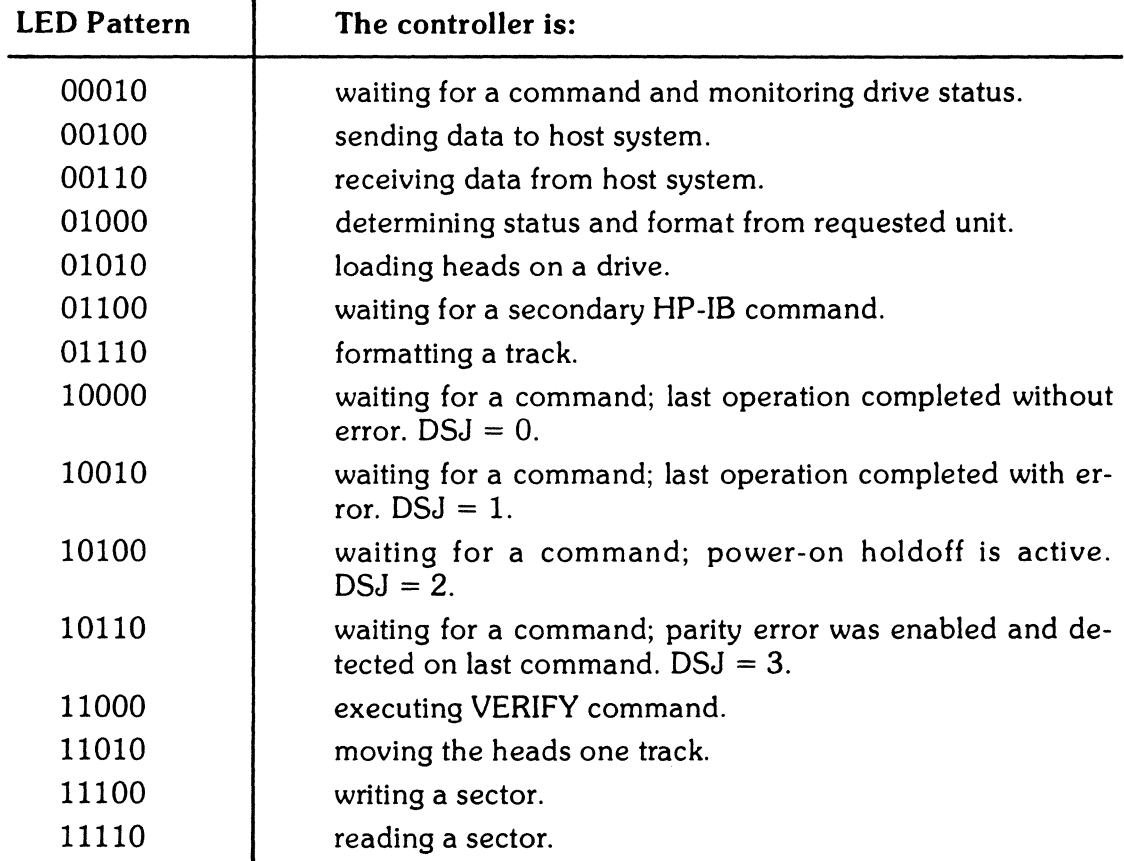

Note that if the right-hand LED is lit, the controller is not operating under the control of a mainframe. Refer to Table 4-2 for a list of error codes.

#### **E·2** In-Use LED Pattern List

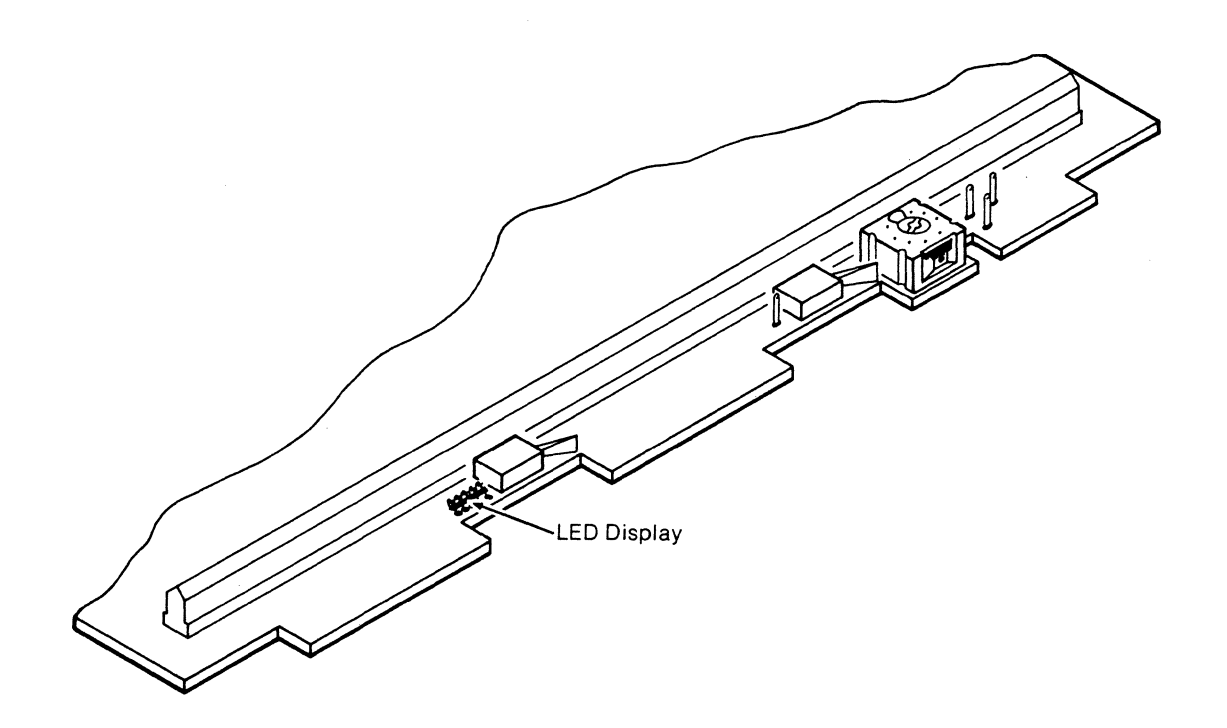

**Figure E·1. LED Location** 

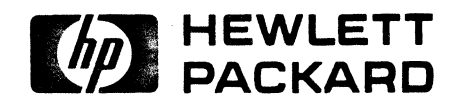

Part No. 09895-90030 Microfiche No. 09895-99030

Printed in U.S.A. July I, 1980